## Trabajo Fin de Máster

Máster en Electrónica, Robótica y Automática

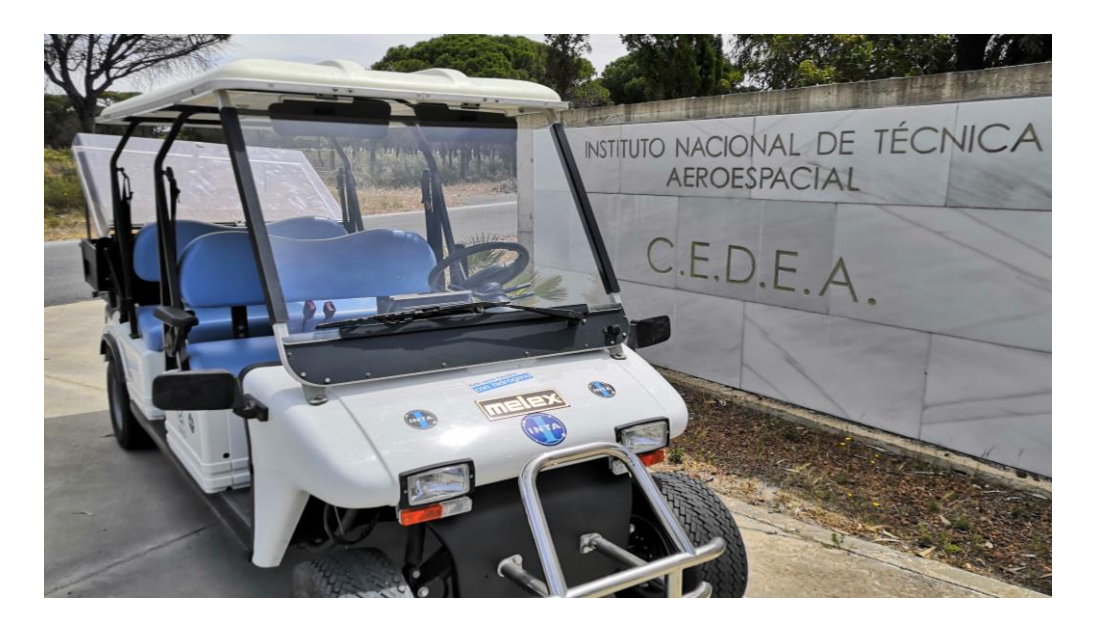

## Control y supervisión del sistema de propulsión de un vehículo híbrido con pila de combustible

Autor: Carlos Naz García Tutor: Carlos Bordons Alba

> **Dpto. Sistemas y Automática Escuela Técnica Superior de Ingeniería Universidad de Sevilla**

> > Sevilla, 2022

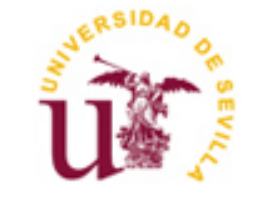

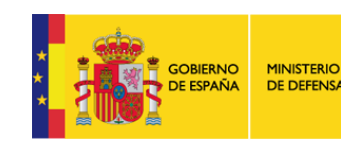

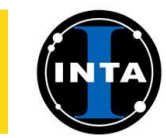

 $\mathbb{E}[\mathcal{E}(\mathcal{E})] = \mathbb{E}[\mathcal{E}(\mathcal{E})]$ 

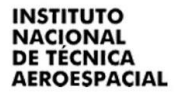

Trabajo Fin de Máster

Máster en Electrónica, Robótica y Automática

## **Control y supervisión del sistema de propulsión de un vehículo híbrido con pila de combustible**

Autor:

Carlos Naz García

Tutor: Carlos Bordons Alba Catedrático

Dpto. de Sistemas y Automática Escuela Técnica Superior de Ingeniería Universidad de Sevilla Sevilla, 2022

## Trabajo Fin de Máster: Control y supervisión del sistema de propulsión de un vehículo híbrido con pila de combustible

Autor: Carlos Naz García

Tutor: Carlos Bordons Alba

El tribunal nombrado para juzgar el Proyecto arriba indicado, compuesto por los siguientes miembros:

Presidente:

Vocales:

Secretario:

Acuerdan otorgarle la calificación de:

Sevilla, 2022

*A mi familia A mis amigos A mis maestros*

## **AGRADECIMIENTOS**

Quiero agradecer en primer lugar a mis padres, José María y María Antonia, por darme la oportunidad de llegar hasta aquí y ser mi principal apoyo durante mi vida. A mi hermano, Álvaro, que se alegraba tanto como yo con cada una de las pequeñas victorias que iba consiguiendo. A mi novia, Marion, por ser la energía y el amor que me ha impulsado durante los momentos más difíciles de mis estudios. Y a mis amigos por hacer de la vida un camino acompañado.

No pueden faltar todos los maestros y profesores que he tenido a lo largo de mi vida como estudiante, en especial a aquellos que me han motivado y enseñado a superarme siempre. Gracias en especial a Carlos Bordons, mi profesor y también tutor de este trabajo, por su orientación, y junto a Fernando Isorna (jefe del laboratorio de energía del CEDEA, INTA) por su confianza y por darme la oportunidad de participar en este proyecto.

Por último, este proyecto no hubiese visto la luz si no fuese por mis compañeros del Instituto Nacional de Técnica Aeroespacial, quienes me han brindado su ayuda de buena gana durante el desarrollo de este proyecto. Gracias por vuestra amabilidad y vuestro interés por sacar el proyecto adelante.

> *Carlos Naz García Sevilla, 2022*

## **RESUMEN**

El objetivo de este proyecto es la integración de los elementos necesarios para conseguir un sistema de propulsión híbrido a base de hidrógeno mediante pila de combustible en un vehículo originalmente 100% eléctrico.

Este documento pretende mostrar el trabajo de integración realizado que comprende desde la instrumentación electrónica embarcada hasta el software de control y supervisión implementado. Además, tras analizar los resultados experimentales obtenidos, se exponen las conclusiones derivadas y se proponen distintas líneas de trabajo futuro que podrían mejorar el funcionamiento del sistema.

Este proyecto, que se ha desarrollado en las instalaciones del Instituto Nacional de Técnica Aeroespacial, concretamente en el Centro de Experimentación "El Arenosillo" (Huelva), se sitúa a la vanguardia de la investigación en movilidad a base de hidrógeno mediante pila de combustible y supone una excelente plataforma para el estudio de distintas tecnologías del hidrógeno, así como tipos de algoritmos para su control y supervisión.

## **ABSTRACT**

The purpose of this project is the integration of the necessary elements to achieve a hydrogen-based hybrid propulsion system using a fuel cell in an originally 100% electric vehicle.

This document aims to show the integration work carried out, which ranges from the on-board electronic instrumentation to the implemented control and supervision software. In addition, after analysing the results obtained experimentally, the derived conclusions are presented and different lines of future work are proposed that could improve the operation of the system.

This project, which has been developed at the facilities of the National Institute of Aerospace Technology, specifically at the "El Arenosillo" Experimentation Center (Huelva), is at the forefront of research into hydrogenbased mobility using fuel cells and entails an excellent platform for the study of different hydrogen technologies, as well as types of algorithms for their control and supervision.

# **ÍNDICE**

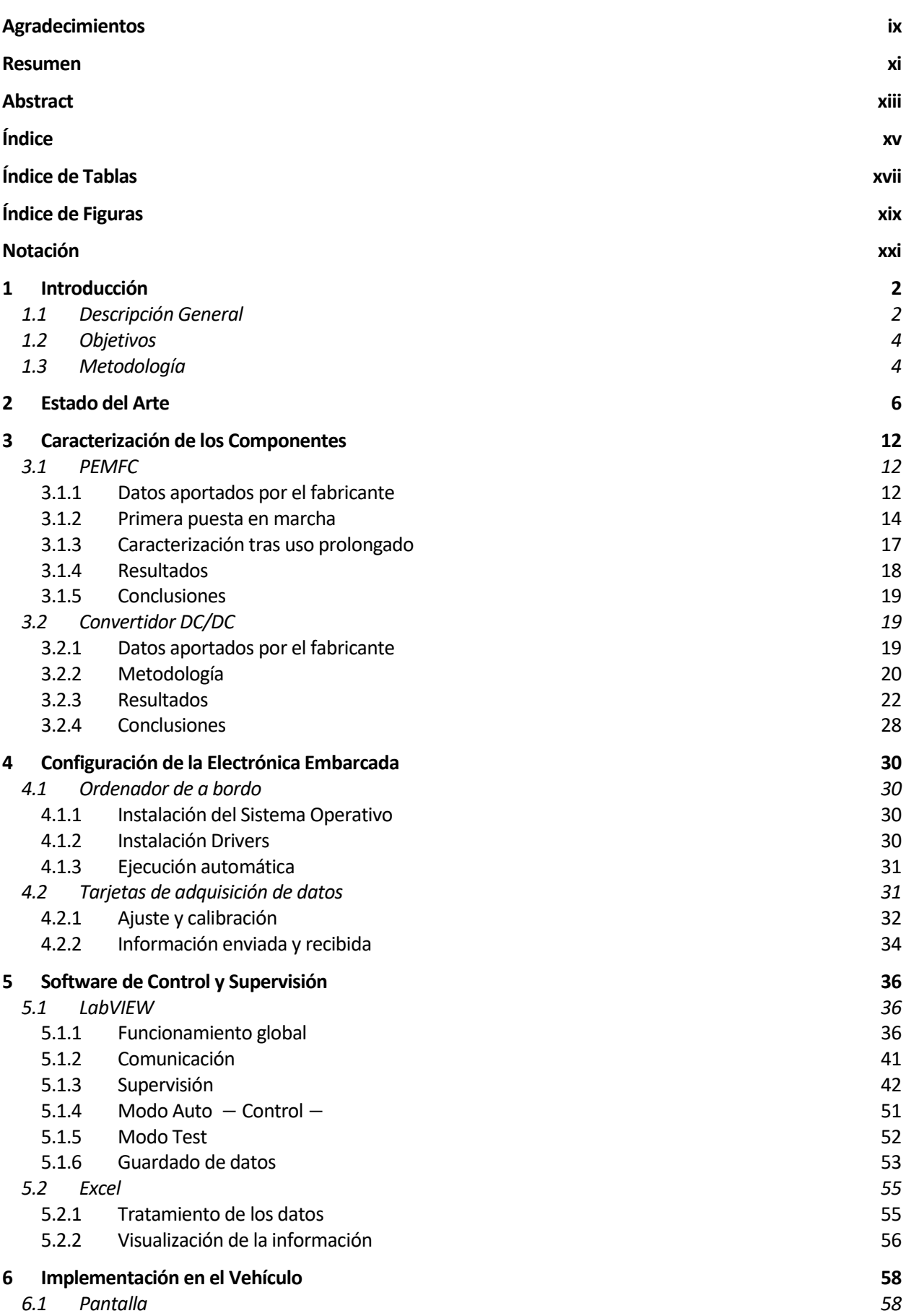

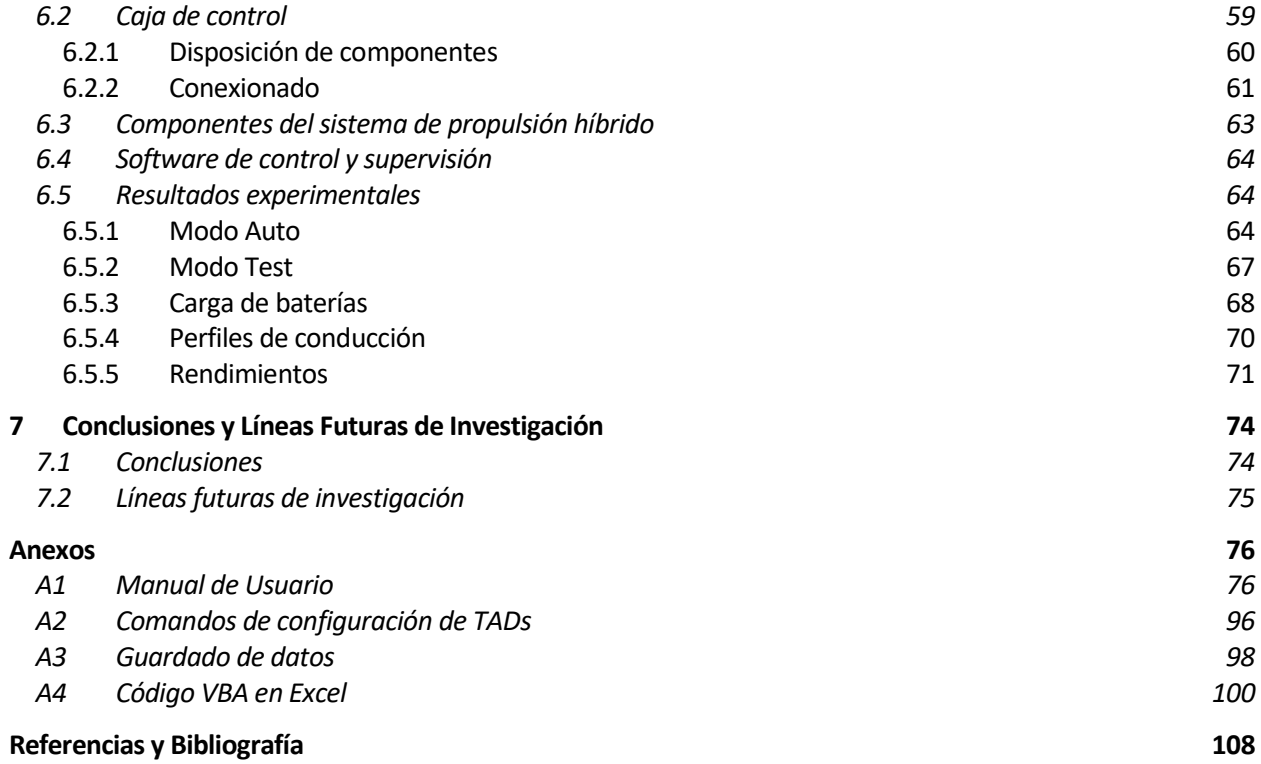

# **ÍNDICE DE TABLAS**

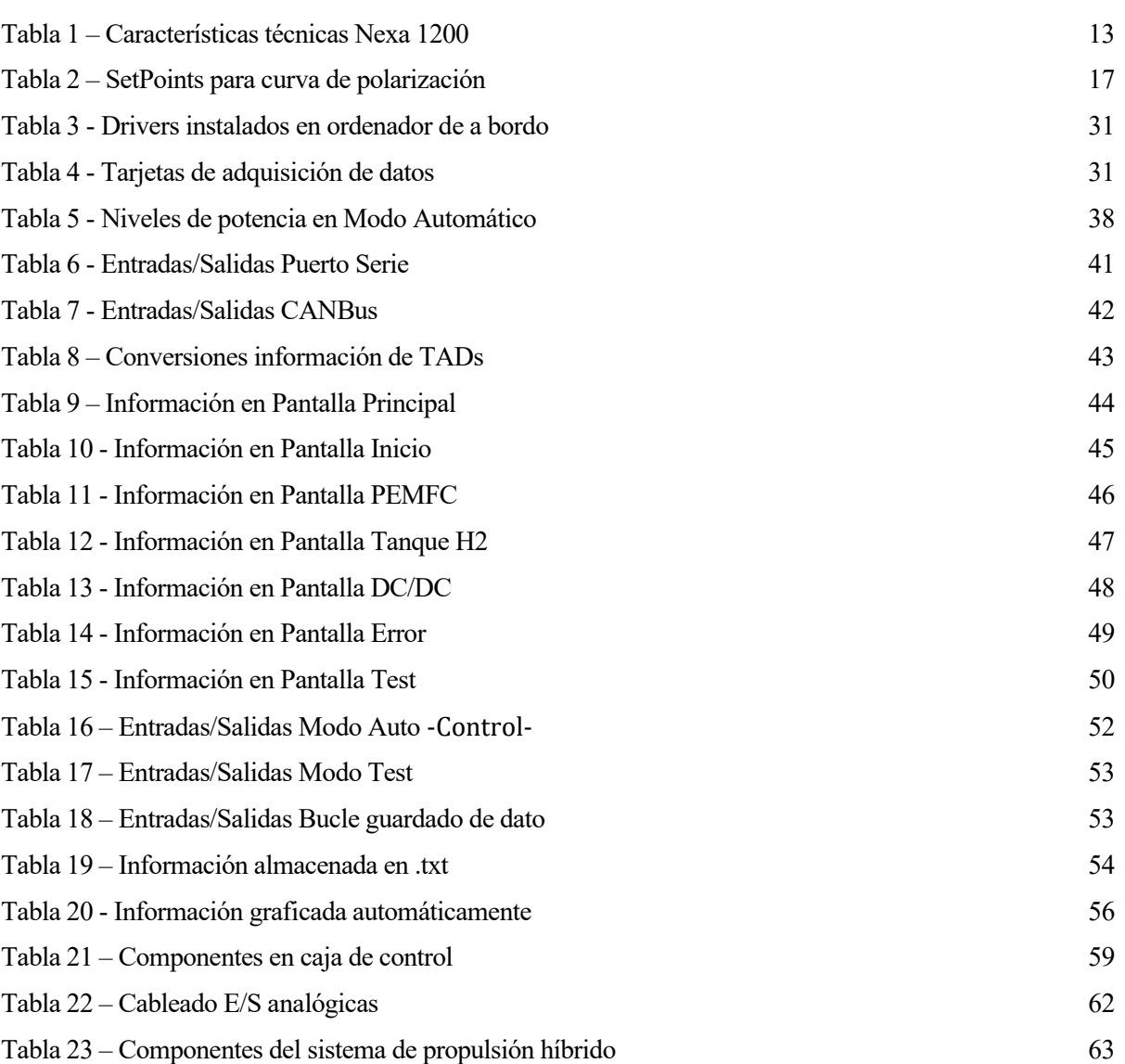

# **ÍNDICE DE FIGURAS**

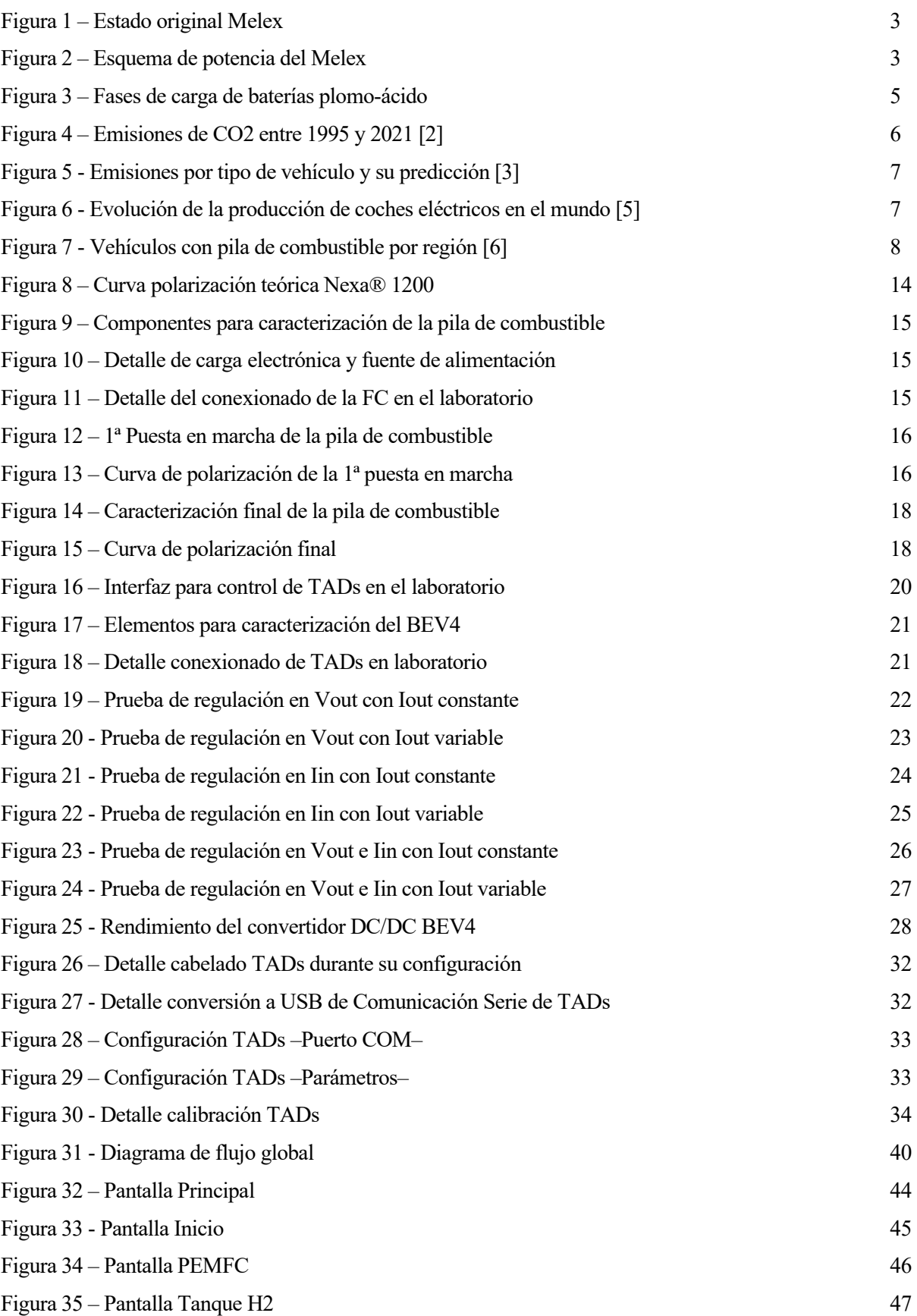

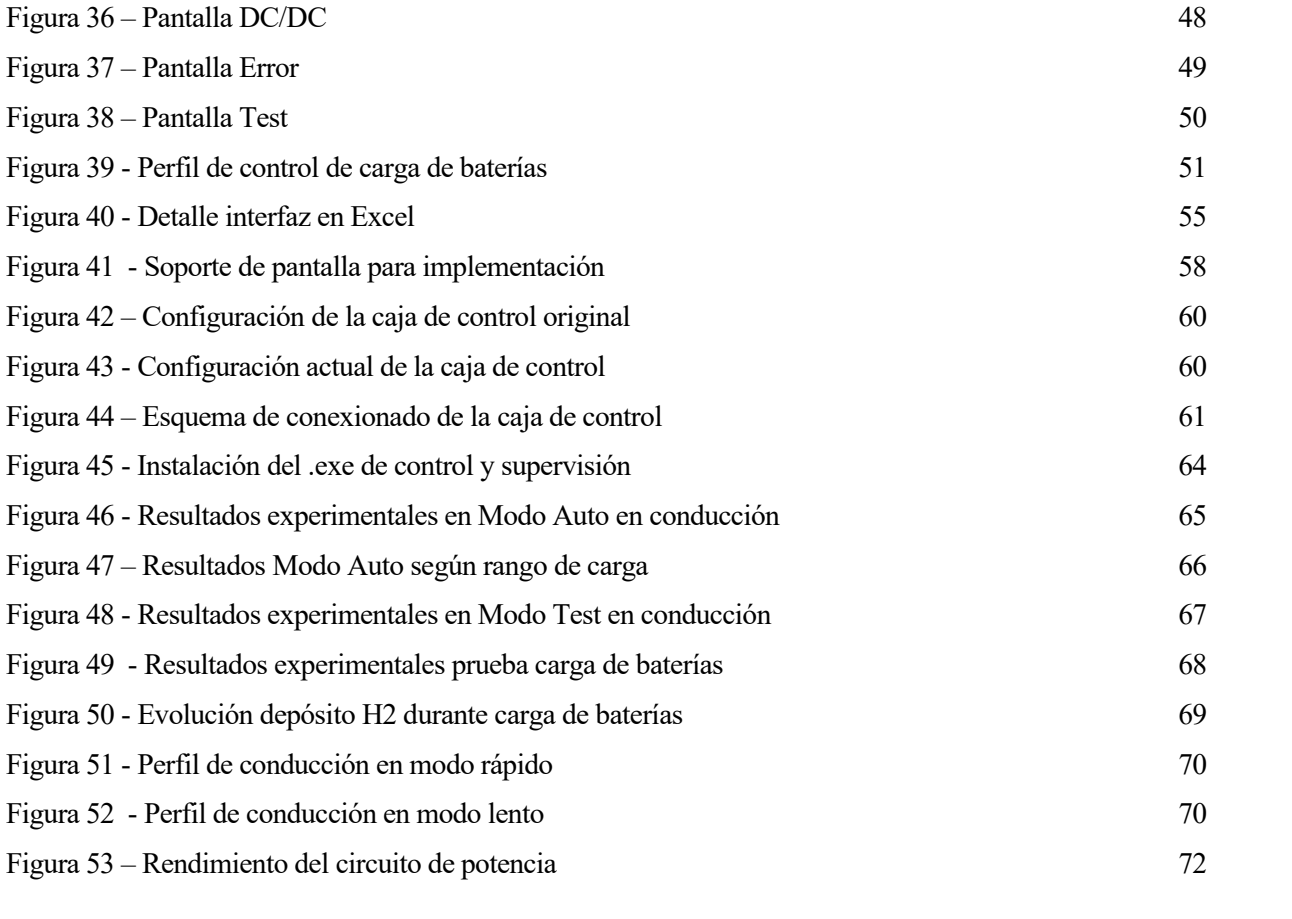

# **NOTACIÓN**

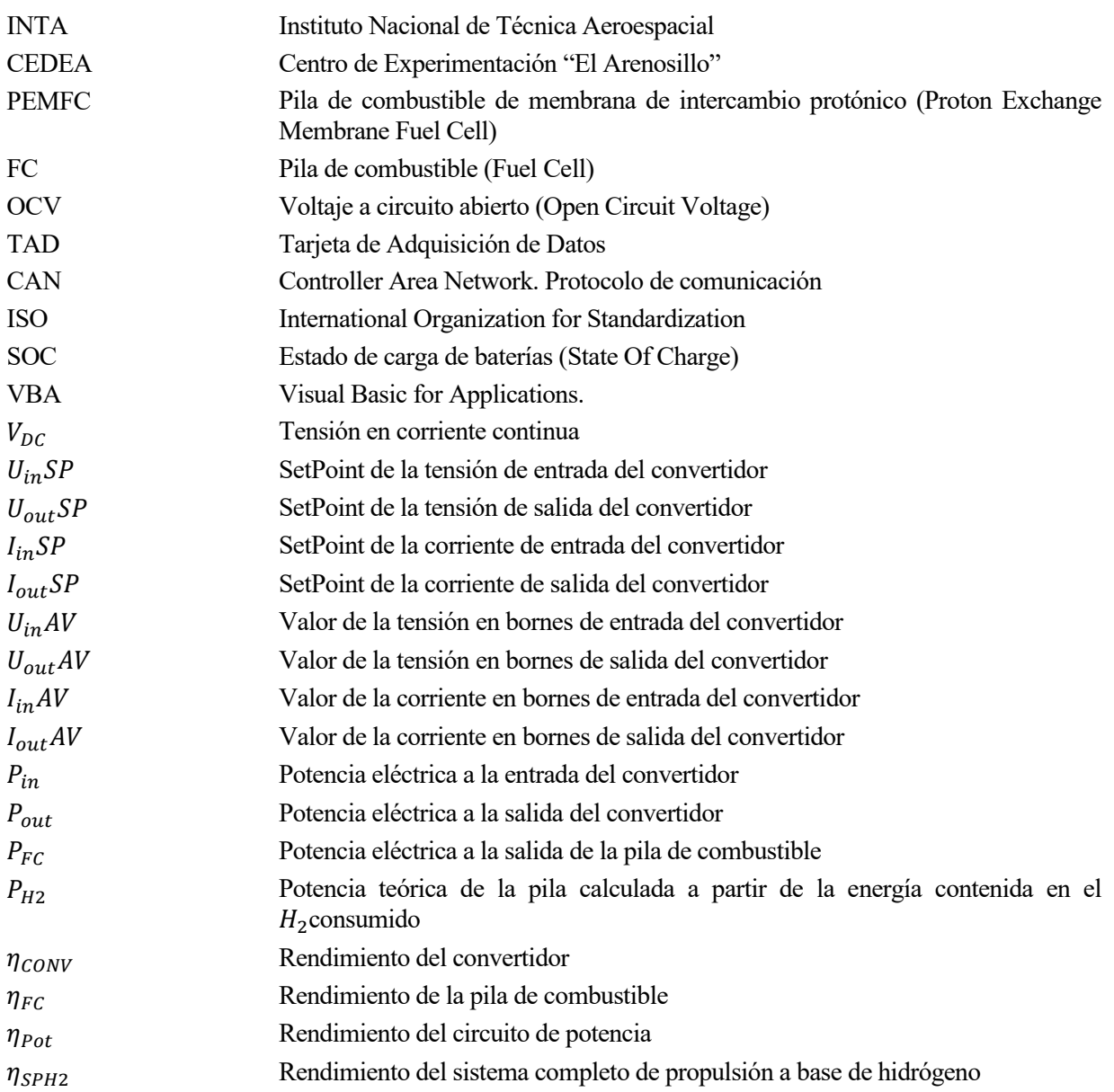

# **1 INTRODUCCIÓN**

*No me importa caminar. No hay distancias cuando se tiene un motivo.* 

*- Jane Austen -*

n este capítulo se pretende poner de manifiesto el punto de partida del proyecto realizado a fin de comprender la motivación del desarrollo realizado. Además, se exponen los objetivos propuestos y se detalla la metodología seguida para su consecución. E

Puesto que se parte de un vehículo eléctrico enchufable totalmente funcional, que en su día también funcionó de manera híbrida con un sistema de propulsión de hidrogeno, el primer paso ha sido la recopilación y análisis de la documentación existente.

#### **Descripción General**  $1.1$

El desarrollo de este proyecto tiene como base el vehículo eléctrico enchufable *Melex*. Este vehículo se encuentra en las instalaciones del Instituto Nacional de Técnica Aeroespacial ubicado en el Centro de Experimentación "El Arenosillo", en Huelva.

El Melex es un vehículo destinado a la movilidad interna tanto para los trabajadores como para las numerosas vistas que se reciben en el INTA, sirviendo como prototipo de muestra de un vehículo para movilidad mediante energías alternativas.

Si bien este automóvil al comienzo de este proyecto era funcional únicamente en modo eléctrico enchufable, en su día fue adaptado para utilizar un sistema de propulsión con pila de combustible. Por este motivo, el vehículo tiene instalados los componentes necesarios para dicho fin, como son la FC junto con su electrónica de potencia, un convertidor DC/DC que adecúa las tensiones de la pila y baterías, el tanque de hidrógeno junto con las canalizaciones para recarga y distribución y la electrónica embarcada necesaria para su operación.

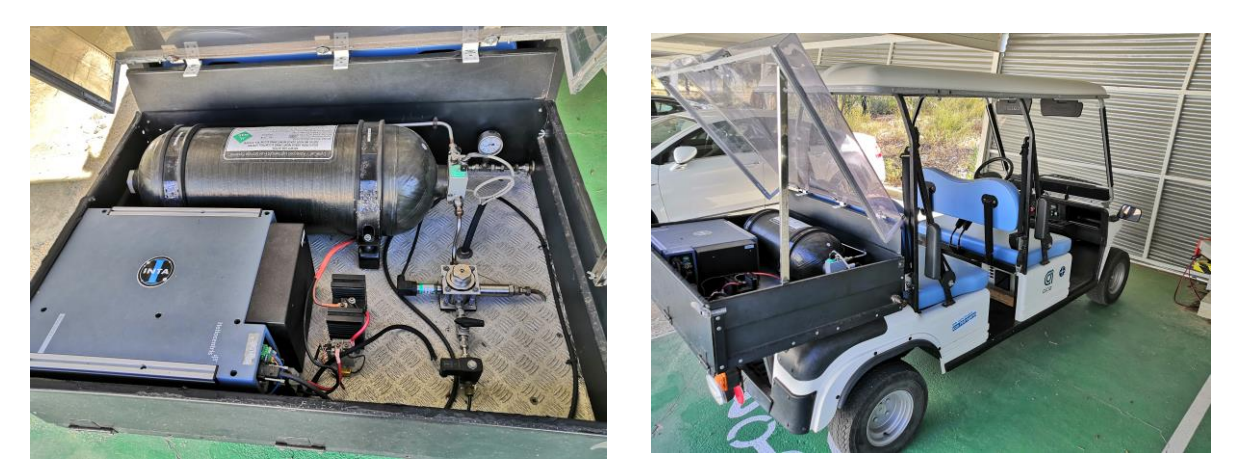

Figura 1 – Estado original Melex

Tras analizar la documentación existente, se observa que se trata de un vehículo de tipo *Range Extender*, es decir, que el sistema de propulsión híbrido a base de hidrógeno actúa como suministrador de potencia al sistema de baterías y a la carga dependiendo del uso que se le dé al automóvil. El esquema de potencia que sigue el Melex se muestra en el siguiente diagrama.

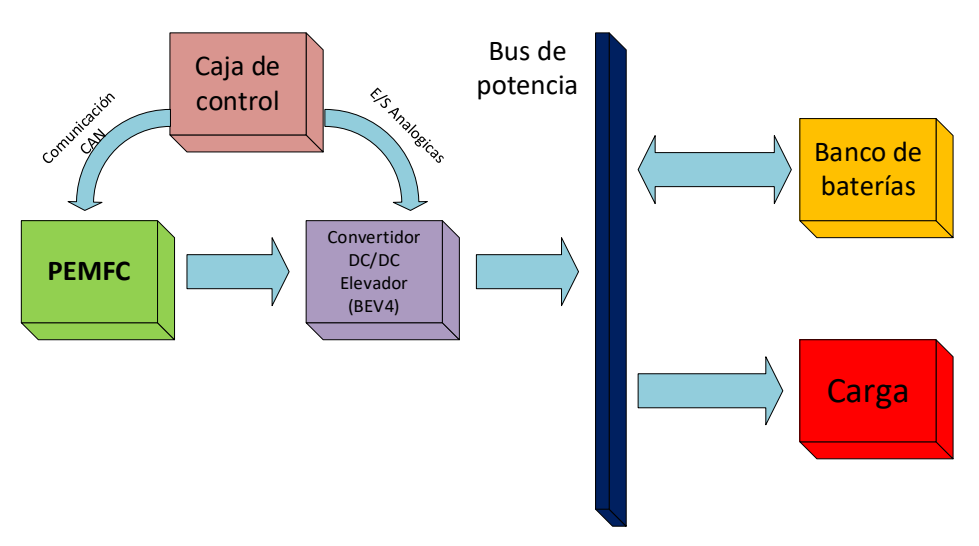

Figura 2 – Esquema de potencia del Melex

En cuanto a la electrónica embarcada para el control y la supervisión del sistema híbrido, ubicada en la denominada *caja de control*, en un principio se creía que el problema era que alguno de los dos ordenadores de a bordo que llevaba había dejado de funcionar y que con cambiarlo e implementar un nuevo control, sería suficiente.

Tras analizar los componentes de la caja de control uno a uno, se concluye que la mayoría están inutilizables y que hay que renovar toda la electrónica de control y supervisión (ordenador de a bordo, sistemas de adquisición de datos, software, alimentaciones, etc.).

## 1.2 Objetivos

El objetivo principal es hacer que el Melex sea completamente funcional como vehículo híbrido enchufable con pila de combustible.

Puesto que se determina que la electrónica para el control y supervisión debe ser renovada por completo, uno de los objetivos es hacer que la configuración de la caja de control quede lo más simplificada posible. Esto se debe a que la distribución y cableado original de la caja de control era maraña casi impenetrable de la cual se disponía escasamente de documentación. Esto ha llevado a un largo proceso de ingeniería inversa para comprender, con la profundidad necesaria, la función de cada elemento y así ser capaz de integrar nuevos componentes sin perder funcionalidades.

Como consecuencia de la renovación de la electrónica embarcada, se propone realizar en un solo ordenador de a bordo toda la programación del sistema de control y supervisión. Esto, aparte de facilitar el mantenimiento en la caja de control, también simplifica la comprensión e implementación del software, ya que se realiza todo en el mismo lenguaje de programación, en particular, LabVIEW.

Por último, pero no por ello menos importante, es conseguir que todo el trabajo de ingeniería que se lleve a cabo de control y supervisión se muestre al usuario del vehículo a través de una interfaz lo más intuitiva posible, que ofrezca la máxima información posible del funcionamiento del sistema de propulsión de una forma fácil de comprender puesto que el Melex no deja de ser un automóvil de exposición para personas ajenas a su desarrollo.

#### 1.3 Metodología

Una vez establecidos los objetivos a alcanzar, el siguiente paso es determinar la metodología a seguir para lograr los resultados deseados.

En primer lugar, es necesario llevar a cabo una caracterización en el laboratorio de los componentes del sistema de propulsión híbrido (pila de combustible y convertidor DC/DC), ya que tras unos 6 años sin uso es imperativo conocer su estado real para su posterior utilización. Si tras obtener la caracterización se demuestra que siguen en condiciones para su uso, se integrarán de nuevo en el vehículo.

En segundo lugar, la elección de la nueva electrónica embarcada debe hacerse en base a los elementos que se vayan a integrar en el Melex. Así, requiere de un sistema de adquisición de datos capaz de recibir y enviar información en el rango de 0…10V, una pantalla con una interfaz amigable para el usuario y un ordenador de a bordo con capacidad de tratamiento de datos, temporización eficaz para el control y posibilidad para conectar la pantalla que proporcione la supervisión del sistema.

Una vez escogida la instrumentación electrónica, es fundamental desarrollar la programación de control y supervisión teniendo presente la funcionalidad los elementos del sistema de propulsión, como la pila de combustible, el convertidor DC/DC o las baterías.

En base a los datos obtenidos de la caracterización de la PEMFC y del convertidor se deben ajustar los parámetros de funcionamiento de éstos, de manera que ambos puedan operar en su punto óptimo, evitando un uso que pueda suponer un riesgo para el usuario o para los propios equipos.

También hay que tener en cuenta las fases de carga y descarga de las baterías a la hora de implementar el código para el control del sistema de propulsión, puesto que su función es la de suministrar potencia a las baterías. Para ello se desarrolla el control conforme a la información aportada por el fabricante y a la curva típica de carga para las baterías de plomo-ácido integradas en el vehículo.

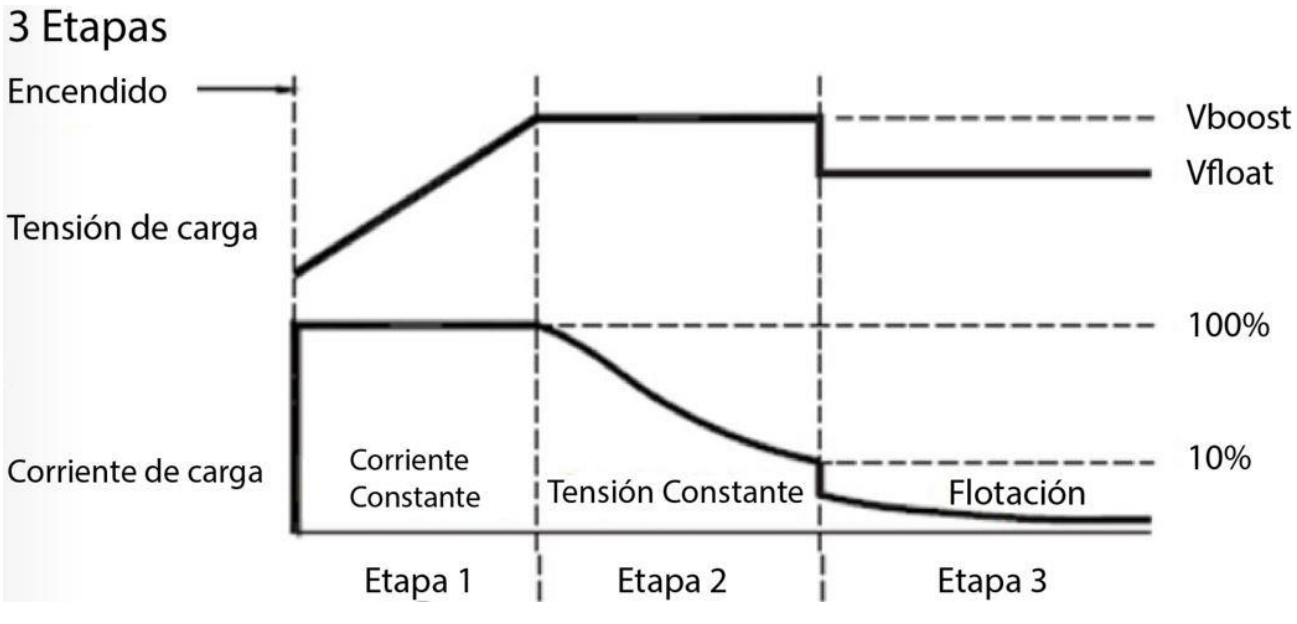

Figura 3 – Fases de carga de baterías plomo-ácido

Por último, la integración de todo el sistema debe llevarse a cabo respetando las condiciones de operación de cada componente para que las pruebas realizadas en el laboratorio y el software de control y supervisión puedan ser validados de manera experimental. De esta forma se garantiza que el Melex será completamente funcional como un vehículo híbrido enchufable con pila de combustible.

# **2 ESTADO DEL ARTE**

*La ciencia más útil es aquella cuyo fruto es el más comunicable*

*Leonardo Da Vinci*

n este capítulo se pretende exponer la situación actual de la tecnología de pilas de combustible *Fuente: https://citas.in/temas/ciencia/*en su aplicación para la movilidad con el fin de poner en contexto el proyecto realizado, obteniendo una visón general del uso de hidrógeno como combustible en relación con el uso de en su aplicación para la movilidad con el fin o contaminantes en vehículos.<br>
El en su aplicación para la movilidad con el fin obteniendo una visón general del uso de hidenergías alternativas no contaminantes en vehículos.

Los estudios hasta la fecha ponen de manifiesto que nuestro planeta va a ser incapaz de soportar la demanda casi exponencial de energía, ya que vivimos en un entorno cerrado con recursos limitados. La revolución industrial supuso un punto de inflexión potenciando la producción y el transporte haciendo uso de los combustibles fósiles como fuente de energía. Este cambio propició una explosión demográfica nunca vista, incrementado aún más el consumo energético. A este ritmo, se prevé que los combustibles fósiles se agoten en unos dos siglos, lo que supone un plazo insignificante comparado con el tiempo que ha tardado en producirse [1]

Por este mismo motivo y por la contaminación que provocan, es necesario reducir las emisiones de  $CO<sub>2</sub>$  y demás gases contaminantes responsables del efecto invernadero mediante alternativas en la producción y consumo de la energía. Las estadísticas muestran un crecimiento que se pronostica siga con la misma tendencia positiva. En el periodo de 1995 a 2021 podemos observar en la siguiente figura la evolución de emisiones de CO2 en miles de millones de toneladas emitidas a la atmósfera [2]. La disminución sufrida en 2020 se debe a la paralización global (sobre todo del transporte) sufrida por la pandemia del Covid-19.

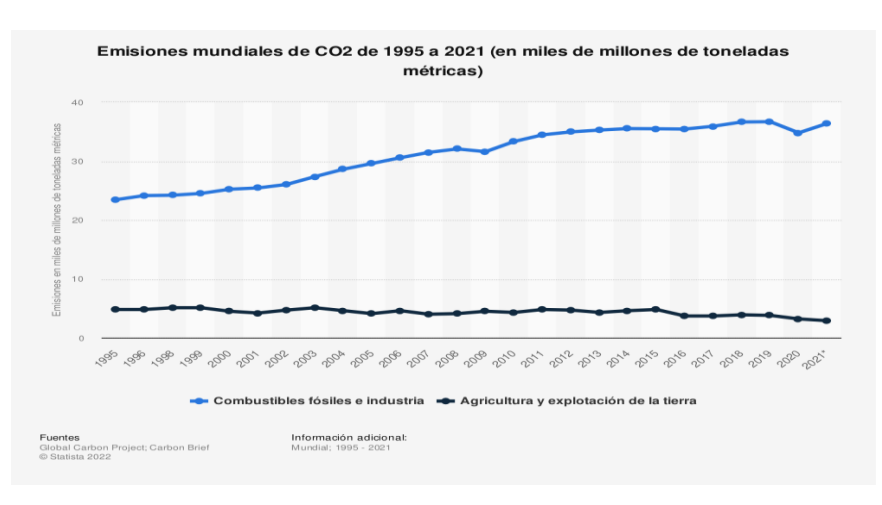

Figura 4 – Emisiones de CO2 entre 1995 y 2021 [2]

Las necesidades de la población han promovido el uso del transporte, que representa en torno al 25% de las emisiones de dióxido de carbono y como se muestra en la siguiente gráfica, así se reparte el peso de cada tipo de transporte y su previsión en el futuro.

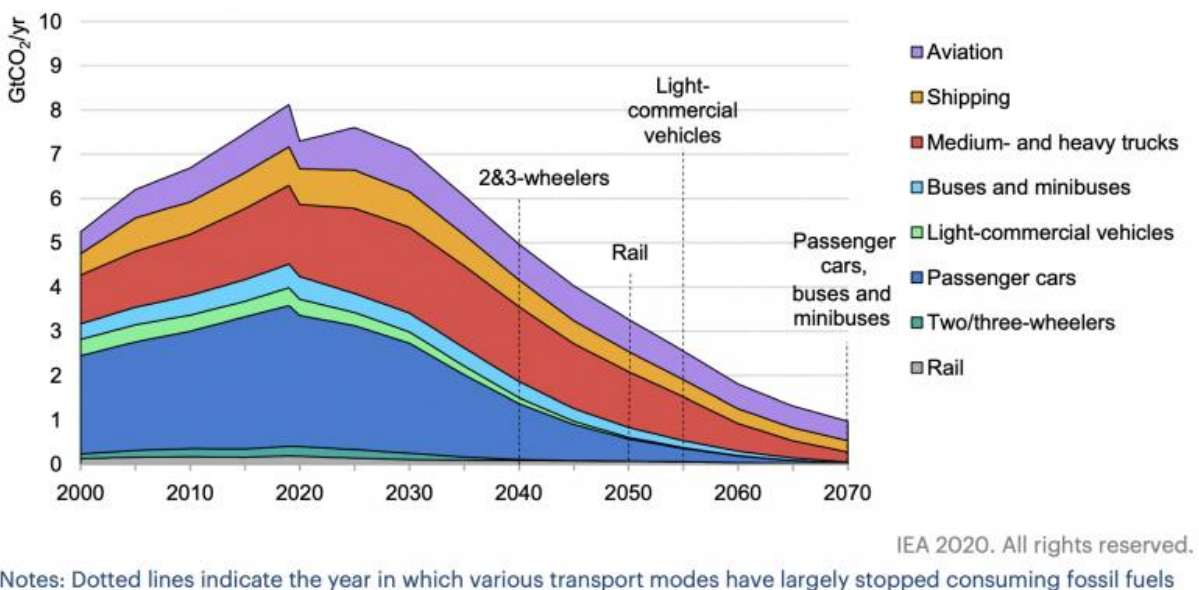

## Figure 3.16 Global CO<sub>2</sub> emissions in transport by mode in the Sustainable Development **Scenario, 2000-70**

Notes: Dotted lines indicate the year in which various transport modes have largely stopped consuming fossil fuels and hence no longer contribute to direct emissions of CO<sub>2</sub> from fossil fuel combustion. Residual emissions in transport are compensated by negative emissions technologies, such as BECCS and DAC, in the power and other energy transformation sectors.

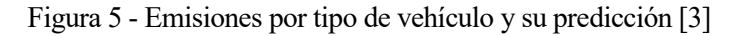

Los viajes por carretera representan las tres cuartas partes de las emisiones del transporte. La mayor parte proviene de los vehículos de pasajeros, automóviles y autobuses, que contribuyen con el 45,1%. El otro 29,4% proviene de camiones que transportan carga. Dado que todo el sector del transporte representa el 21 % de las emisiones totales y el transporte por carretera representa las tres cuartas partes de las emisiones del transporte, el transporte por carretera representa el 15 % de las emisiones totales de CO2 [4]

Para afrontar este dilema, recientemente se está experimentado un auge en la producción global de vehículos eléctricos, como puede verse en imagen a continuación.

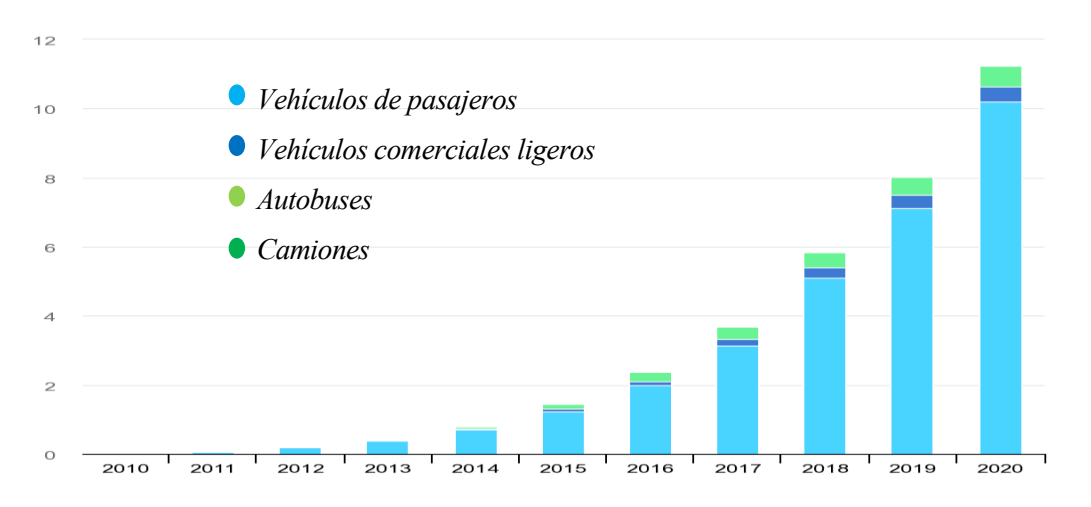

Figura 6 - Evolución de la producción de coches eléctricos en el mundo [5]

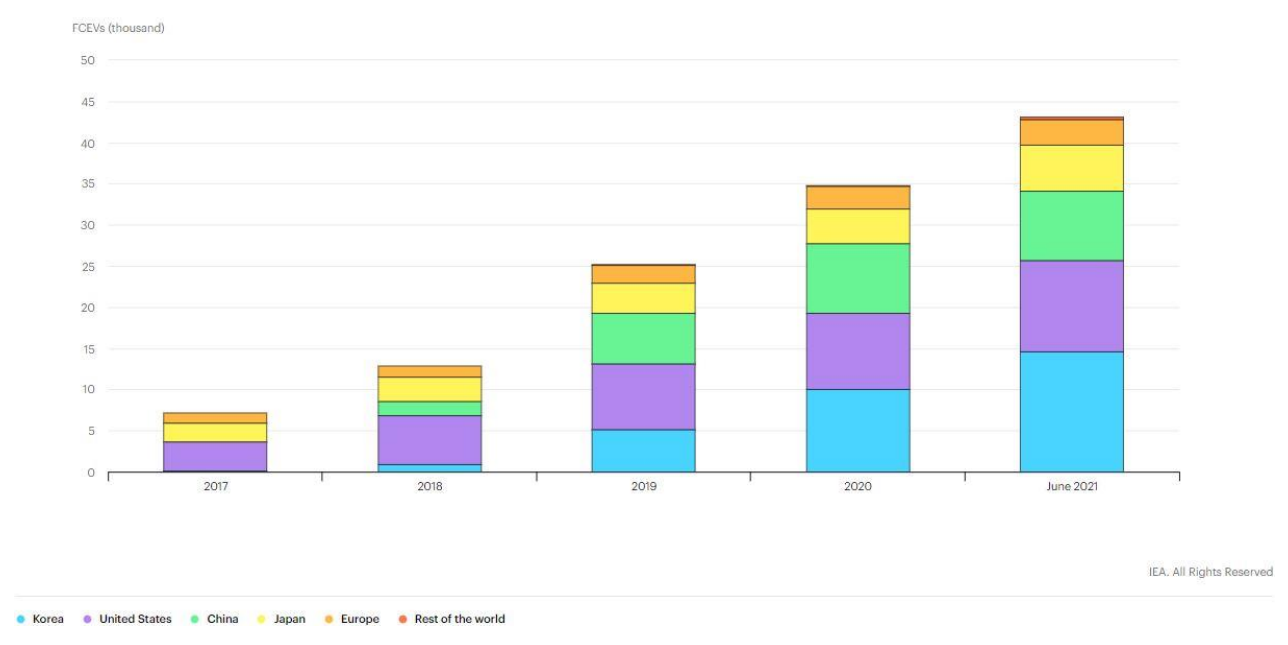

Parte de estos vehículos eléctricos son un tipo específico que resulta de interés para el proyecto que se expone en este documento, los vehículos con pila de combustible. Estos son todavía minoritarios en cuanto a producción y venta, pero el número va en aumento en determinados sitios como se muestra en la siguiente gráfica.

Figura 7 - Vehículos con pila de combustible por región [6]

Los vehículos propulsados por hidrógeno constituyen la nueva generación de vehículos eléctricos. Esta tecnología de vanguardia se basa en una reacción química entre el hidrógeno y el oxígeno en el interior de las pilas de combustible, en lugar de en la combustión de combustibles fósiles. Aunque en sus comienzos fue desarrollada para propulsar naves espaciales, actualmente las pilas de combustible tienen un potencial de aplicación mucho más amplio. Según los datos de *Anfac*, en Europa, a datos de 2020, ya había 2.453 unidades de vehículos de hidrógeno de los cuales, sólo 15 están en España y ni una sola hidrogenera pública.

En cuanto a la pila de combustible utilizada, las pilas tipo PEM se presentan como lasfavoritas para la aplicación en vehículos por una variedad de razones como su relativamente baja temperatura de operación (50…100 ºC), su rápido arranque, alta eficiencia (30…50%) y densidad de potencia, baja degradación por corrosión y por presentar un buen nivel de robustez del sistema.

Como puede comprobarse, la movilidad basada en hidrógeno con pila de combustible es un tema de máxima actualidad tanto en la industria como en la investigación, ya que cada día se publican artículos relacionados con las pilas o sus aplicaciones. Sólo en el último año en torno a 3.000 publicaciones, que cubren desde materiales de fabricación al control de los distintos parámetros de un vehículo con celda de combustible.

Se puede concluir que este proyecto, por tanto, se desarrolla en el marco del estado del arte de la investigación, ya que, se aborda desde la caracterización de los componentes hasta la implementación de un sistema de control y supervisión del sistema de propulsión a base de hidrógeno de un vehículo híbrido.

# **3 CARACTERIZACIÓN DE LOS COMPONENTES**

n este capítulo se describen los pasos seguidos para obtener la caracterización de los componentes que serán instalados posteriormente en el vehículo. El objetivo de este proceso de caracterización, tanto individual como en grupo, de dichos componentes es necesario para comprender el funcionamiento y las peculiaridades de éstos para asegurar que una vez implementados en el vehículo se obtiene el comportamiento esperado. E

## 3.1 PEMFC

La pila de combustible de membrana de intercambio de protones(*PEMFC* por sus siglas en inglés) NEXA 1200 es el elemento principal del sistema de propulsión híbrida basado en hidrógeno que se quiere introducir en el vehículo. Por ello, debe ser correctamente caracterizada a fin de tener toda la información posible a la hora de ponerla en uso.

La PEMFC ha estado sin uso durante un largo período de tiempo (unos 4 años) y no se han respetado las condiciones de temperatura y humedad que marca el fabricante, puesto que ha estado a la intemperie. Estas condiciones denotan la necesidad de no tomar por válidos los datos que nos ofrece el fabricante, vistos en el apartado 3, y realizar una caracterización de la pila de combustible que nos ofrezca información actualizada de su estado real.

A través de la caracterización de la pila se obtiene su curva de polarización. En ella se observa la relación entre el voltaje y la corriente producidos, de donde se obtiene la potencia que es capaz de generar en cada punto de funcionamiento de dicha curva.

### **3.1.1 Datos aportados por el fabricante**

La pila Nexa® 1200 es una unidad de celda de combustible completa que, con un voltaje de salida entre 20…36 $V_{DC}$  y una corriente de salida máxima de 60A a temperaturas de entre 5…25 °C, entrega una potencia de salida de 1200 W. El voltaje de salida disminuye al aumentar la potencia y la corriente admisible disminuye con el aumento de la temperatura ambiente en una proporción de 1 A/1 °C.

La Nexa 1200 incluye un apilamiento de celdas de combustible tipo PEM que es enfriada por aire mediante ventiladores integrados. Además, se incluyen los componentes periféricos necesarios para su correcto funcionamiento (relé de carga, diodo de seguridad con disipador de calor y válvula solenoide para hidrógeno).

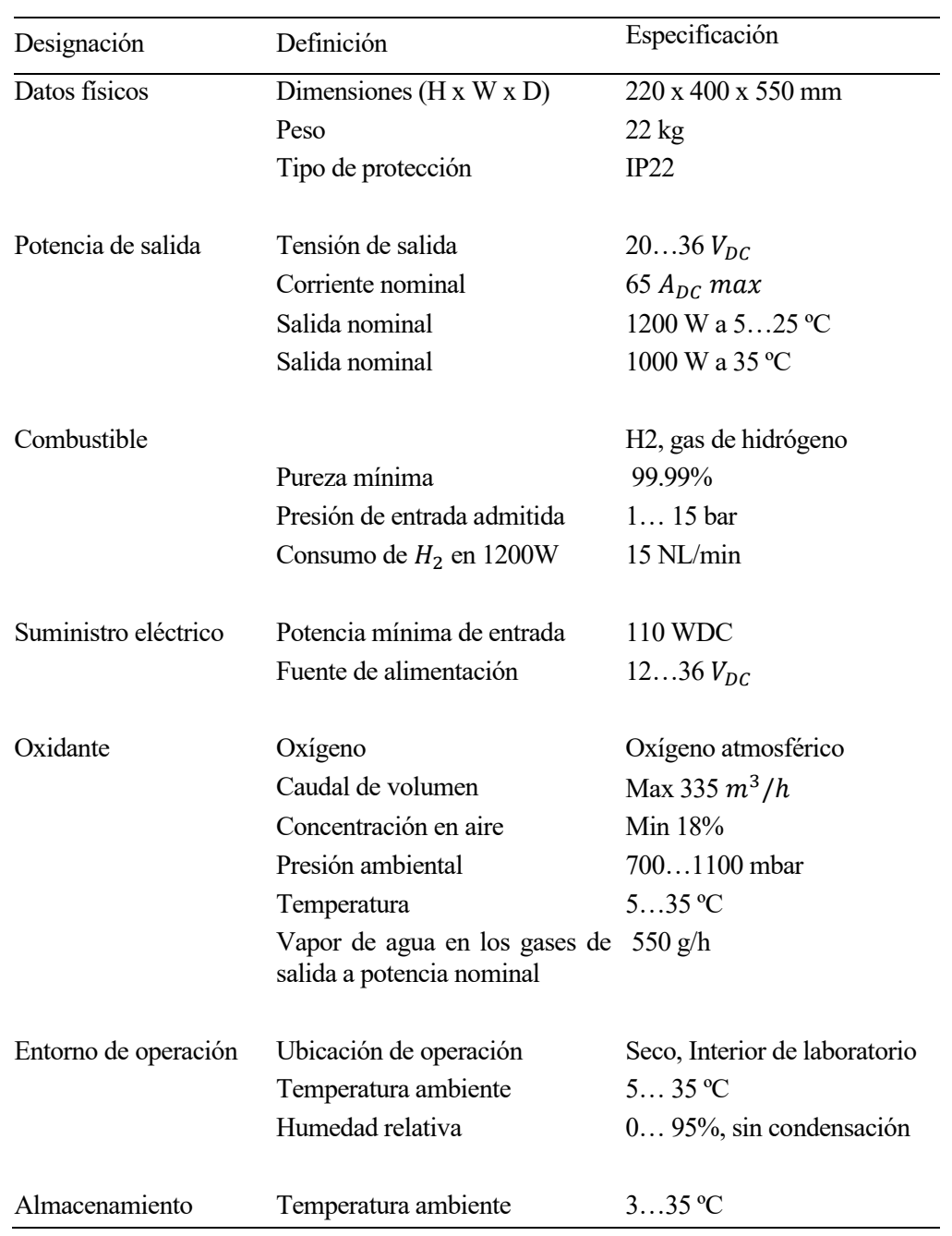

El fabricante nos ofrece también las características del sistema completo que se muestran en la siguiente tabla.

Tabla 1 – Características técnicas Nexa 1200

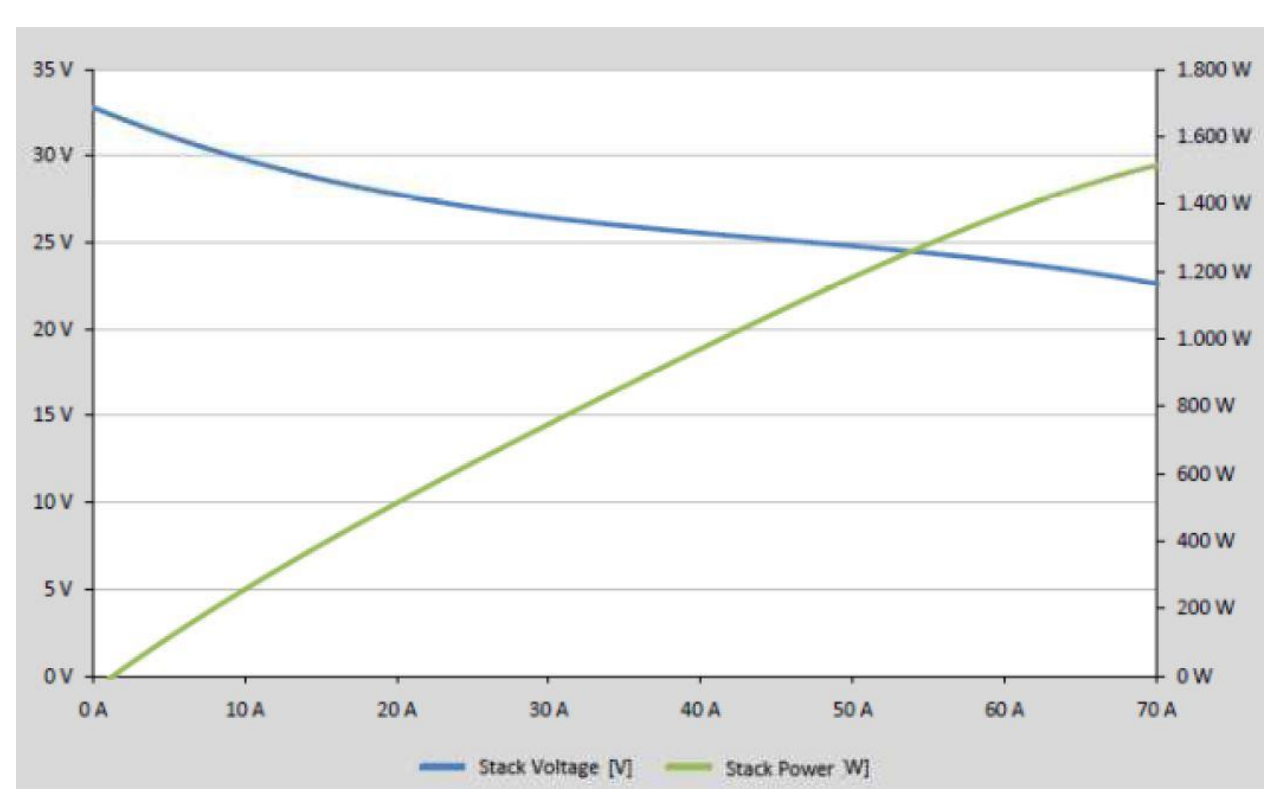

Así mismo, se facilita también la curva de polarización teórica de la pila de combustible como puede verse en la imagen a continuación.

Figura 8 – Curva polarización teórica Nexa® 1200

### **3.1.2 Primera puesta en marcha**

La caracterización de la FC se ha llevado a cabo en dos tiempos. Como se ha comentado anteriormente, la pila llevaba un largo periodo de tiempo en desuso, por lo que la curva de polarización que se obtiene al poner en marcha la PEMFC por primera vez no se ajusta a la realidad de funcionamiento de ésta una vez se lleve a cabo su integración en el vehículo. A sabiendas de ello, se muestra en este documento el desarrollo de las pruebas y los resultados obtenidos a fin de profundizar en el conocimiento del funcionamiento de las pilas de combustible y poder observar la evolución de ésta tras su uso continuado.

Al tratarse de la primera prueba de funcionamiento de la PEMFC, el proceso de obtención de la curva de polarización se lleva a cabo atendiendo a criterios de puesta en marcha suave. De esta manera, se consigue que la pila vaya generando potencia lentamente mientras se garantiza el correcto funcionamiento de la misma.

Para esta primera caracterización, se establece que se darán escalones de corriente de un amperio y se mantendrá dicha intensidad durante tres minutos. Este proceso de demanda de corriente con escalones tan pequeños y mantenidos durante un periodo relativamente largo para una caracterización es por ser la primera puesta en marcha tras un tiempo inactiva.

En esta prueba se pretende conocer hasta dónde puede llegar la pila generando potencia, por lo que se tiene en cuenta el voltaje mínimo al que puede llegar la FC (20 Voltios) para que no sufra daño.

A continuación, se muestra la configuración de los elementos durante la prueba realizada en el laboratorio.

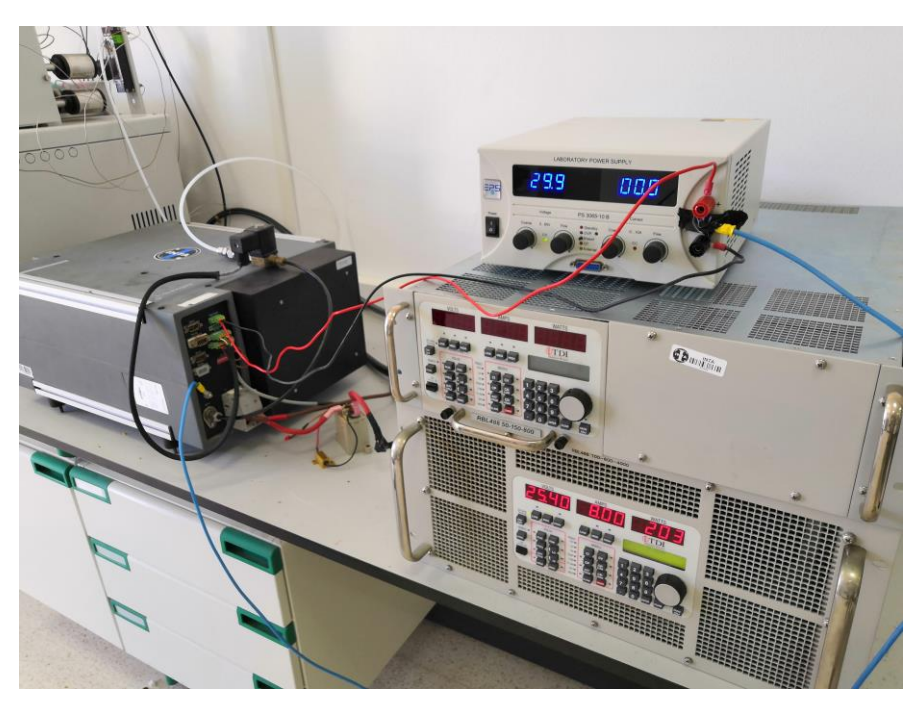

Figura 9 – Componentes para caracterización de la pila de combustible

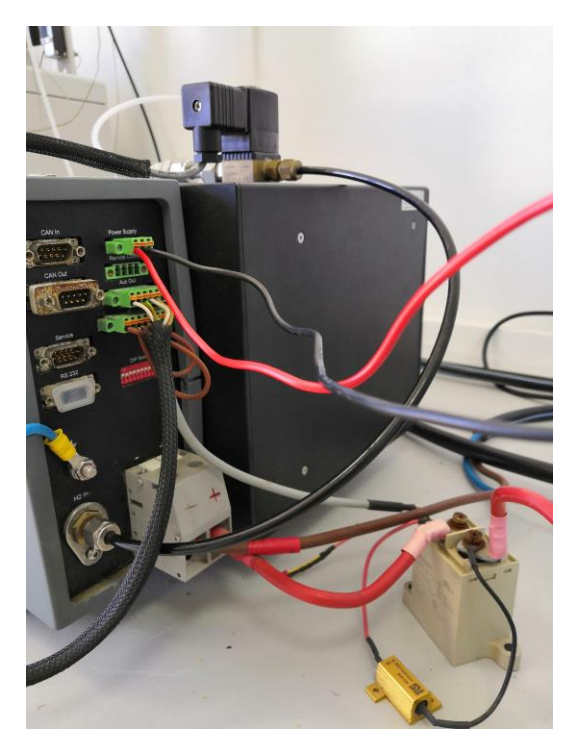

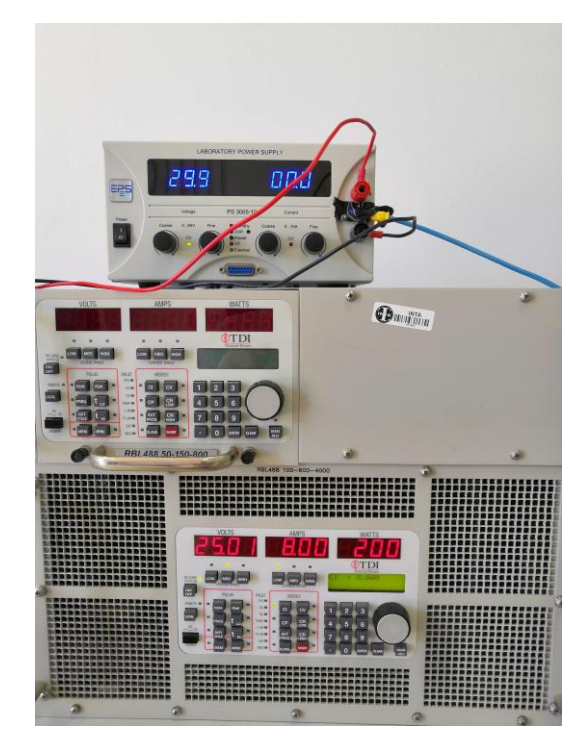

Figura 11 – Detalle del conexionado de la FC en el laboratorio Figura 10 – Detalle de carga electrónica y

fuente de alimentación

### **3.1.2.1 Resultados**

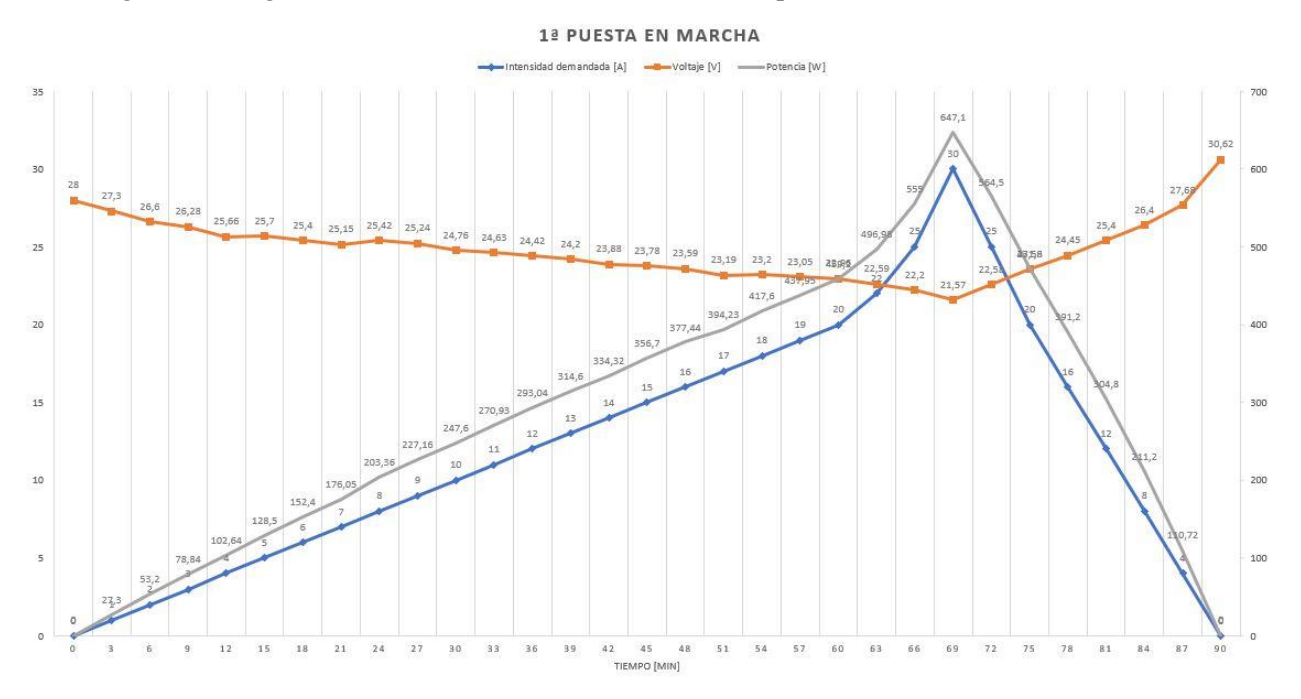

En las siguientes imágenes se muestran los resultados obtenidos experimentalmente.

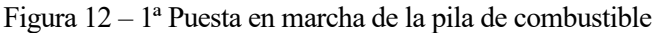

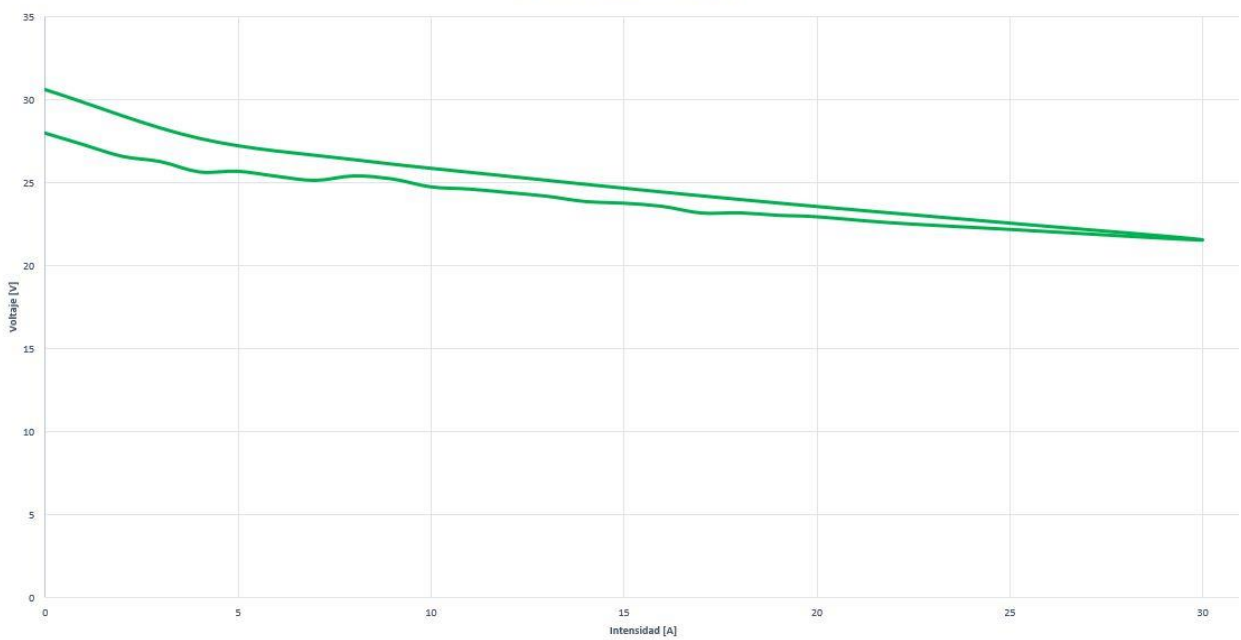

**CURVA DE POLARIZACIÓN** 

Figura 13 – Curva de polarización de la 1ª puesta en marcha

Como puede verse, se comienza en OCV (Open Circuit Voltage) sin demanda de corriente y se va aumentado progresivamente de uno en uno los amperios solicitados por la carga electrónica. De esta manera se le da tiempo a la pila de combustible para que se establezca en un valor de tensión constante.

Se alcanza el máximo de intensidad a los 30 amperios, con una tensión de 21 voltios, valor bastante alejado de los 60 amperios máximos según los datos aportados por el fabricante.
Una vez se alcanza el máximo de potencia que puede generar atendiendo al voltaje mínimo de funcionamiento de la pila, se comienza un descenso escalonado de igual modo para la subida, aunque con escalones mayores puesto que la disminución de la demanda de corriente no requiere tanto esfuerzo para la pila. Igualmente, la bajada escalonada permite la recuperación parcial de la pila, como se puede observar en el valor final de OCV en la primera gráfica o en la curva de polarización superior en la segunda imagen.

### **3.1.3 Caracterización tras uso prolongado**

Como se ha comentado anteriormente, antes de integrar la PEMFC en el sistema de propulsión híbrido del vehículo, es necesario conocer su funcionamiento dependiendo del punto de operación, o lo que es lo mismo, su curva de polarización.

Los datos que se muestran en este apartado se han obtenido tras haber utilizado la pila durante varios meses, por lo que se considera que el proceso de recuperación de esta ha finalizado y los valores que se obtengan de una caracterización serán los más parecidos a la realidad del funcionamiento una vez se implemente en el vehículo.

La obtención de la curva de polarización, puesto que se considera que la FC trabaja en sus valores estándar, se lleva a cabo basándose en el draft '*Test Module TM PEFC ST 5-3, Version 1.5'* que se inspira en las *normas IEC 62282-5, EC 60050-485*. Se acude a normativa para caracterización y seguridad de pilas de combustible con el fin de obtener valores estandarizados para la industria, que sirven de ayuda para poder comparar los datos obtenidos de la Nexa 1200 con otras posibles pilas de combustible.

En este draft se establece que la manera ideal de obtener la curva de polarización de una pila tipo PEM es dividir el rango máximo de corriente que puede suministrar la pila en 15 escalones. No se menciona nada en cuanto al tiempo que se debe permanecer en cada escalón, pero con la experiencia previa adquirida con esta pila, se establece en dos minutos el tiempo entre escalones.

En la tabla a continuación se muestran los valores objetivo de corriente solicitada para la prueba.

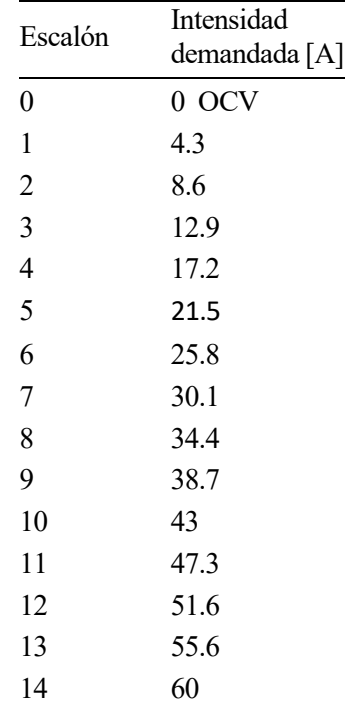

Tabla 2 – SetPoints para curva de polarización

Para obtener los datos se ha hecho uso del software implementado en el ordenador de a bordo del vehículo programado en LabVIEW que se explica en el capítulo 5.

# **3.1.4 Resultados**

Los resultados obtenidos se muestran en las siguientes gráficas.

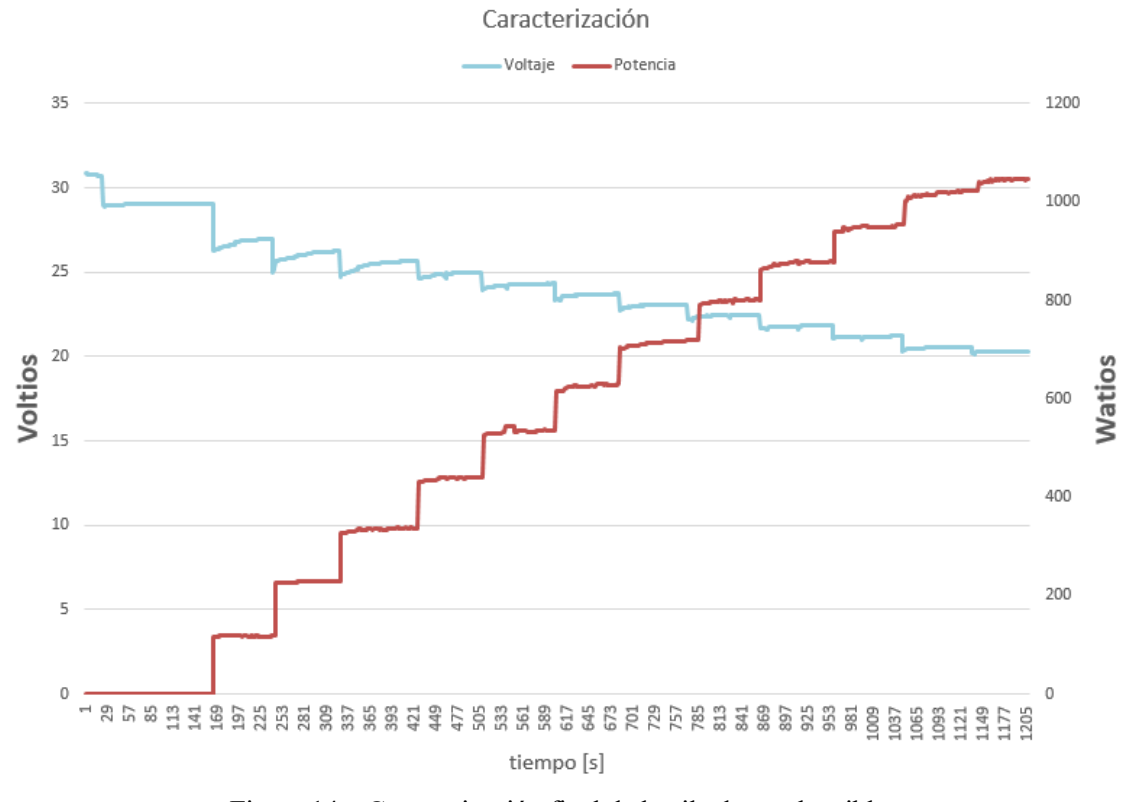

Figura 14 – Caracterización final de la pila de combustible

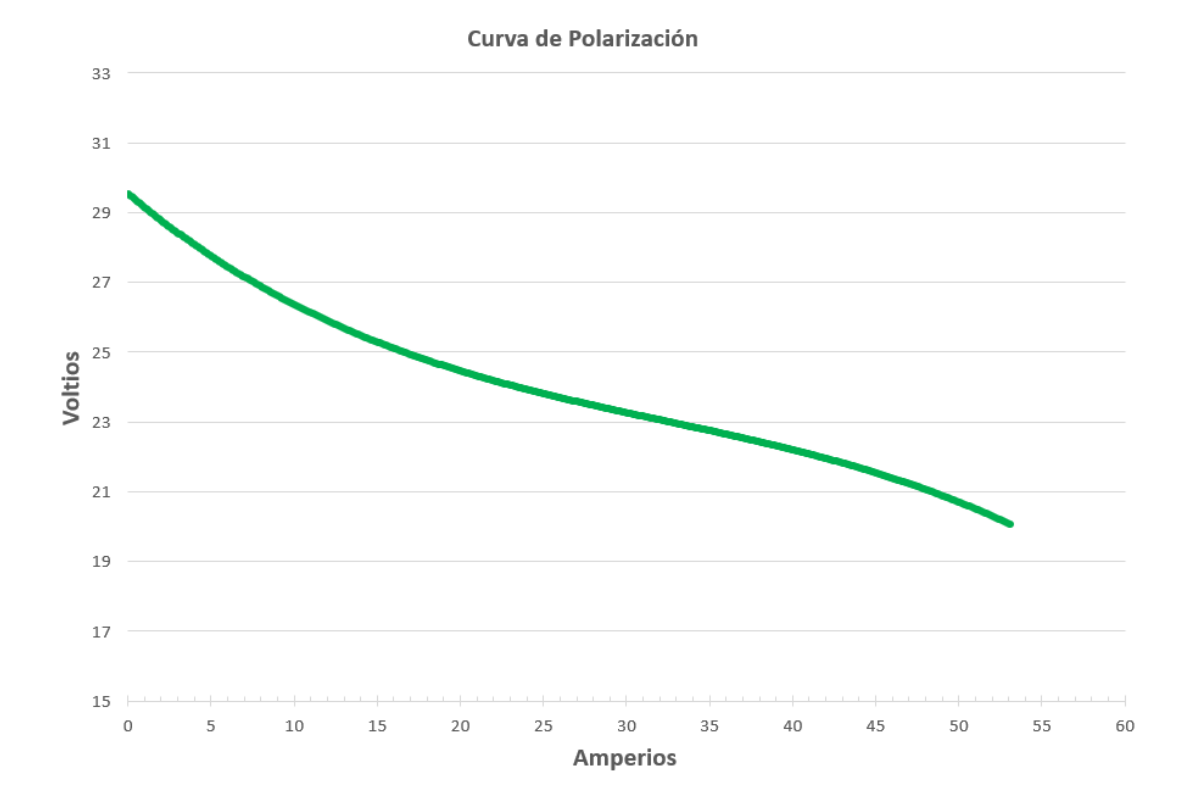

Figura 15 – Curva de polarización final

#### **3.1.5 Conclusiones**

La recuperación que se aprecia entre la primera prueba de funcionamiento y la caracterización final es fruto de la re-humidificación de las membranas de la pila, que tras haber estado un largo periodo de tiempo a la intemperie y sin uso se ven afectadas perdiendo capacidad de generación.

Como puede observarse, tras mostrar los resultados de ambas caracterizaciones, la primera puesta en marcha y una vez la pila ya está recuperada, sigue siendo evidente la pérdida de capacidad para generar potencia de la pila con respecto a la documentación del fabricante. Esto puede ser debido a varios factores, pero mayoritariamente se debe a las condiciones de almacenamiento a las que ha estado sometida la pila y al tiempo que ésta ha estado en completo desuso.

# 3.2 Convertidor DC/DC

El otro componente fundamental, para este vehículo en particular, es el convertidor DC/DC. Es un elemento indispensable, puesto que es el encargado de adecuar la tensión de salida de la pila de combustible a la tensión de las baterías. Hay que tener en cuenta, además, que la tensión de la pila es dinámica y va cambiando en función a la demanda de potencia establecida, por lo que el convertidor debe ser capaz de ajustarse a dicha dinámica y tener la capacidad de seguir manteniendo la regulación bajo control para no dañar ningún componente tanto aguas arriba como abajo del bus de potencia.

# **3.2.1 Datos aportados por el fabricante**

El convertidor utilizado es el *DC/DC Elevador Unidireccional BEV4* de la marca alemana *Brandner Gruppe*. Es capaz de manejar una potencia máxima de hasta 4kW, admitiendo un voltaje a la entrada de entre 20...80 $V_{DC}$ y una salida de hasta  $100V_{DC}$ .

En caso de que el voltaje a la entrada sea inferior a  $20V_{DC}$ , el convertidor entra en modo bypass, haciendo que actúe como un puente entre la entrada y la salida, lo que causa que el convertidor no regule.

Para el control del convertidor es necesaria una alimentación auxiliar de 12  $V_{DC}$ . Ese voltaje alimenta una unidad de ventiladores y un convertidor CC/CC aislado integrado que proporciona la regulación y el control de los semiconductores de potencia.

Los valores de referencia para la regulación de entrada y salida se ajustan mediante setpoints analógicos de 0…10 V. Los valores reales medidos en bornes del convertidor son proporcionados mediante valores analógicos también de 0…10V.

El convertidor elevador siempre regula sobre el parámetro (Uin/Uout/Iin/Iout)<sup>1</sup> alcanzado primero, siendo posible regular en cualquiera de estos parámetros.

Hay que tener en cuenta que todos los parámetros son un valor máximo excepto Uin que es un valor mínimo, esto quiere decir que en caso de alcanzarse cualquier de los valores máximos, el convertidor hará que se mantenga en el valor establecido, mientras que para Uin, si el valor medido es menor que el Setpoint establecido el convertidor entra en modo bypass puesto que se considera una maniobra de seguridad. Por ello, normalmente se establecerá el valor de Uin en el límite inferior de funcionamiento del convertidor (20 $V_{DC}$ ).

En la hoja de datos del convertidor se detalla el protocolo a seguir para la puesta en marcha del convertidor:

- 1. Conectar terminales de entrada de potencia del convertidor (no suministrar tensión aun) intercalando fusible adecuado.
- 2. Conectar alimentación de 12V para la electrónica de control (setpoints, valores en bornes, ON/OFF), (no activar nada aun).
- 3. Conectar terminales de salida de potencia del convertidor (no activar la carga aun) intercalando fusible

<sup>1</sup> Uin → Tensión de entrada Uout → Tensión de salida Iin → Corriente de entrada Iout → Corriente de salida

adecuado.

- 4. Asegurarse que la entrada ON/OFF está en la posición de OFF.
- 5. Establecer tensión en la entrada de potencia, y activar la carga.
- 6. Activar alimentación de 12V.
- 7. Ajustar referencias.
- 8. Habilitar ON.

#### **3.2.2 Metodología**

La estrategia seguida para llevar a cabo la caracterización del BEV4 se enfoca de manera que se pueda comprobar que los datos aportados por el fabricante siguen estando vigentes.

Para ello, se desarrolla un programa en LabVIEW que sea capaz de controlar los Setpoints de tensión e intensidad y de leer los valores en bornes que nos proporciona el convertidor. Puesto que se necesitan valores analógicos tanto para el control como para la lectura de las mediciones, se hace uso de unas tarjetas de adquisición de datos a través de las cuales se controla en convertidor. Estas tarjetas serán las que se implementen posteriormente en el vehículo y se detalla su funcionamiento en el capítulo 4.

Como alimentación a la entrada de potencia del convertidor se utiliza la pila de combustible, previamente caracterizada, y a la salida del convertidor se conecta la misma carga electrónica utilizada para la caracterización de la PEMFC. De esta manera no solo se consigue caracterizar el convertidor sino el sistema completo (Pila-Convertidor-Carga) que será posteriormente implementado en el vehículo.

En la imagen se puede apreciar una vista de la interfaz del programa creado para el control de las tarjetas de adquisición de datos para el control del convertidor. Este programa es el encargado también de guardar los datos para su posterior análisis.

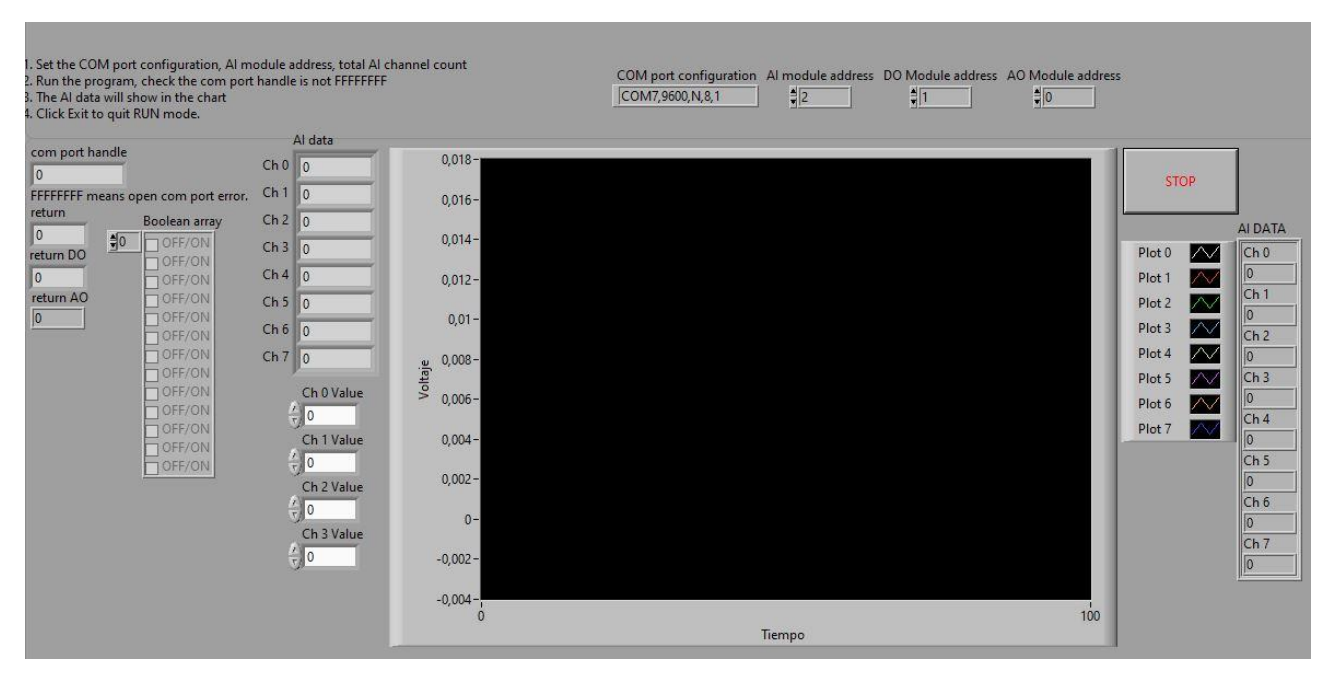

Figura 16 – Interfaz para control de TADs en el laboratorio

El montaje en el laboratorio se puede apreciar en las siguientes imágenes.

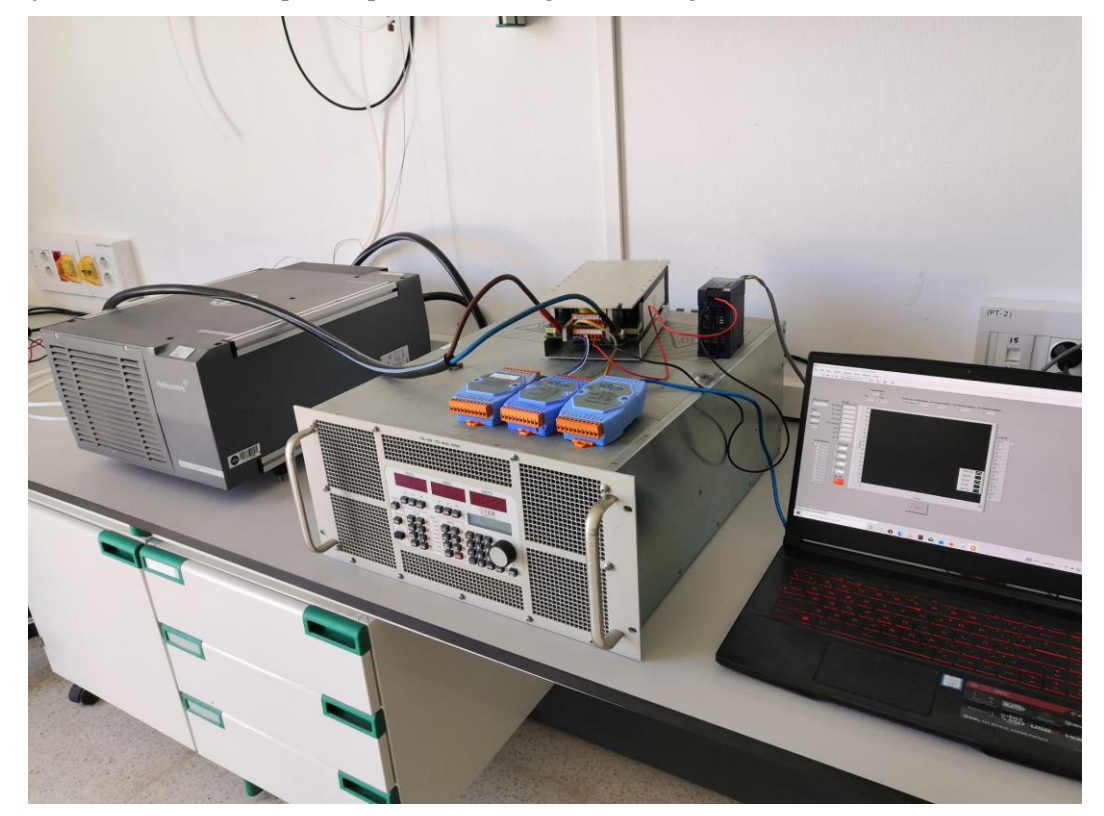

Figura 17 – Elementos para caracterización del BEV4

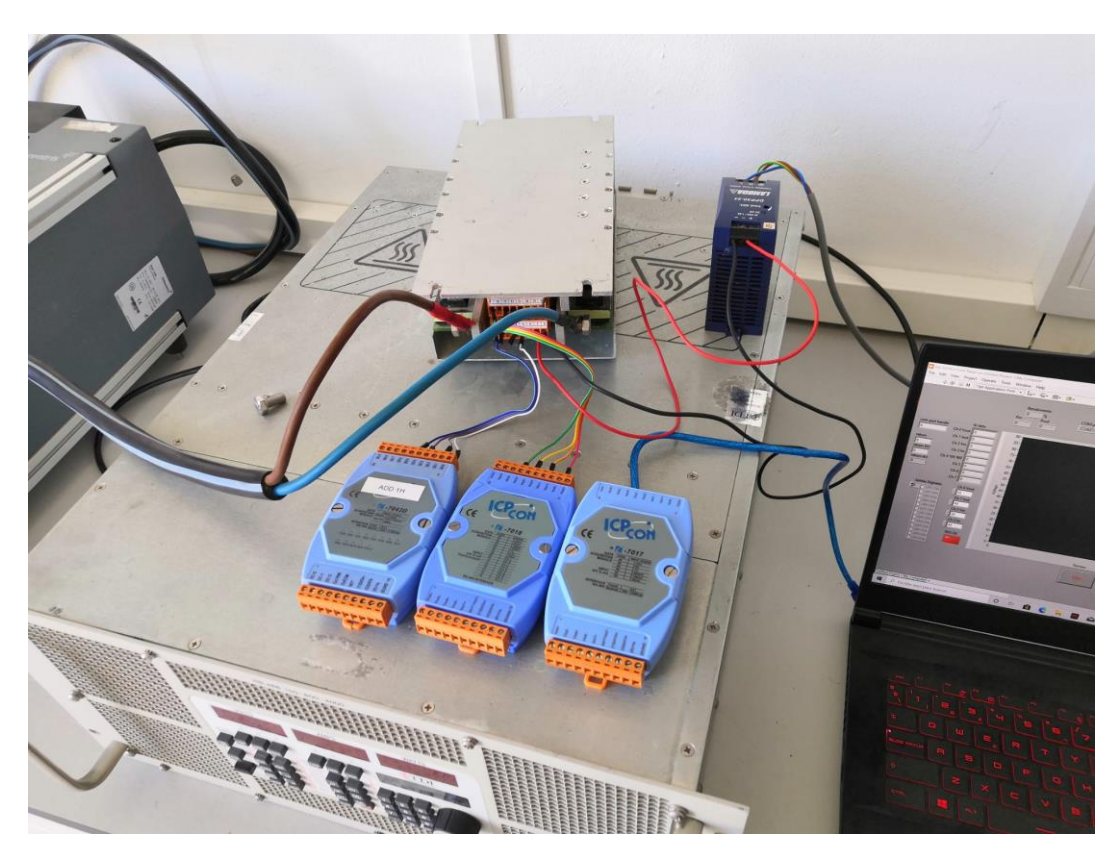

Figura 18 – Detalle conexionado de TADs en laboratorio

#### **3.2.3 Resultados**

En este apartado se muestran los resultados obtenidos para las pruebas de las distintas regulaciones.

#### **3.2.3.1 Regulación en Uout con carga constante**

Se ajustan los Setpoints con los siguientes valores:

 $U_{in}SP = 20V$ ,  $U_{out}SP = 40V$ ,  $I_{in}SP = 80A y I_{out} SP = 60A$ .

Para esta prueba se mantendrán los valores constantes excepto  $U_{out}SP$  que irá variando mientras se mantiene constante la intensidad demandada por carga electrónica (Iout = 3A).

Se aprecia que en cuanto se activa la entrada ON/OFF, el voltaje de salida alcanza el valor objetivo marcado por  $U_{out}$ SP y a medida que se varía el valor del setpoint, los valores de intensidad y voltaje de entrada varían proporcionalmente, de manera que se cumple en todo momento la Ley de Ohm.

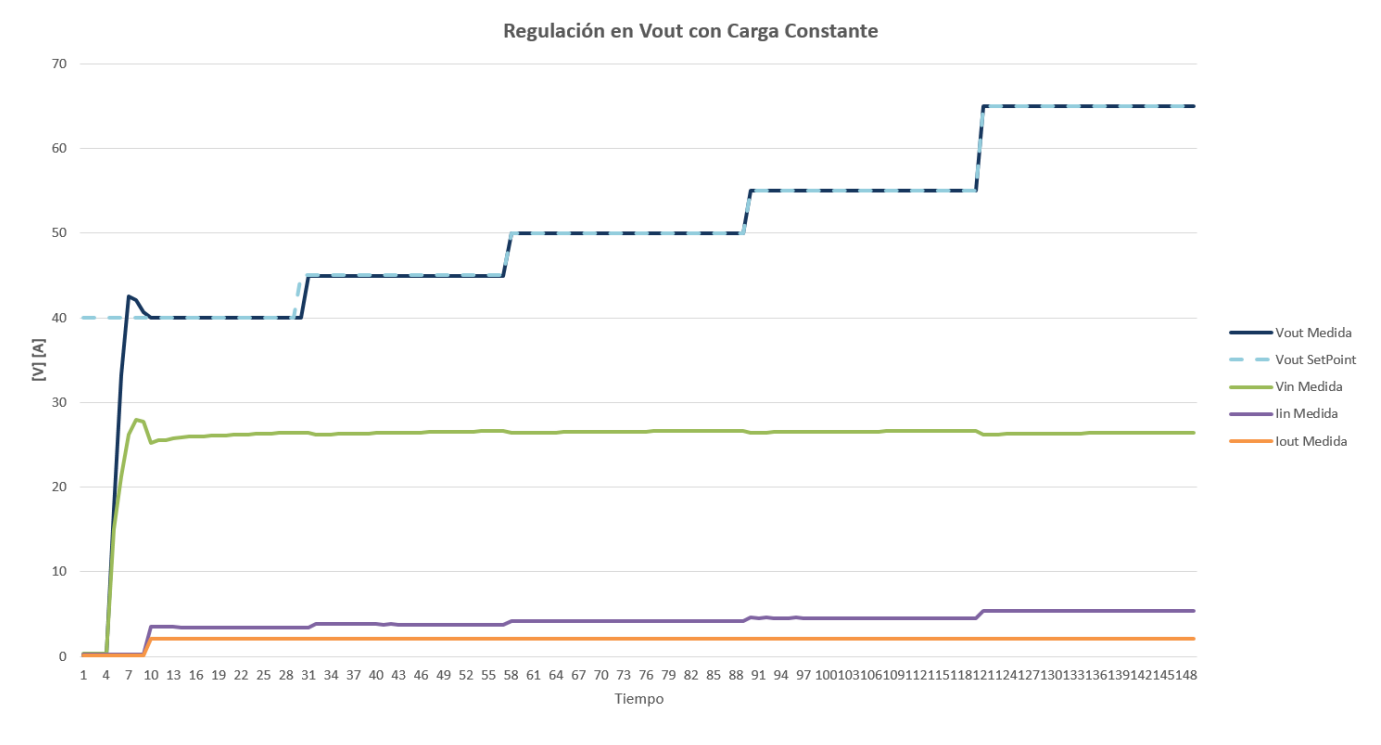

Figura 19 – Prueba de regulación en Vout con Iout constante

#### **3.2.3.2 Regulación en Uout con carga variable**

Se ajustan los Setpoints con los siguientes valores:

$$
U_{in}SP = 20V, U_{out}SP = 45V, I_{in}SP = 80A y I_{out}SP = 60A.
$$

Para esta prueba se mantendrán los valores constantes excepto  $U_{out}SP$  y la intensidad demandada por carga electrónica que irán variando.

Se aprecia que en cuanto se activa la entrada ON/OFF, el voltaje de salida alcanza el valor objetivo marcado por  $U_{out}$ SP y el convertidor es capaz de seguir regulando conforme al setpoint dado para Uout a pesar de ir modificando la intensidad solicitada por la carga electrónica (Iout).

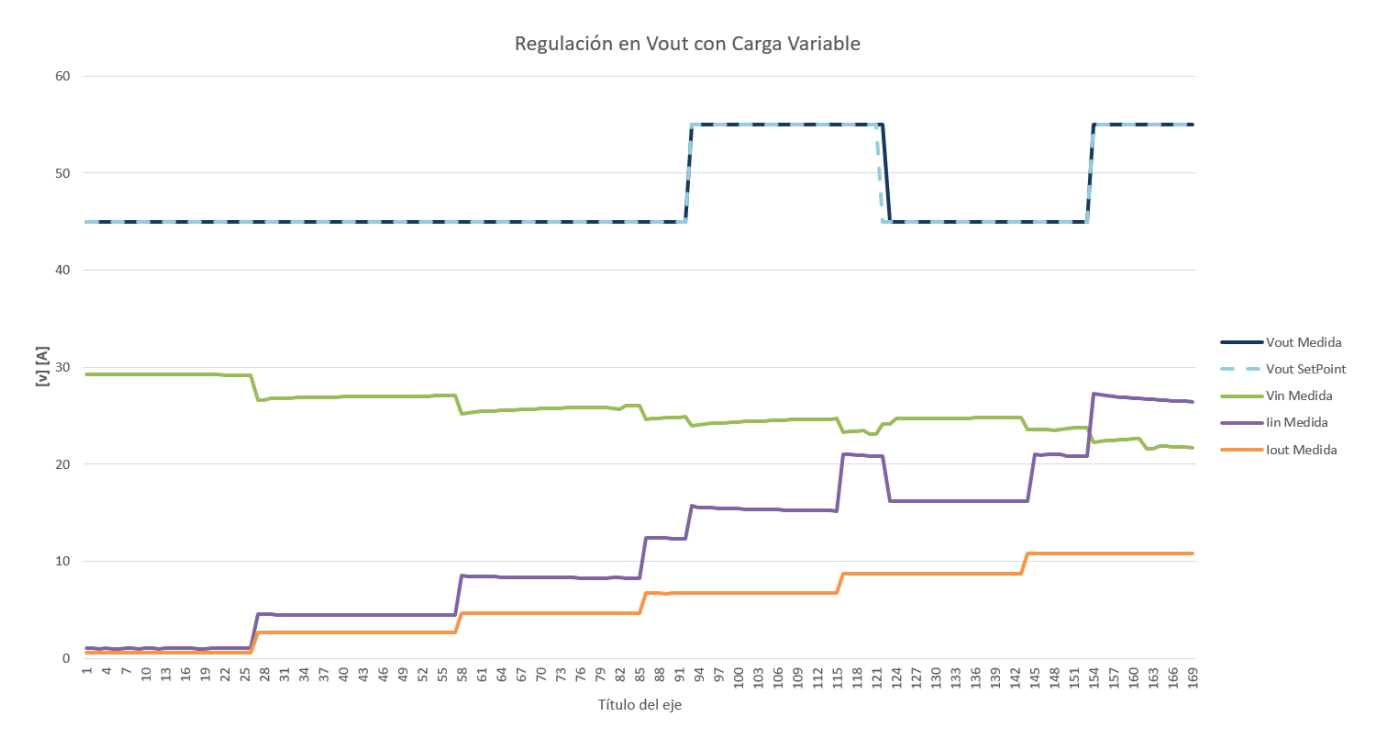

Figura 20 - Prueba de regulación en Vout con Iout variable

#### **3.2.3.3 Regulación en Iin con carga constante**

Se ajustan los Setpoints con los siguientes valores:

$$
U_{in}SP = 20V, U_{out}SP = 60V, I_{in}SP = 15A y I_{out} SP = 60A.
$$

Para esta prueba se mantendrán los valores constantes excepto  $I_{in}SP$  que irá variando mientras se mantiene constante la intensidad demandada por carga electrónica (Iout = 5A).

Podemos observar que mientras que  $I_{in}SP$  es mayor que la intensidad de entrada medida, el convertidor está regulando en tensión de salida. Una vez que  $I_{in}SP$  es menor que la intensidad demandada a la entrada, el convertidor comienza a regular según este parámetro y la tensión de salida varía proporcionalmente según la ley de Ohm.

Se aprecia que en el momento en que se fuerza que la Iin<Iout, el convertidor entra en bypass y cuando se vuelve a permitir que Iin>Iout éste se recupera y sigue regulando.

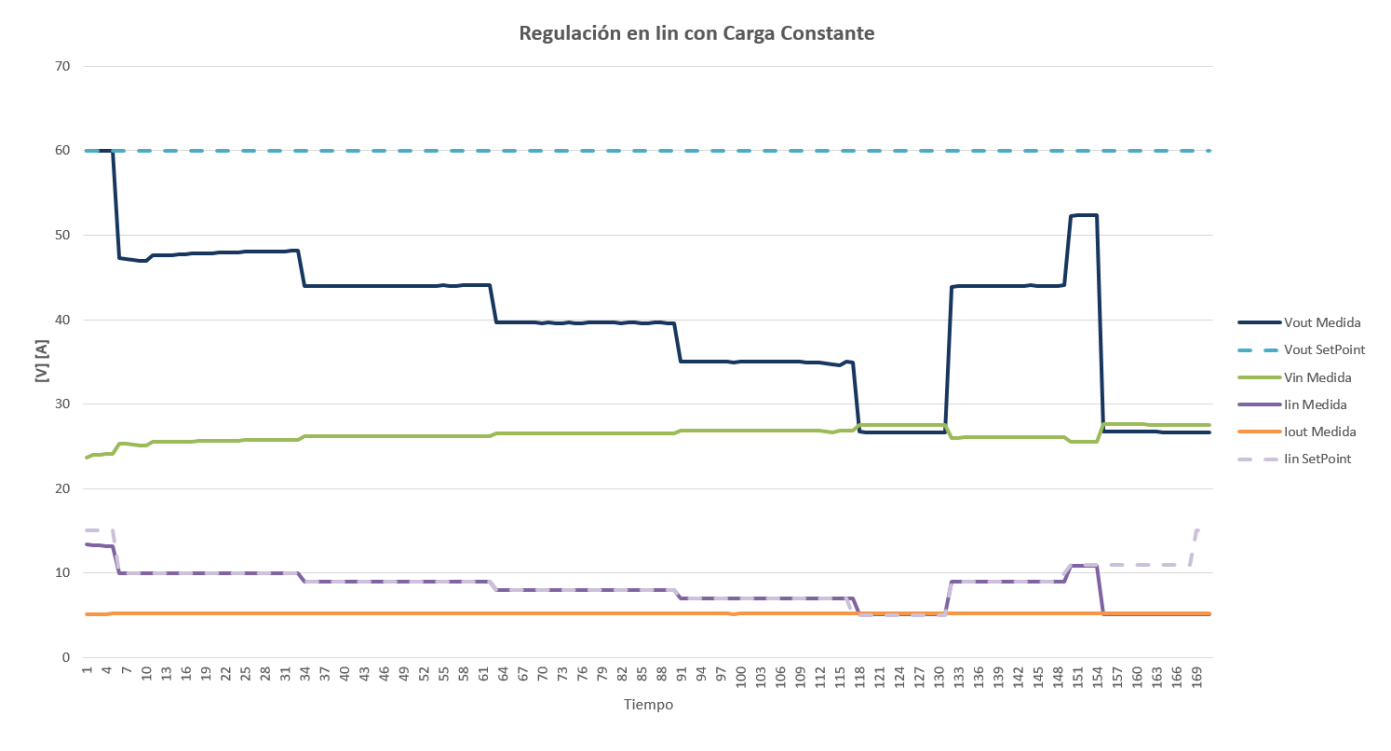

Figura 21 - Prueba de regulación en Iin con Iout constante

#### **3.2.3.4 Regulación en Iin con carga variable**

Se ajustan los Setpoints con los siguientes valores:

$$
U_{in}SP = 20V, U_{out}SP = 60V, I_{in}SP = 7A y I_{out} SP = 60A.
$$

Para esta prueba se mantendrán los valores constantes excepto  $I_{in}SP$  y la intensidad demandada por la carga, que irán variando.

Podemos observar que mientras que  $I_{in}SP$  es mayor que la intensidad de entrada medida, el convertidor está regulando en tensión de salida. Al empezar a aumentar la demanda de intensidad (Iout), la intensidad de entrada también aumenta. En el momento en que supera  $I_{in}SP$ , el convertidor comienza a regular en intensidad de entrada.

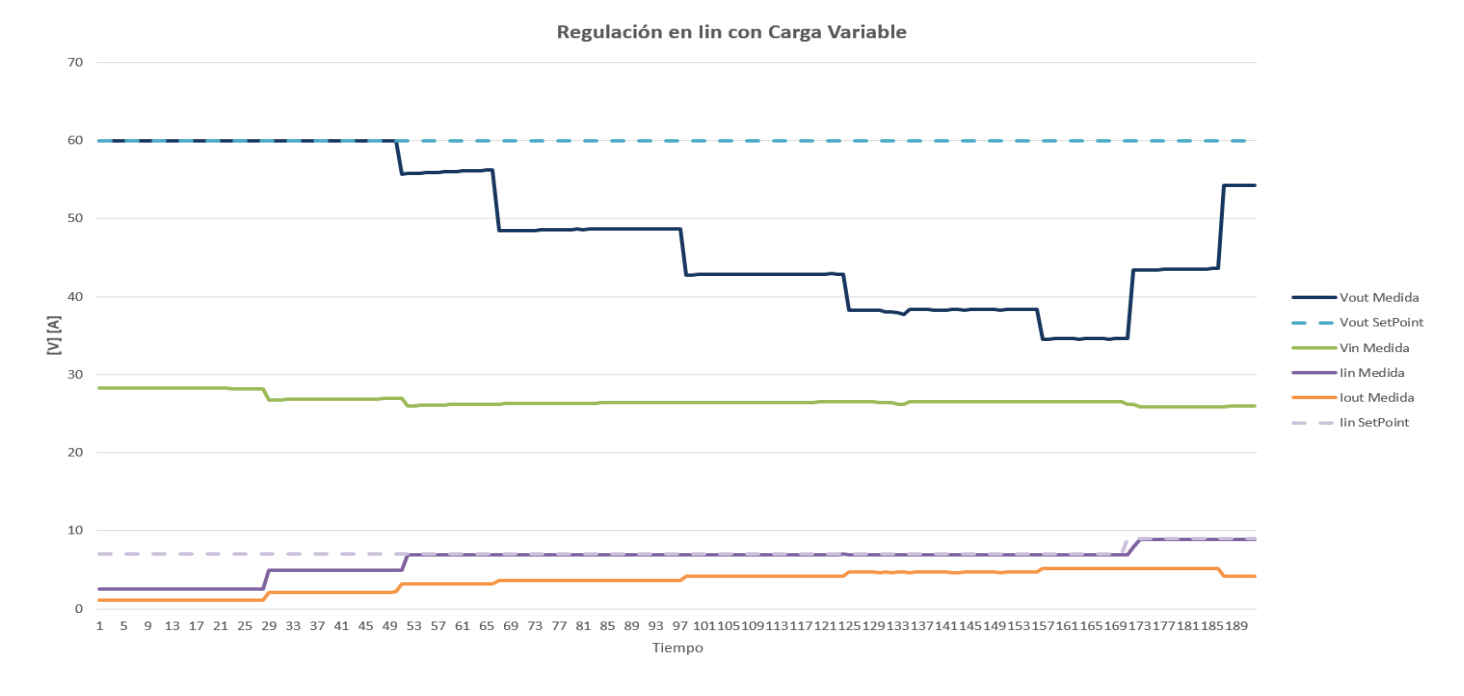

Figura 22 - Prueba de regulación en Iin con Iout variable

#### **3.2.3.5 Regulación en Uout e Iin con carga constante**

Se ajustan los Setpoints con los siguientes valores:

$$
U_{in}SP = 20V, U_{out}SP = 45V, I_{in}SP = 20A y I_{out} SP = 60A.
$$

En esta prueba se mantendrán los valores de  $U_{in}SP$ ,  $I_{out}SP$  y la intensidad demandada por carga constantes y se irá variando  $U_{out}SP$  e  $I_{in}SP$  de manera que se aprecie cómo el convertidor se ajusta y regula en torno al setpoint que se alcance primero.

La prueba comienza con el convertidor regulando en tensión de salida, puesto que la corriente de entrada solicitada es menor que el setpoint establecida para la misma. Manteniendo la intensidad de salida (Iout) constante, se comienza a elevar el setpoint de la tensión a la entrada y se observa como la tensión medida sigue la referencia hasta que el valor establecido hace que la intensidad a la entrada del convertidor sea mayor que la fijada por  $I_{in}SP$ , lo que provoca que el convertidor comience a regular en corriente de entrada y no en tensión a a la salida.

Se mantiene regulando en corriente hasta que la se establece  $U_{out}SP$ <Uout, lo que vuelve a provocar que el convertidor deje de regular en corriente y lo haga en tensión.

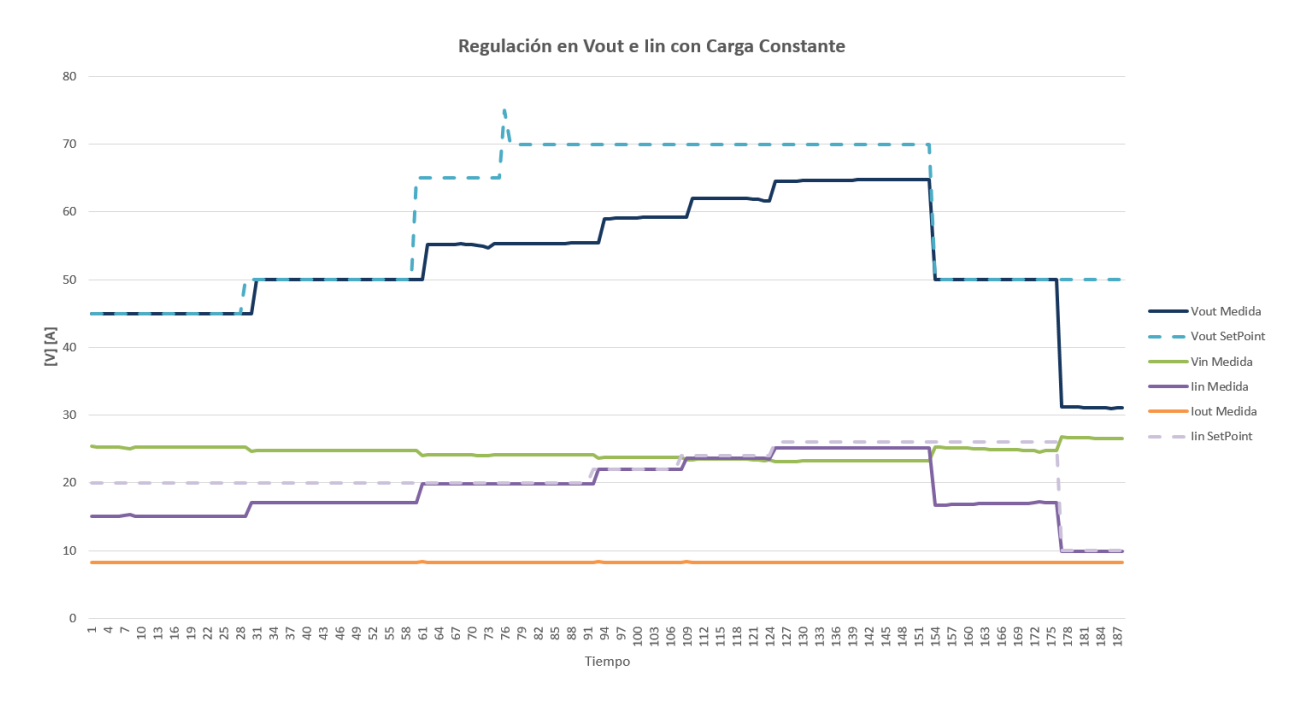

Figura 23 - Prueba de regulación en Vout e Iin con Iout constante

#### **3.2.3.6 Regulación en Uout e Iin con carga variable**

Se ajustan los Setpoints con los siguientes valores:

$$
U_{in}SP = 20V, U_{out}SP = 40V, I_{in}SP = 15A y I_{out} SP = 60A.
$$

En esta prueba se mantendrán los valores de  $U_{in}SP$  e  $I_{out}SP$  mientras que la intensidad demandada por carga,  $U_{out}$ SP e  $I_{in}$ SP variarán de manera que se aprecie cómo el convertidor se ajusta y regula en torno al setpoint que se alcance primero.

La prueba comienza con el convertidor regulando en Uout, puesto que Iin es menor que el setpoint establecido. Al ir aumentando Iout, comienza a demandarse más corriente a la entrada, hasta que se alcanza la referencia fijada y el convertidor deja de regular en tensión para hacerlo en intensidad.

Se mantiene regulando en corriente hasta que la se disminuye Iout lo suficiente como para que la corriente a la entrada esté por debajo del setpoint, por lo que se observa como vuelve a regular en tensión de salida.

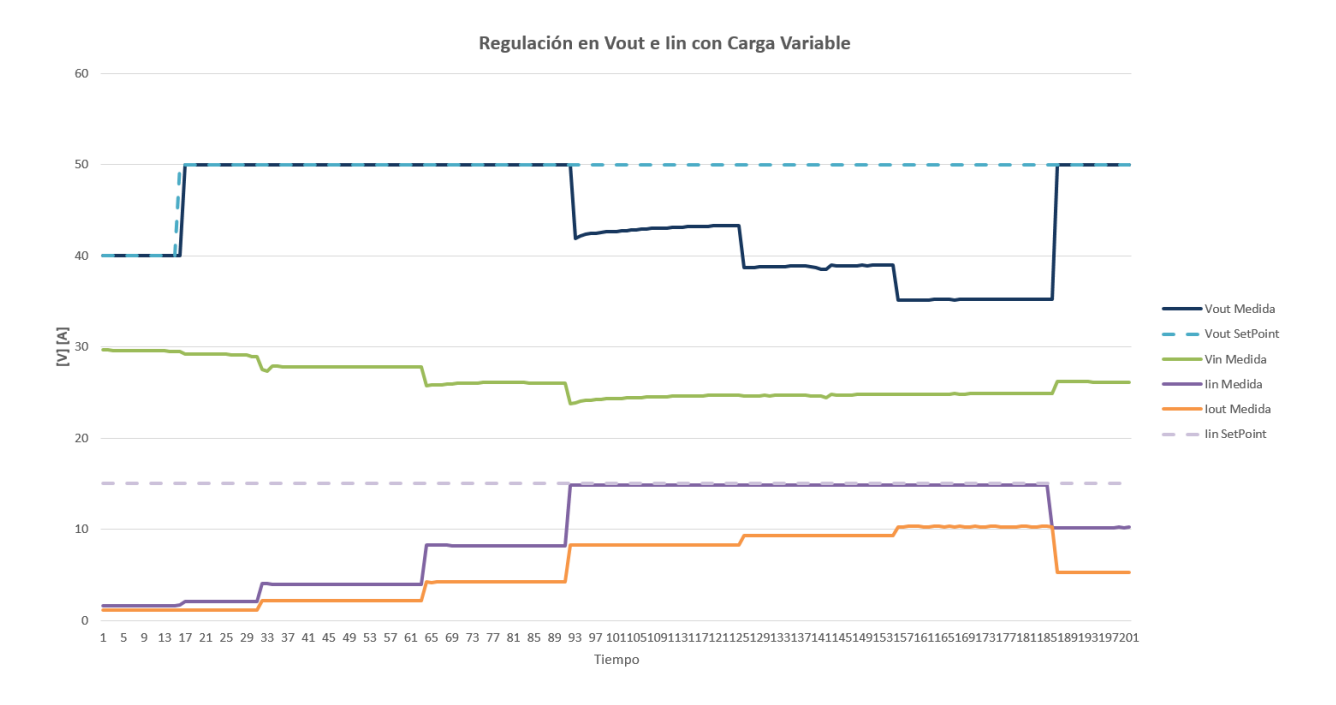

Figura 24 - Prueba de regulación en Vout e Iin con Iout variable

#### **3.2.3.7 Regulación en Iout**

Tras varios intentos se concluye que el convertidor no es capaz de regular en corriente de salida. En cuanto el setpoint es menor que la corriente que sale del convertidor, éste pasa a funcionar en modo bypass.

#### **3.2.4 Conclusiones**

El BEV4 ha demostrado que casi en cualquier circunstancia es capaz de regular según los valores de referencia que se establecen, excepto para el caso de regulación en corriente de salida. Esto puede ser debido a las condiciones de operación del convertidor, puesto que trabaja bajo condiciones de mucha vibración (carretera y amortiguación del vehículo en mal estado) y en condiciones de temperatura y humedad no apropiadas para la electrónica.

A pesar de este inconveniente, se prosigue con el convertidor, ya que, con la regulación simultánea de Uout e Iin es posible tener bajo control el sistema una vez sea integrado en el vehículo.

Además, aparte de haber demostrado experimentalmente que los datos aportados por el fabricante son ciertos, se calcula el rendimiento del convertidor mediante:

$$
P_{out} = \eta \cdot P_{in} \quad \text{donde } \begin{cases} P_{out} = V_{out} \cdot I_{out} \\ P_{in} = V_{in} \cdot I_{in} \end{cases}
$$

$$
\eta_{CONV} \approx 94.6\%
$$

Este rendimiento es el calculado tras hacer la media de varios rendimientos en las distintas pruebas explicadas en este capítulo. A modo de ejemplo se puede ver en la siguiente imagen los potencias de entra y salida y el rendimiento que se obtiene en el ejemplo de la regulación simultánea en Uout e Iin con carga variable.

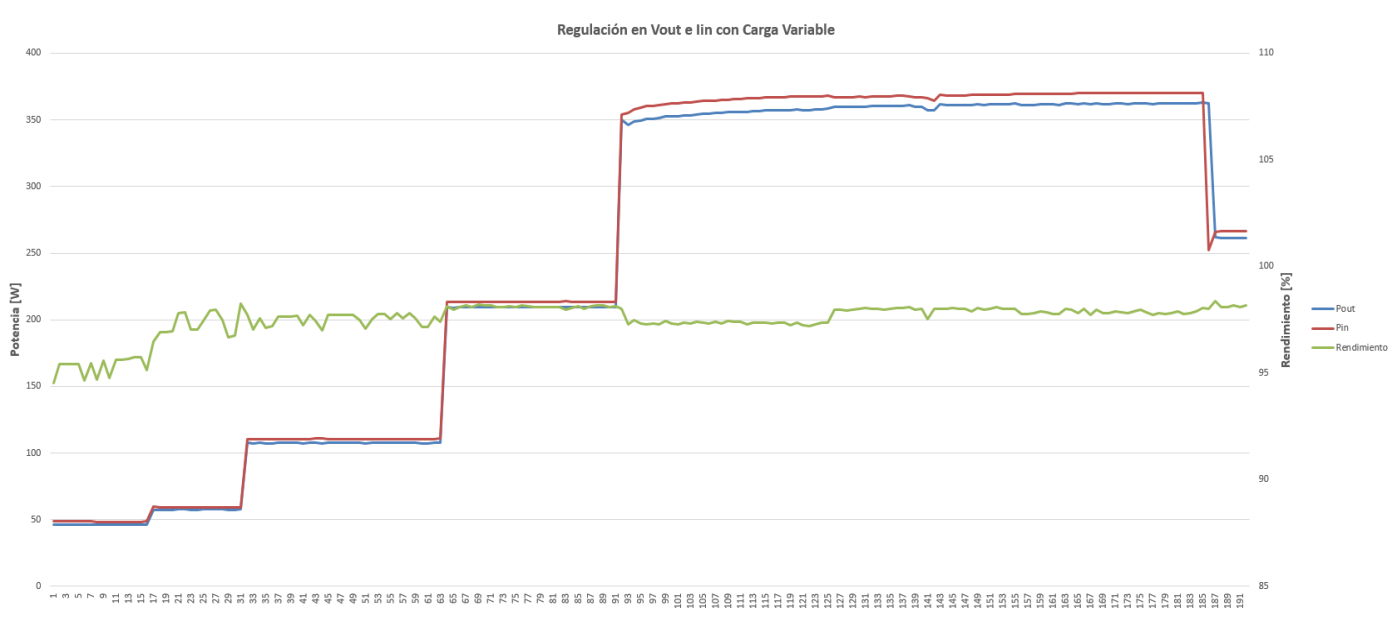

Figura 25 - Rendimiento del convertidor DC/DC BEV4

# **4 CONFIGURACIÓN DE LA ELECTRÓNICA EMBARCADA**

n este capítulo se explica el proceso que se ha llevado a cabo para configurar la electrónica embarcada en el vehículo. Esta electrónica es la encargada de hacer posible el control y la supervisión del sistema de potencia híbrido a base de hidrógeno que se ha implementado con éxito. E

Concretamente se detalla cómo se ha realizado la configuración del ordenador de a bordo, así como la configuración y calibración del sistema de adquisición de datos y su comunicación con el ordenador.

#### $4.1$ Ordenador de a bordo

El ordenador de a bordo implementado en el vehículo es un PCM-3365 con un factor de forma PC/104-Plus(96 x 90 mm) de la marca Advantech. Lleva incorporado el procesador Atom™ E3845 con función de bajo consumo además de un buen rendimiento informático, especialmente para multimedia en comparación con las generaciones anteriores. El PCM-3365 ofrece posibilidades de expansión flexibles: un puerto mini PCIe de tamaño completo, PC/104, PCI-104 y varias capacidades de flash integrado.

Este ordenador embarcado admite varias interfaces de pantalla, incluidas HDMI/DVI, VGA y LVDS de 24 bits, y como puertos de E/S: 1 x GbE, SATA, 3x puertos serie, 6x USB 2.0 y mSATA.

Tiene un consumo a máxima potencia de 7.7 W y su rango de temperatura de operación es entre 0…60 ºC.

#### **4.1.1 Instalación del Sistema Operativo**

El PCM-3365 es compatible con Win10, Win8, Win7, WES8, WES7, WEC7, Linux kernel 3.x, VxWorks 6.9.3.3, Android Kit Kat 4.4 .

Puesto que se pretende que el sistema funcione durante el mayor tiempo posible y ha habido algunos problemas con la obsolescencia de algunos programas, se opta por instalar el *Windows 10 Home N*, de manera que las aplicaciones, drivers, etc. sean los más nuevos posibles a fin de facilitar el mantenimiento y las posibles actualizaciones futuras.

#### **4.1.2 Instalación Drivers**

Una vez se ha instalado el sistema operativo especificado, el siguiente paso para que el ordenador pueda establecer comunicación con el resto de dispositivos electrónicos es mediante la instalación de los drivers necesarios. Éstos se muestran en la siguiente tabla.

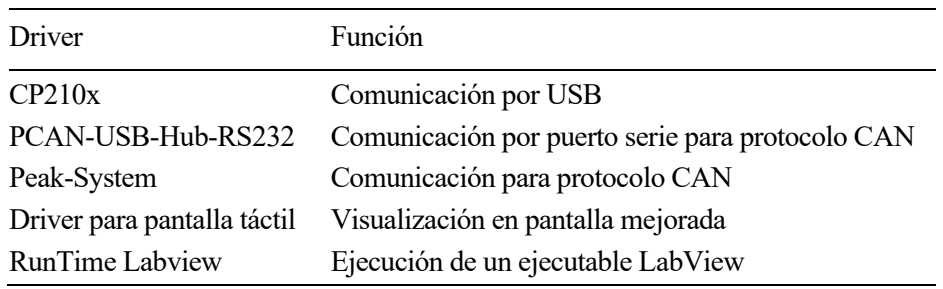

Tabla 3 - Drivers instalados en ordenador de a bordo

#### **4.1.3 Ejecución automática**

Tras configurar el ordenador de a bordo e instalar los drivers para que el sistema funcione sin problemas, el último paso es hacer que, al encenderse, se ejecute la aplicación encargada del control y supervisión del sistema de propulsión de hidrógeno.

Para ello, lo primero es generar un instalador del software de control y supervisión. Esto se hace para evitar tener que desarrollar el programa completo en el ordenador de a bordo, que normalmente tiene mucha menor capacidad y memoria que un ordenador convencional. De esta manera, se crea el archivo ejecutable en el ordenador utilizado para el desarrollo siguiendo estos pasos:

- 1. Teniendo el programa en un proyecto, se abre el explorador de proyectos y se selecciona el programa.
- 2. En la ventana *Tools* se selecciona la opción *Build application from VI*
- 3. Se especifica el nombre del ejecutable que se va a generar y se seleccionan los archivos fuente necesarios para el funcionamiento.
- 4. Una vez creado el ejecutable, hay que crear el instalador. Se hace click derecho en *Build Specifications*  $\rightarrow$  *New*  $\rightarrow$  *Installer.*
- 5. Se especifica el nombre del instalador y se selecciona el código fuente, en este caso, el ejecutable (.exe) creado previamente. Se hace click en *Build* y ya se tiene el instalador listo para el ordenador de a bordo.

Una vez se tiene el PCM-3365 en funcionamiento y se ha creado el instalador del programa de control y supervisión, solo queda crear una tarea programada que ejecute el .exe instalado previamente.

#### 4.2 Tarjetas de adquisición de datos

Otro componente de la electrónica embarcada que se ha integrado desde cero han sido las tarjetas de adquisición de datos. Éstas son necesarias para controlar y recibir la información tanto del convertidor como de los distintos sensores que componen la instrumentación electrónica del vehículo.

Las tarjetas utilizadas son de la familia I-7000 de la marca ICP DAS y tanto las entradas como las salidas analógicas se utilizan en tensión diferencial.

Se pueden controlar de forma remota mediante un conjunto de comandos, a los que el fabricante llama protocolo DCON. Además, la comunicación entre las tarjetas y el host se realiza en formato ASCII a través de un estándar de bus serie bidireccional RS-485.

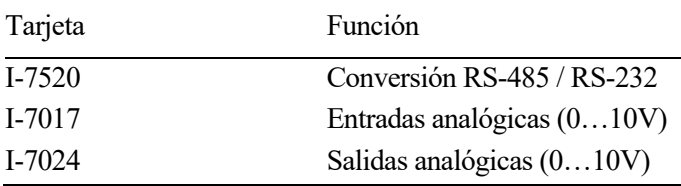

Tabla 4 - Tarjetas de adquisición de datos

### **4.2.1 Ajuste y calibración**

La configuración de las tarjetas de adquisición de datos se ha llevado a cabo tras revisar la documentación aportada por al fabricante, donde se describe el proceso a seguir para poder utilizarlas.

En primer lugar, es necesario establecer los canales de comunicación entre las tarjetas y con el ordenador. Como se ha comentado antes, la comunicación entre las tarjetas se efectúa mediante el protocolo de comunicación serie RS-485 uniendo en un único bus de comunicaciones todos los puertos *DATA+* y *DATA-* entre sí.

Para la comunicación con el ordenador, puesto que éste no admite comunicación mediante RS-485, se hace uso de la tarjeta I-7520 para convertir la información al protocolo serie RS-232 y una vez convertido, se utiliza un conversor de RS-232 a USB. De esta forma, es posible acceder a la configuración interna de las tarjetas y a la información que proporcionan de manera simple mediante USB.

Se muestra el cableado y el conversor a USB implementado en las siguientes imágenes.

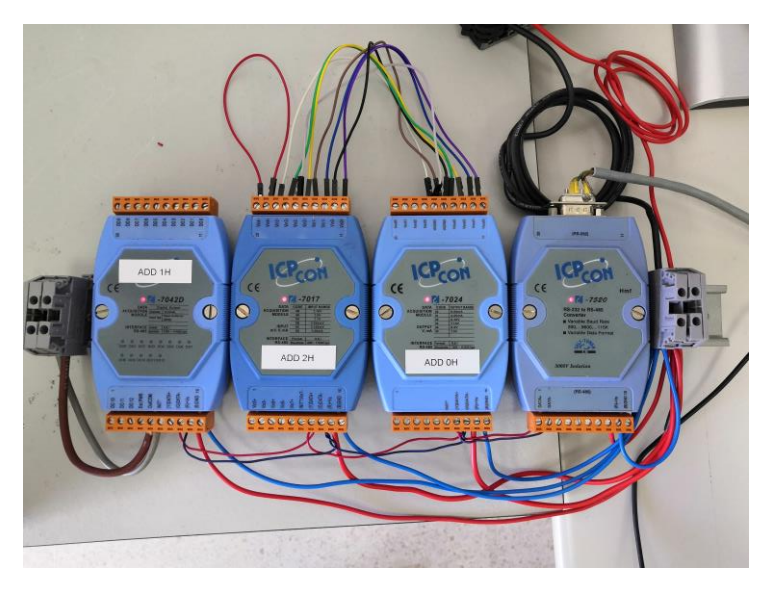

Figura 26 – Detalle cabelado TADs durante su configuración

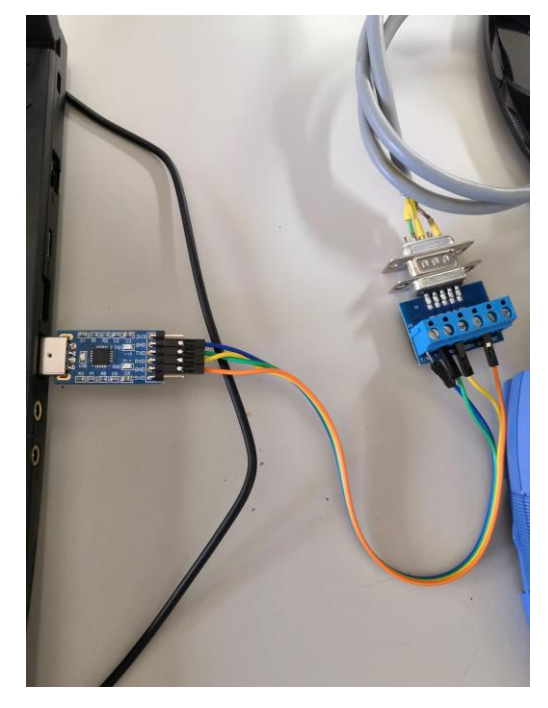

Figura 27 - Detalle conversión a USB de Comunicación Serie de TADs

En segundo lugar, una vez el sistema está cableado, se procede a realizar la configuración interna de las tarjetas. Esta configuración se hace mediante el software *DCON Utility Pro V4.0.0.3* que facilita la comunicación con las tarjetas y permite utilizar el protocolo de comunicación propio del fabricante *DCON Prototcol*<sup>2</sup> .

Al abrir el software, se hace una búsqueda de los puertos COM del ordenador para encontrar en cual están las tarjetas, como se aprecia en la imagen siguiente.

| $\mathbf{F}$<br>$\mathbf{H}$ | B          |                   | CMD 3 3                  | FO                   | ⊕                 | FAQ                         |                                   |                       |  |
|------------------------------|------------|-------------------|--------------------------|----------------------|-------------------|-----------------------------|-----------------------------------|-----------------------|--|
| $\Box$ COM12:*               | ID<br>7024 | Address<br>0[00h] | <b>Baud Rate</b><br>9600 | Checksum<br>Disabled | Format<br>N, 8, 1 | <b>Status</b><br>Remote I/O | Description<br>[DCON]4*AO (mA, V) | Comments<br>Supported |  |
|                              |            |                   |                          |                      |                   |                             |                                   |                       |  |

Figura 28 – Configuración TADs –Puerto COM–

Una vez se encuentra la tarjeta deseada, se procede a abrir la configuración para fijar la configuración deseada, como se observa en la imagen se opta por un establecer en 9600 baudios, sin bit de paridad y 8 bits por paquete. También se establecen las entradas y las salidas para el rango de 0…10V y la representación de la información en formato de ingeniería. Este procedimiento se muestra en la imagen abajo para la tarjeta I-7024 – salidas –, aunque es idéntica para la I-7017 – entradas –.

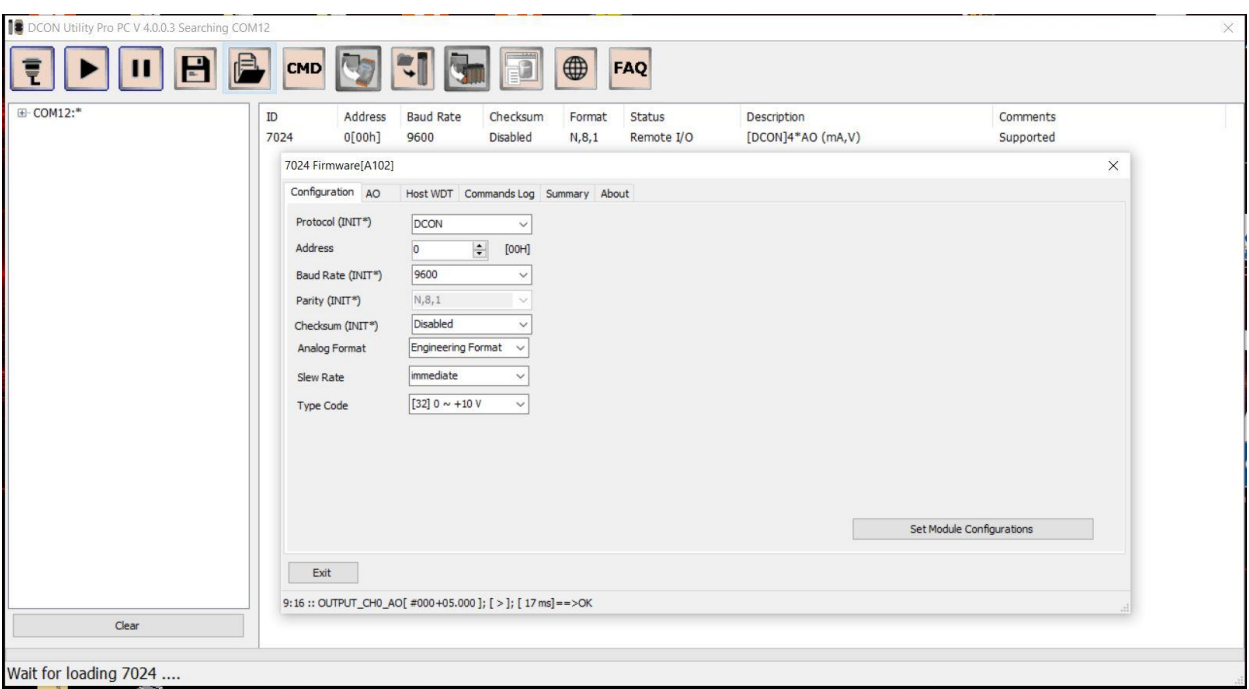

Figura 29 – Configuración TADs –Parámetros–

Para finalizar la configuración, se procede a comprobar que las tarjetas estén correctamente calibradas. Para ello, se mandan comandos mediante el software de configuración a las tarjetas de salida y con un polímetro se asegura que las salidas analógicas están bien. Posteriormente se calibra la tarjeta de entradas analógicas haciendo uso de la tarjeta de salidas analógicas previamente graduada.

<sup>2</sup> Los comandos utilizados para la configuración pueden encontrarse en los anexos de este documento

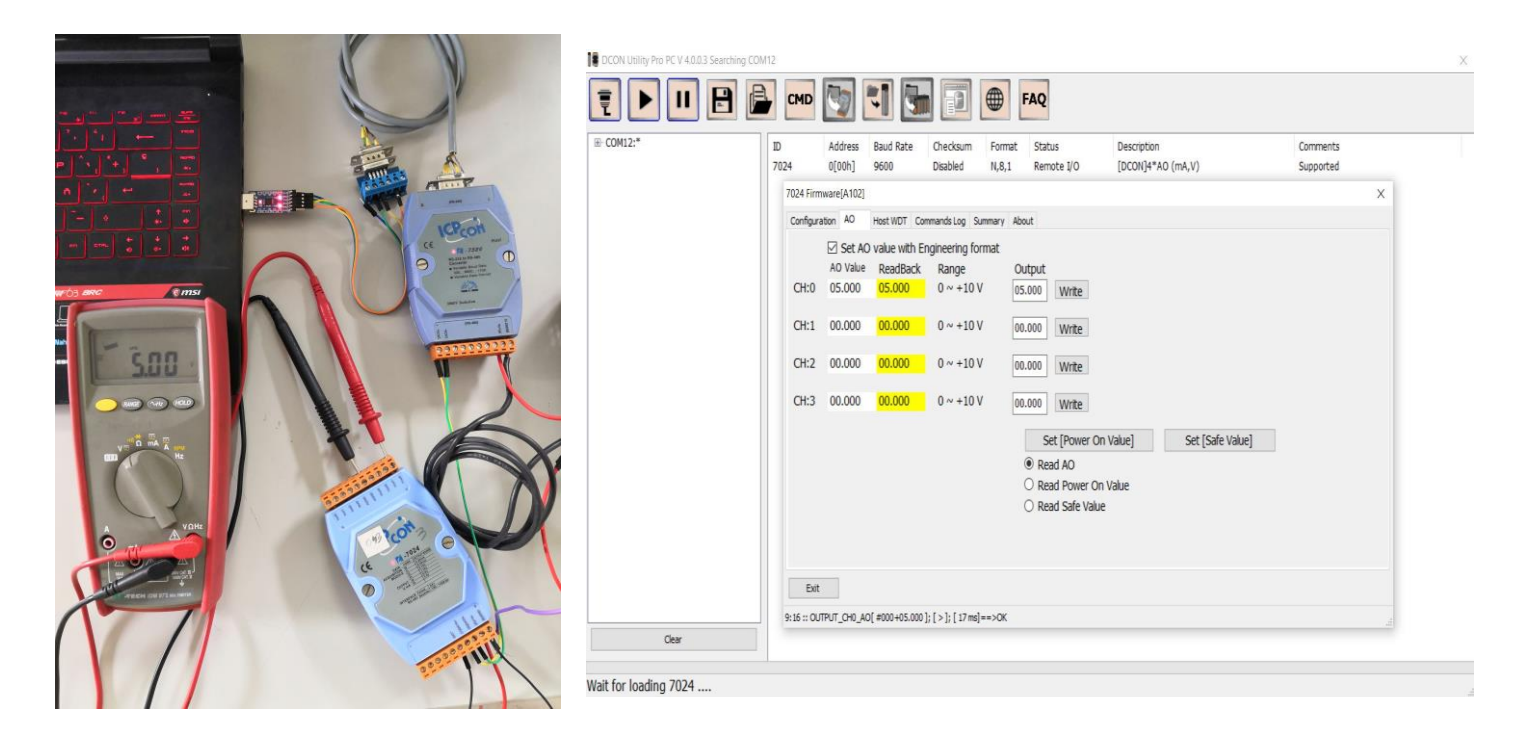

Figura 30 - Detalle calibración TADs

#### **4.2.2 Información enviada y recibida**

Teniendo las tarjetas configuradas y calibradas, el siguiente paso es comprobar el envío y recepción de la información a través del ordenador.

Los datos recibidos son los valores leídos por la tarjeta I-7017 y se expresan en el rango de 0…10V. Esta información debe ser tratada posteriormente vía software para comprender el valor real de lo que se mide. El tratamiento de estos datos se explica en el capítulo 5.

En cuanto a la información enviada a través de la tarjeta I-7024, se trata igualmente de valores entre 0…10V. Análogamente, esta información requiere de un tratamiento previo al envío que se hace mediante software y que se detalla en el siguiente capítulo.

# **5 SOFTWARE DE CONTROL Y SUPERVISIÓN**

*La potencia sin control no sirve de nada - Young & Rubicam Agency para Pirelli, 1995 -*

ontrol y supervisión son dos términos que, en el ámbito de la electrónica embarcada, suelen ir de la mano. Si bien este proyecto engloba distintos campos de la ingeniería, queda claro al lector que los objetivos que se proponen sólo se podrán alcanzar si los distintos elementos que componen el vehículo funcionan de manera coordinada y controlada C

En este capítulo se explica el código desarrollado, desde la comunicación con los elementos hardware externos hasta el guardado de los datos recopilados durante la utilización del vehículo. Por supuesto, se detalla también el control implementado y la forma en que la información se muestra al usuario.

# 5.1 LabVIEW

El objetivo principal del vehículo es servir de prototipo para mostrar a los visitantes del INTA el funcionamiento de un vehículo con un sistema de propulsión basado en hidrógeno. Esto quiere decir que su función principal es la de mostrar al usuario la información de los distintos dispositivos integrados en el coche durante su funcionamiento. Es por ello que se decide realizar el desarrollo en LabVIEW, ya que ofrece una interfaz muy amigable para usuarios sin conocimientos en programación sin dejar de lado los requerimientos para el control y tratamiento de datos de la aplicación.

Esta decisión simplifica la configuración original que tenía el vehículo, pasando de dos ordenadores de a bordo con un lenguaje de programación distinto a sólo uno en el que todo se implementa en Labview.

#### **5.1.1 Funcionamiento global**

En este apartado se explica el funcionamiento general del código implementado puesto que es un código extenso y sería complicado obtener una visión clara de lo que se ha hecho.

En primer lugar, al iniciarse el programa, se inicializan todas las variables relacionadas con las entradas y salidas. De esta manera, se asegura que en la primera iteración del programa no existen valores aleatorios que puedan provocar fallos o errores en el funcionamiento. En esta etapa, se especifica también el modo de funcionamiento para el control del sistema de propulsión, que se establece en modo automático. Posteriormente se explicará este y los demás modos de funcionamiento en detalle.

Tras fijar estos valores, se procede con la inicialización de las comunicaciones. Puesto que se tienen dos

protocolos de comunicación distintos (Puerto serie y CAN Bus), se determina la configuración de cada uno de ellos.

• **CAN** Baudios: 500k Tipo de mensaje: standard • **Puerto serie** Puerto COM: COM4 Baudios: 9600 Bits por paquete: 8 Bit de paridad: No Bits de paro: 1 Dirección de la TAD:  $0 \rightarrow$  Salidas analógicas

En este mismo punto y tras haber inicializado las comunicaciones, se envía el comando de puesta en marcha de la pila de combustible para que comience el arranque del sistema de propulsión.

Una vez se han fijado los valores de inicio de las variables y se tiene establecida comunicación con el resto de la instrumentación del vehículo, comienza la ejecución de los bucles de control y supervisión. Llegados a este punto, cabe mencionar que se ejecutan seis bucles en paralelo cuyo funcionamiento permite la coordinación de las partes implicadas.

#### **5.1.1.1 Bucle de comprobación de pantallas**

Este bucle es el encargado de comprobar si el usuario ha pulsado alguno de los botones para la navegación entre las distintas pantallas que se han desarrollado como interfaz gráfica de la aplicación.

El bucle se ejecuta cada 250 milisegundos, que es un periodo relativamente largo para el ordenador de a bordo, pero que ayuda a no saturar la ejecución del código principal, manteniendo una tasa de refresco que no resulta molesta al usuario.

#### **5.1.1.2 Bucle de comprobación de errores**

En este lazo se monitoriza continuamente el estado de las comunicaciones CAN y serie para detectar de inmediato cualquier posible disfunción que pueda comprometer el sistema de propulsión. En caso de error, se activan señales luminosas en la pantalla y se muestra el mensaje de error encontrado.

#### **5.1.1.3 Bucle de guardado de datos**

La tarea de este bucle puede resumirse en que es el responsable de hacer que, tanto la información recibida de la PEMFC, del convertidor y de los sensores, como los comandos de control enviados sean guardados de manera correcta para su posterior análisis. El guardado de datos se ejecuta una vez por segundo.

El funcionamiento detallado de este bucle se explica más adelante.

#### **5.1.1.4 Bucle de niveles de potencia**

La función de este bucle es ajustar el nivel de potencia que se solicitará a la pila cuando el sistema de hidrógeno esté funcionando en modo automático. Si bien este lazo de control está continuamente ejecutándose, sólo tendrá relevancia si se dan unas condiciones específicas al mismo tiempo, que son:

- El modo automático está activado
- No hay bypass en el convertidor
- La pila de combustible está funcionando correctamente
- Las baterías están en el rango establecido de carga

Estas condiciones se fijan para que los puntos de funcionamiento de la pila se soliciten en condiciones de seguridad para todo el sistema de propulsión y ningún elemento sea dañado.

Tanto la potencia solicitada como el tiempo que la FC estará funcionando en cada nivel se establece teniendo en cuenta la curva de polarización y la dinámica de la pila de combustible. Así, se decide implementar tres puntos de funcionamiento como se muestra en la siguiente tabla.

| Nivel de potencia | Potencia solicitada | Tiempo de funcionamiento           |
|-------------------|---------------------|------------------------------------|
| Bajo              | 200 Watios          | 30 segundos                        |
| Medio             | 400 Watios          | 60 segundos                        |
| Óptimo            | 700 Watios          | Hasta apagado o cambio a Modo Test |

Tabla 5 - Niveles de potencia en Modo Automático

Se decide que este lazo de control sea independiente fuera del bucle principal para evitar posibles errores de funcionamiento en cuanto a la temporización.

#### **5.1.1.5 Bucle de apagado controlado**

Este bucle juega un papel muy relevante para la electrónica de todo el sistema basado en hidrógeno puesto que, el hecho de llevar a cabo un cierre controlado del software que maneja el sistema de propulsión hace que la vida útil de todos los componentes involucrados se alargue al evitar cierres o apagados en condiciones en las que no se debería.

El funcionamiento de este bloque es monitorizar en todo momento si el usuario pulsa alguno de los botones diseñados para detener el sistema de generación de potencia mediante hidrógeno (botones *Stop* y *Datos* que se mostraran en apartados posteriores). En caso de pulsar *Stop*, se entiende que el usuario quiere dar por finalizado el uso del vehículo, por lo que el procedimiento es:

- 1. Apagado de la pila de combustible.
- 2. Cierre ordenado de los puertos de comunicación para evitar posibles errores de funcionamiento al ejecutar de nuevo el código.
- 3. Confirmación del guardado de los datos durante el tiempo de funcionamiento.
- 4. Apagado del ordenador de a bordo.

En caso de pulsar *Datos*, se entiende que el usuario quiere dar por finalizado el uso del vehículo, pero no quiere apagar por completo el sistema, normalmente para acceder a los datos almacenados. En este caso el procedimiento es análogo al de apagado completo, pero en vez de apagar el ordenador, lo que hace es cerrar la aplicación de control y supervisión y lleva al usuario al escritorio del ordenador de a bordo, donde de manera automática puede acceder a los datos guardados o a la propia configuración del ordenador.

#### **5.1.1.6 Bucle principal**

Los bucles comentados anteriormente se ejecutan en paralelo, ya sea, porque necesitan una temporización específica o porque tienen un nivel de prioridad mayor.

En este bucle se llevan a cabo la mayoría de funciones del código de control y supervisión implementado. Estas tareas se desarrollan de manera ordenada, es decir, hasta que no ha terminado una, no comienza la siguiente. Así, el procedimiento es:

- 1. Recepción de los datos procedentes de la PEMFC, convertidor y sensores.
- 2. Activación del modo de funcionamiento seleccionado por el usuario, Test o Auto.
	- a. Modo Test: el usuario establece la potencia que la pila suministrará al Sistema y tiene el mando sobre los comandos de control de la PEMFC.
	- b. Modo Auto: el control desarrollado fija los escalones de potencia que la pila de combustible genera en función de la curva de polarización y de la dinámica de ésta. Este modo se ejecuta hasta que el usuario cambie manualmente al modo Test o en caso de que algún componente muestre un mal funcionamiento como, por ejemplo, que el convertidor entre en bypass.
- 3. Tras establecerse el modo de operación (Test o Auto), el siguiente paso es el tratamiento y visualización de los datos recibidos en primera instancia, así como de los comandos de control que se hayan determinado. En este punto se efectúan las conversiones pertinentes para que la información se muestre de manera clara al usuario en las distintas pantallas de la aplicación.
- 4. Una vez que toda la información se ha mostrado al usuario, se procede con la transmisión de los comandos de control. Estos pueden proceder del usuario, si el sistema funciona en modo Test o del algoritmo de control si lo hace en modo Auto.
- 5. Por último, se implementa la posibilidad de ejecutar un reset en alguna de las comunicaciones (CAN o Serie) bajo orden del usuario. Esta función se desarrolla para tener la posibilidad de arreglar rápidamente posibles errores menores que puedan darse en las transmisiones. Se ejecuta pulsando un botón de la interfaz, independientemente del modo de funcionamiento del sistema.

#### **5.1.1.7 Diagrama de flujo global**

A continuación, se muestra un diagrama de flujo que explica el funcionamiento del algoritmo implementado de manera general.

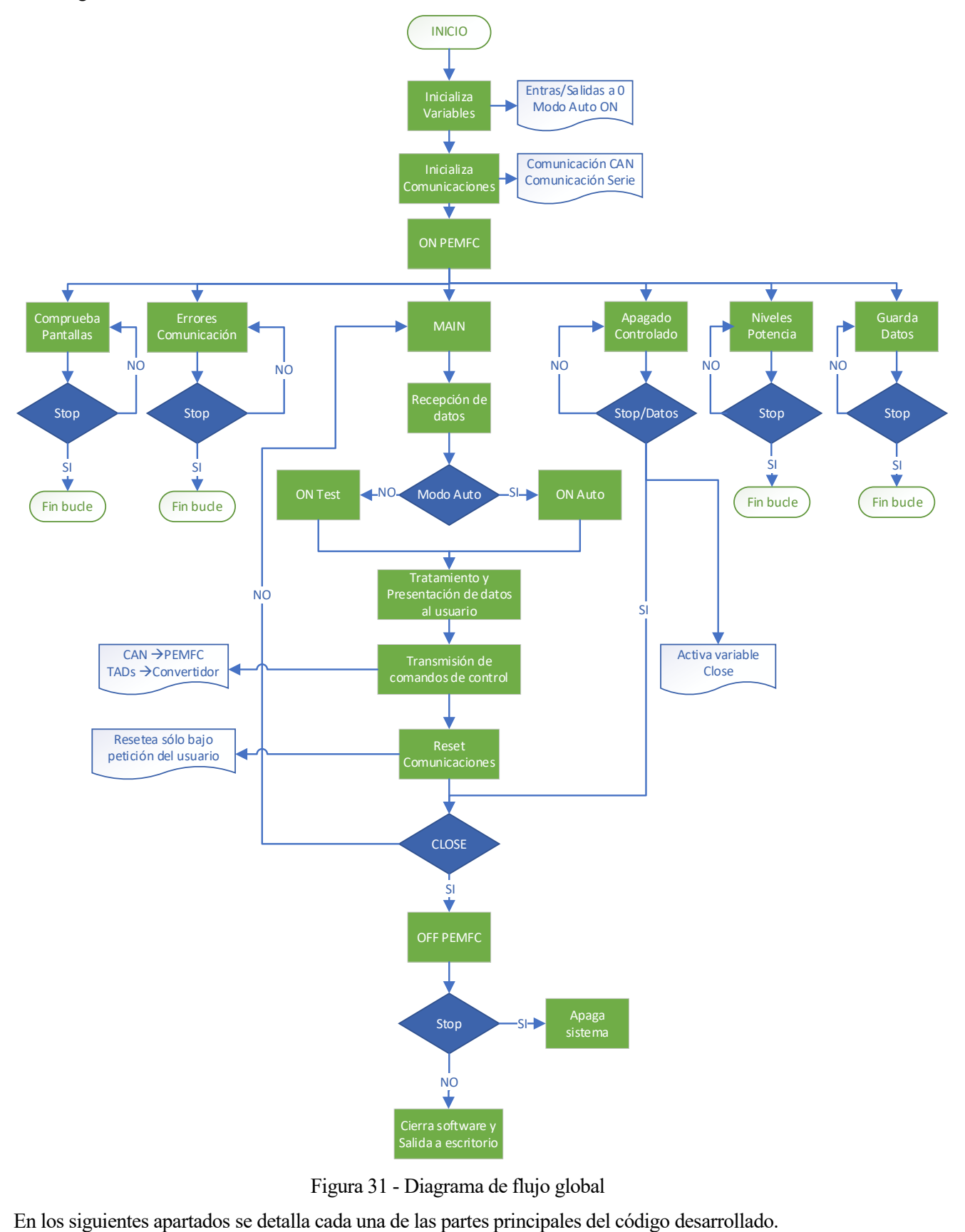

Figura 31 - Diagrama de flujo global

### **5.1.2 Comunicación**

En este apartado se explica el cómo el ordenador de a bordo se comunica a través de Labview con la instrumentación integrada en el vehículo. La comunicación se realiza a través de dos canales, por puerto serie (RS-232) y mediante CAN Bus, ambos a través de adaptadores a USB para facilitar la conexión con el ordenador embarcado.

Suponiendo que la conexión ya ha sido establecida, se detallan a continuación los protocolos de comunicación, así como la información transmitida por cada canal.

#### **5.1.2.1 Puerto Serie**

La comunicación mediante puerto serie es la utilizada para la transmisión de información de los sensores y el convertidor DC/DC instalados en el vehículo. Esta comunicación se realiza a través de las tarjetas de adquisición de datos, ya sean entradas o salidas analógicas, todas ellas en un rango máximo de entre 0…10V.

En la siguiente tabla se muestra la información que se recibe y envía a través del puerto serie.

| Entradas [Rango]           | Salidas [Rango]    |
|----------------------------|--------------------|
| $U_{in}AV$ [010]           | $U_{in}$ SP [010]  |
| $U_{out}AV$ [010]          | $U_{out}$ SP [010] |
| $I_{in}AV$ [010]           | $I_{in}$ SP [010]  |
| $I_{out}AV$ [010]          | $I_{out}$ SP [010] |
| Temp. depósito H2 $[04,5]$ |                    |
| Presión depósito H2 $[05]$ |                    |
| Presión entrada FC [05]    |                    |

Tabla 6 - Entradas/Salidas Puerto Serie

Los valores no tienen unidades puesto que se necesita un tratamiento posterior que los convierta a las magnitudes físicas que representan. Este paso se lleva a cabo en la etapa de supervisión.

Para cada lectura y envío de información, se comprueba si ha habido errores y, en ese caso, se muestra el mensaje de error detectado para que usuario tome las acciones pertinentes.

Cabe mencionar, además, que se ha implementado una temporización distinta al resto de comunicaciones, dado que se detectó que la información transmitida mediante CAN no se actualizaba correctamente. Este fallo de funcionamiento generaba un retraso en la recepción vía CAN bus, por lo que se ha implementado un registro de desplazamiento que hace que la comunicación serie se ejecute cada 200 milisegundos en lugar de cada 5 como se hace para CAN. De esta manera se consigue que toda la información se transmita correctamente.

### **5.1.2.2 CAN Bus**

La comunicación mediante CAN Bus es la utilizada para la transmisión de información de la pila de combustible. Para establecer esta comunicación, se hace uso de un conversor de CAN a USB. Esta conversión no implica que se modifique el protocolo, simplemente hace que la conexión física sea más sencilla para el ordenador embarcado.

La transmisión de datos se efectúa cada 5 milisegundos y se comprueba si ha habido errores y, en ese caso, se muestra el mensaje de error detectado.

El tratamiento de los datos se lleva a cabo haciendo uso de la documentación facilitada por el fabricante, dónde se detalla la codificación de la información transmitida por la pila de combustible. Esta (des)codificación de la información se realiza en el momento de la recepción o envío respectivamente.

En la siguiente tabla se muestra la información que se recibe y envía mediante CAN Bus.

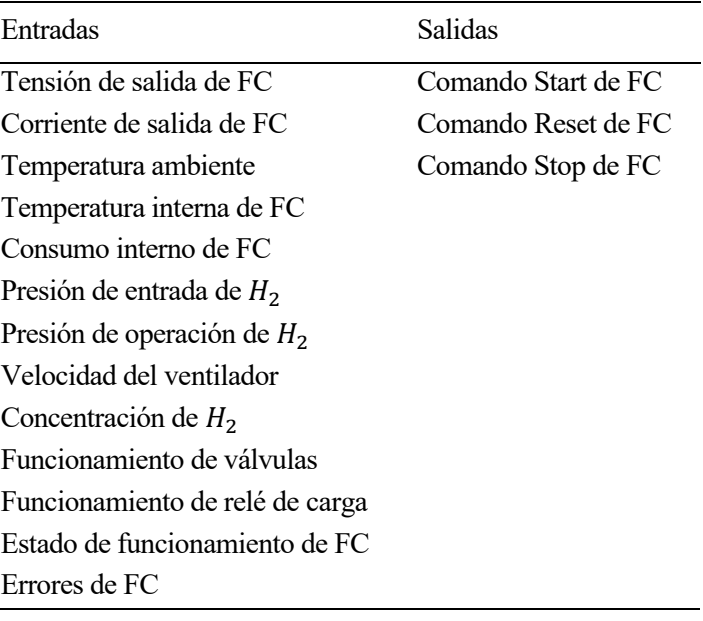

Tabla 7 - Entradas/Salidas CANBus

#### **5.1.2.3 Reset de comunicaciones**

El hecho de tener dos protocolos de comunicación, cada uno con tempo diferente, puede llevar a pequeños retrasos o incluso errores durante la ejecución del software de control y supervisión. Por este motivo, se implementa en el desarrollo la posibilidad de resetar alguna de las comunicaciones a voluntad del usuario durante el uso normal del sistema de propulsión.

El proceso que se sigue es bastante sencillo, ya que, lo que se hace, es cerrar el puerto de que se está utilizando de manera ordenada y volver a configurarlo. Este reseteo de las comunicaciones suele solucionar la mayoría de errores de comunicación.

Además, aparte de producirse cuando el usuario lo solicita, se programa un reseteo periódico − cada 10 segundos - de la comunicación CAN, puesto que, tras varias pruebas de funcionamiento de larga duración (2…2,5 horas), se detectó que se producían retrasos leves en la recepción de la información.

#### **5.1.3 Supervisión**

En este apartado se explican las distintas pantallas de la aplicación que sirven al usuario de supervisión del estado del funcionamiento global del vehículo.

El acceso a estas pantallas se hace a través de la botonera que se mantiene fija en la parte superior sea cual sea la que se encuentre activa. La información que se muestra al usuario va desde señales luminosas (errores o avisos) hasta gráficas en función del tiempo, pasando por representación numérica estándar.

Además, en esta etapa de la ejecución del código, se lleva a cabo el tratamiento de la información transmitida mediante las tarjetas de adquisición de datos (datos de los sensores y del convertidor).

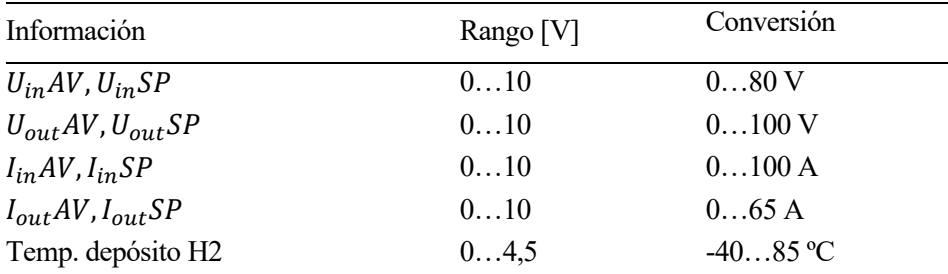

| Presión depósito H2 | 0, 54, 5 | $0448$ bar |
|---------------------|----------|------------|
| Presión entrada FC  | 05       | $016$ bar  |

Tabla 8 – Conversiones información de TADs

Con la información procesada, se implementa en esta etapa también las condiciones por las que se considera que el convertidor ha entrado en modo bypass. En caso de cumplirse alguna de las siguientes condiciones, se activa una alerta en la interfaz y se toman las medidas pertinentes en el algoritmo de control. Estas condiciones son:

- $\bullet$   $U_{out}AV < U_{in}SP$
- $I_{out}AV < 0.5 \cdot I_{out}SP$
- Estas condiciones activarán la señal de bypass siempre y cuando la FC esté entregando potencia.

### **5.1.3.1 Pantalla Principal**

En esta pantalla se muestra la información más relevante durante el funcionamiento del sistema de propulsión a base de hidrógeno.

Aparte de la botonera de navegación entre pantallas en la parte superior, la información que se es la siguiente:

| Información                        | Posición en<br>la pantalla |
|------------------------------------|----------------------------|
| Modo de operación                  |                            |
| Señales de errores generales       | 2                          |
| Potencia de PEMFC y hacia baterías | 3                          |
| Voltajes de E/S el convertidor     | 4                          |
| Presión en el depósito de $H_2$    | 5                          |
| Guardado de datos                  | 6                          |
| Botón Stop para fin de ejecución   |                            |

Tabla 9 – Información en Pantalla Principal

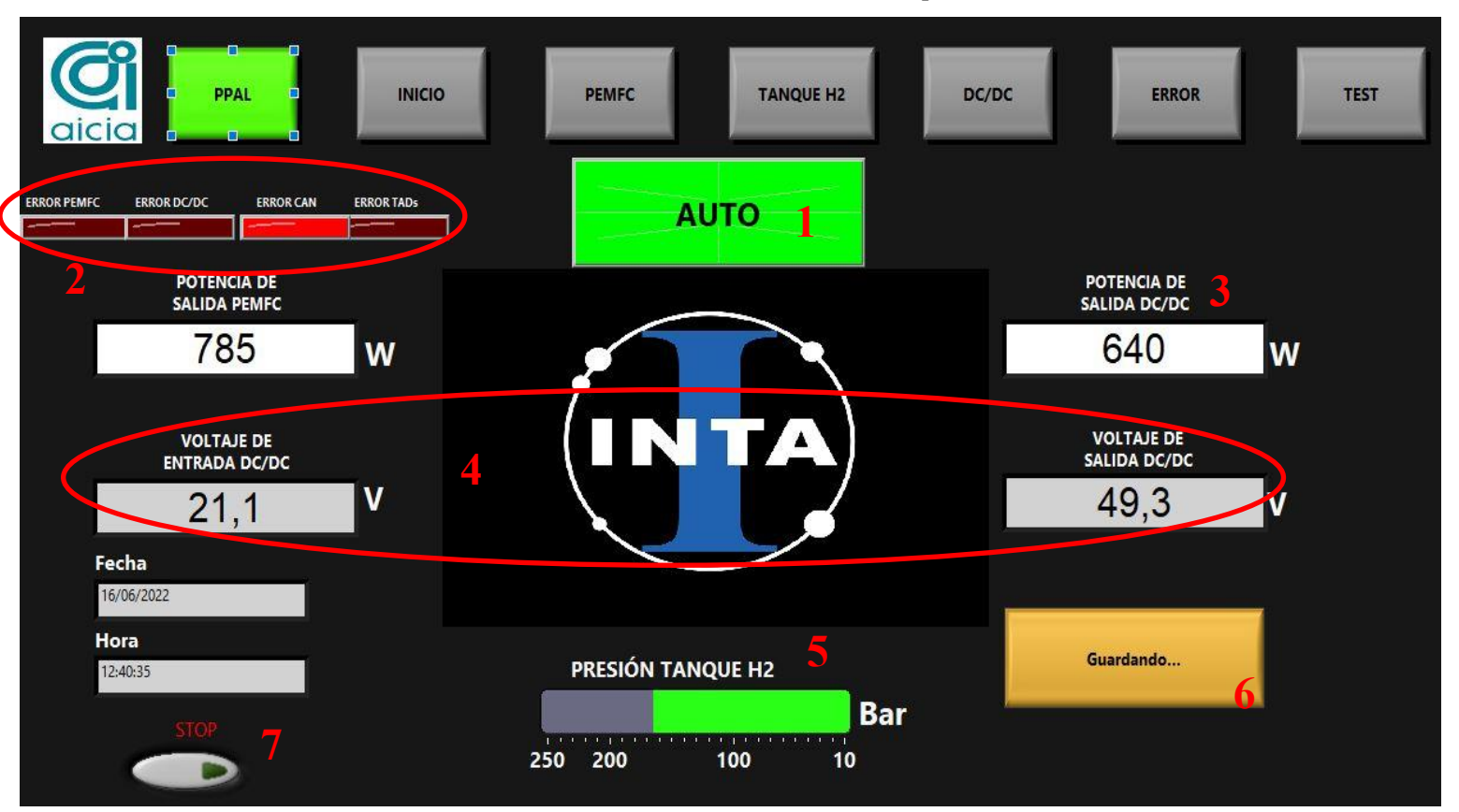

Figura 32 – Pantalla Principal

### **5.1.3.2 Pantalla Inicio**

En esta pantalla se ofrecen al usuario los botones para cambiar entre modos de operación además del estado de funcionamiento de la pila, información sobre el estado el convertidor y datos sobre los flujos de energía. También se encuentra el botón para finalizar la ejecución del sistema de propulsión para acceder a los datos almacenados.

En la siguiente tabla se especifica junto con su ubicación en la pantalla.

| <b>Información</b>                                          | Posición en<br>la pantalla |
|-------------------------------------------------------------|----------------------------|
| Botones para modo de operación y estado del sistema         |                            |
| Estado de la PEMFC                                          |                            |
| Información sobre el convertidor                            |                            |
| Flujo de energía (potencias, corriente y carga de baterías) |                            |
| Botón Datos para fin parcial de ejecución                   |                            |

Tabla 10 - Información en Pantalla Inicio

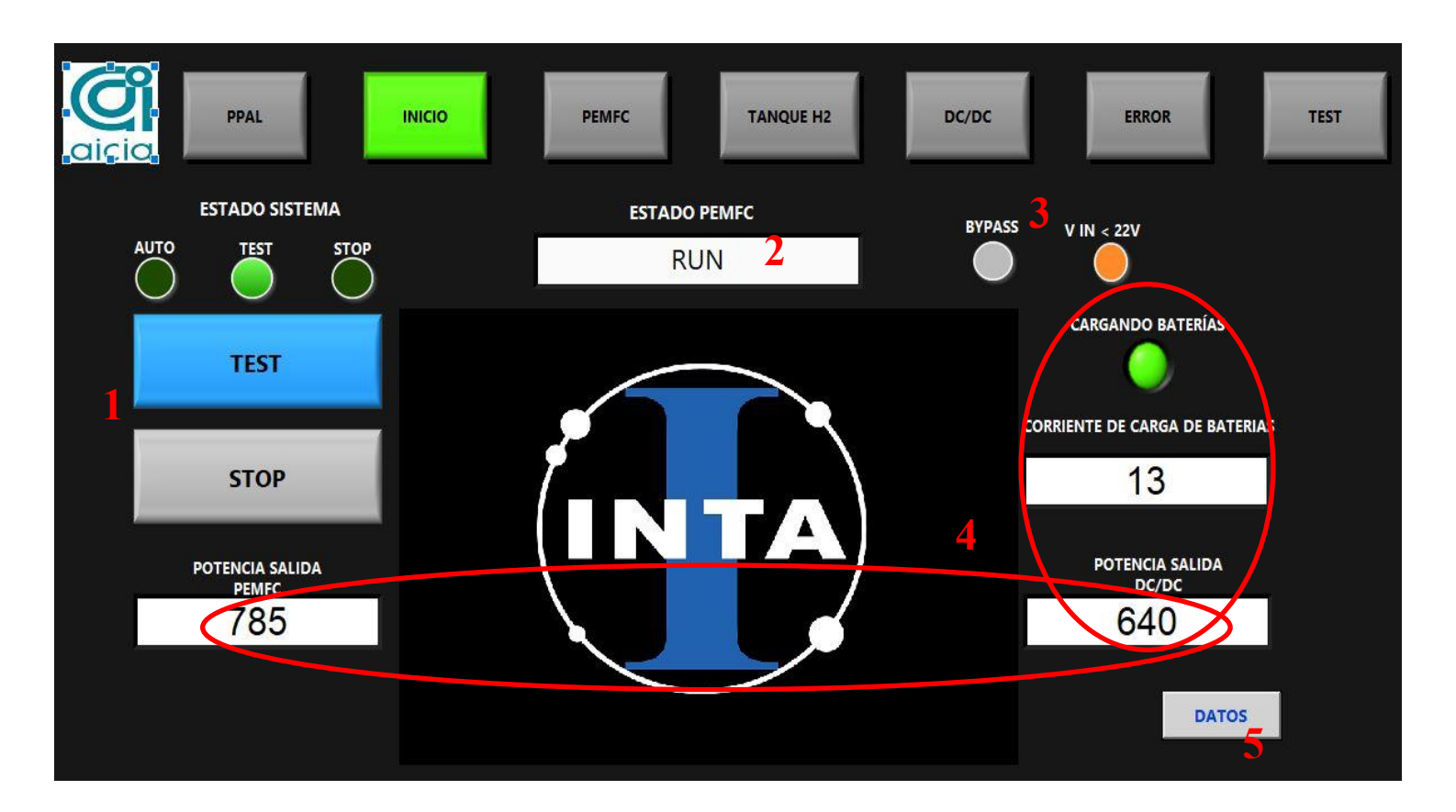

Figura 33 - Pantalla Inicio

### **5.1.3.3 Pantalla PEMFC**

En esta pantalla se muestra al usuario toda la información relativa a la pila de combustible. En la siguiente tabla se especifica junto con su ubicación en la pantalla.

| Información                                       | Posición en la<br>pantalla  |
|---------------------------------------------------|-----------------------------|
| Potencia, tensión y corriente de salida           |                             |
| Presión de entrada                                | $\mathcal{D}_{\mathcal{L}}$ |
| Presión de operación                              | 3                           |
| Concentración de $H_2$                            | 4                           |
| Operación de válvulas                             | 5                           |
| Estado de PEMFC                                   | 6                           |
| Fuente de alimentación                            | 7                           |
| Temperatura ambiente                              | 8                           |
| Temperatura interna                               | 9                           |
| Operación del relé de carga                       | 10                          |
| Potencia, tensión y corriente propias del sistema | 11                          |
| Velocidad del ventilador                          | 12                          |
| Activación de purga                               | 13                          |

Tabla 11 - Información en Pantalla PEMFC

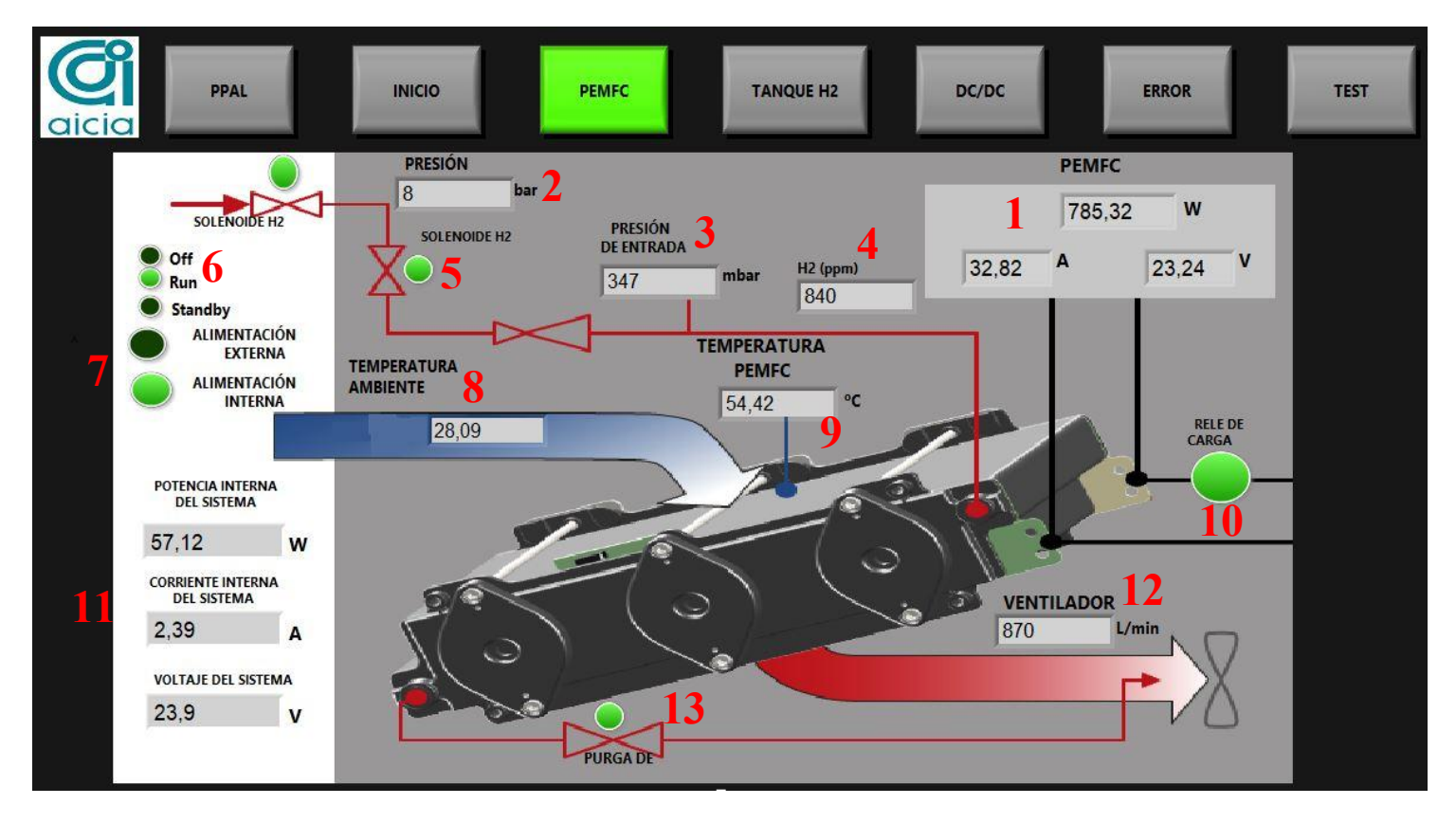

Figura 34 – Pantalla PEMFC

#### **5.1.3.4 Pantalla Tanque H2**

En esta pantalla se muestra al usuario la información concerniente a los sensores integrados en el sistema de almacenamiento y distribución del hidrógeno. En la siguiente tabla se detalla junto con su ubicación en la pantalla.

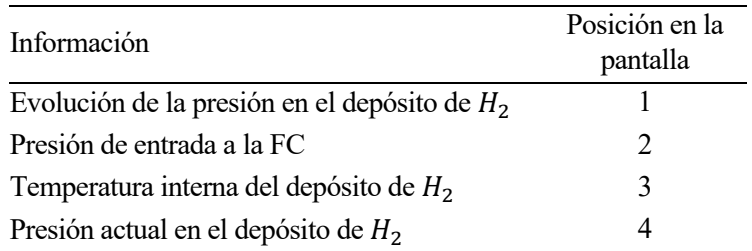

Tabla 12 - Información en Pantalla Tanque H2

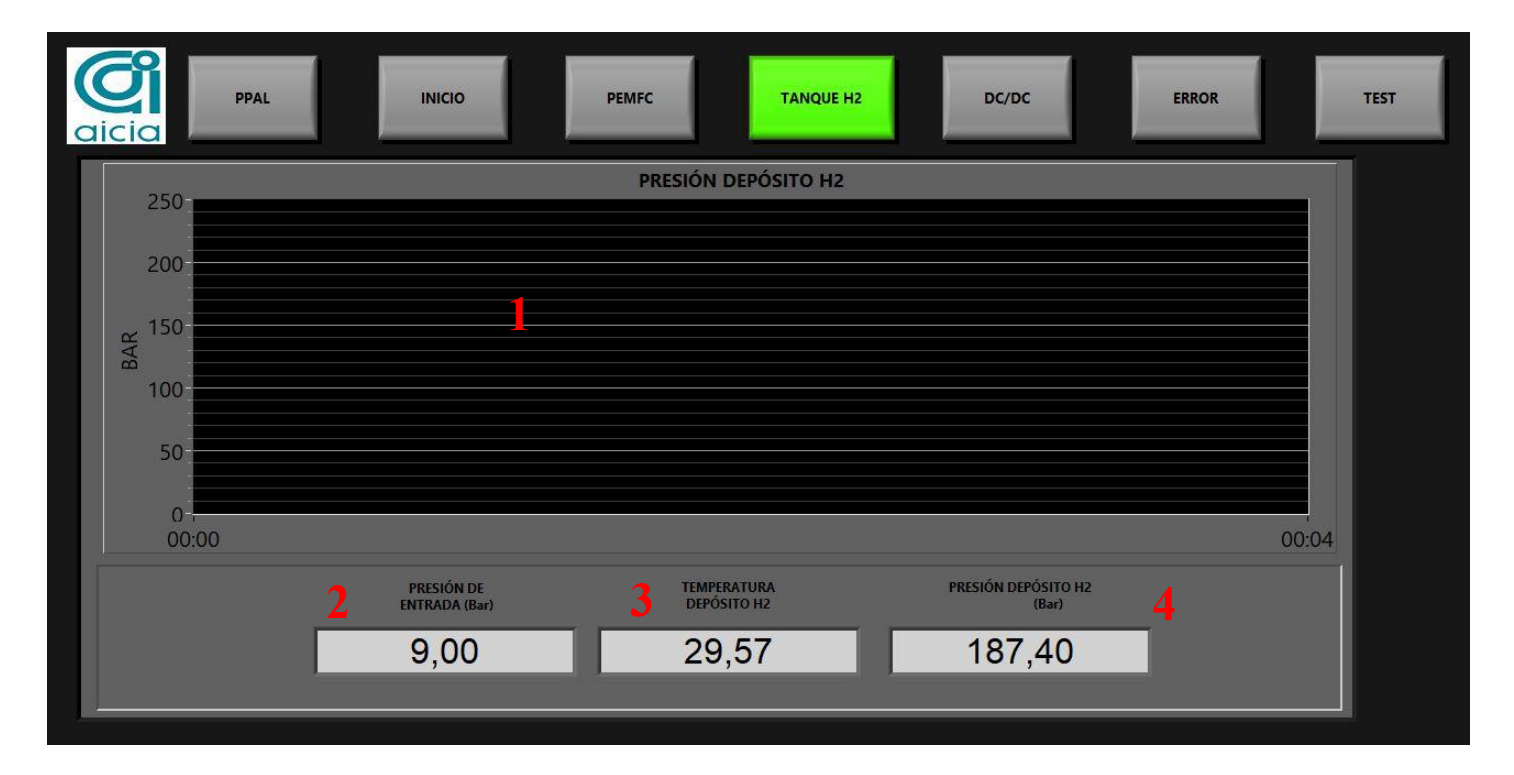

Figura 35 – Pantalla Tanque H2

#### **5.1.3.5 Pantalla DC/DC**

En esta pantalla se muestra al usuario la información proveniente del convertidor DC/DC. En la siguiente tabla se detalla junto con su ubicación en la pantalla.

| Información                                 | Posición en la<br>pantalla |
|---------------------------------------------|----------------------------|
| Potencia de salida                          |                            |
| Corriente y tensión a la entrada            | $\mathcal{L}$              |
| Corriente y tensión a la salida             | 3                          |
| Set point de tensión y corriente de entrada |                            |
| Set point de tensión y corriente de salida  | 5                          |
| Voltaje de referencia del convertidor       |                            |

Tabla 13 - Información en Pantalla DC/DC

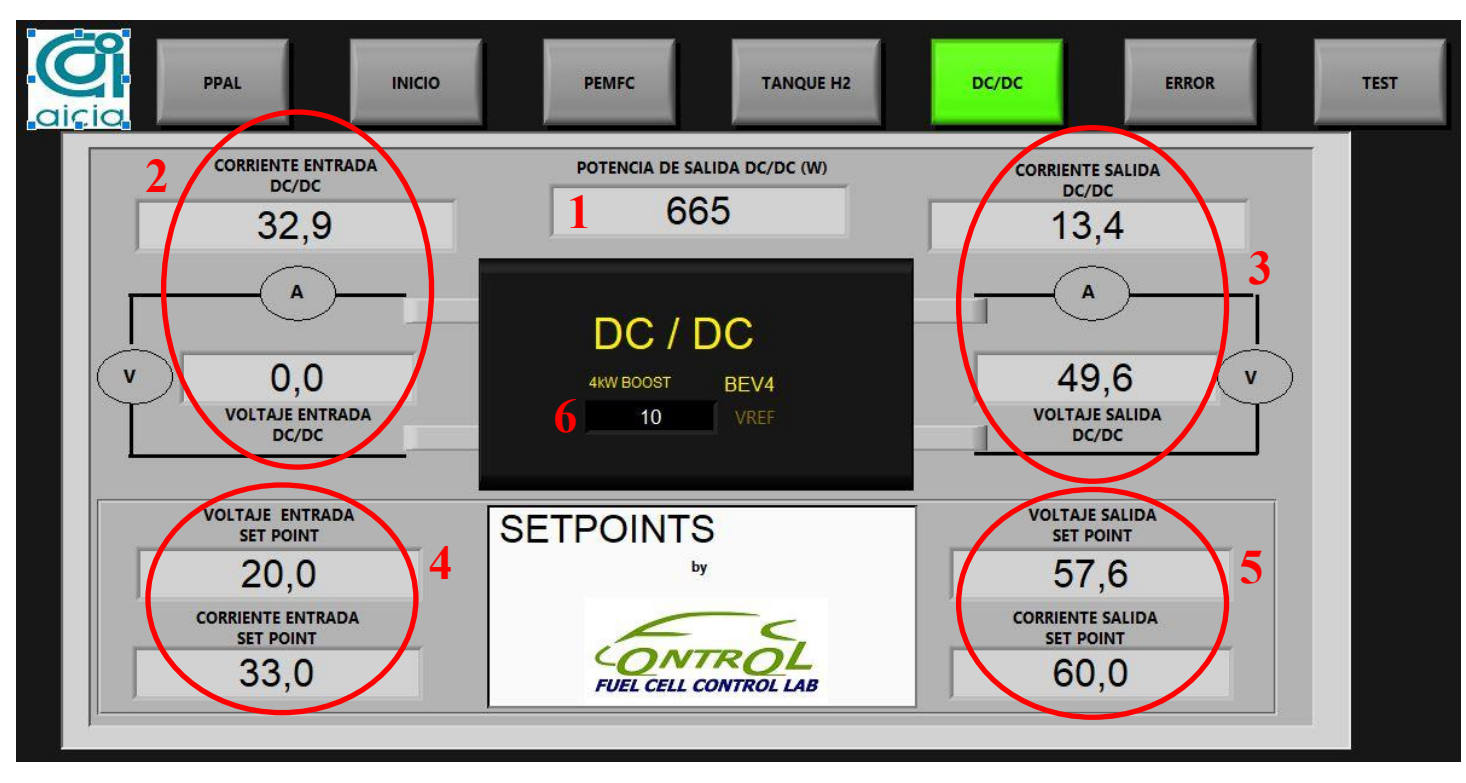

Figura 36 – Pantalla DC/DC

#### **5.1.3.6 Pantalla Error**

En esta pantalla se muestra al usuario la información relativa a los errores. Estos pueden provenir de la pila de combustible, la información del convertidor o la comunicación mediante CAN o puerto serie. Además, se encuentran en esta pantalla los botones para resetar las comunicaciones.

En la siguiente tabla se especifica la información mostrada junto con su ubicación en la pantalla.

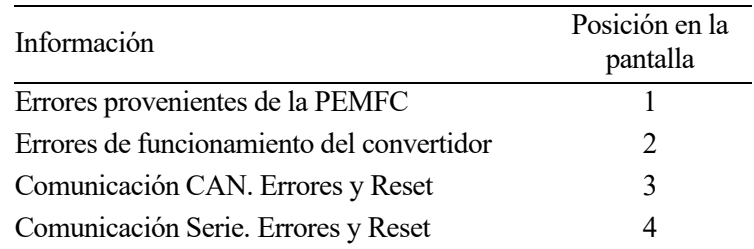

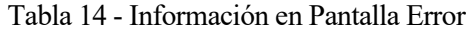

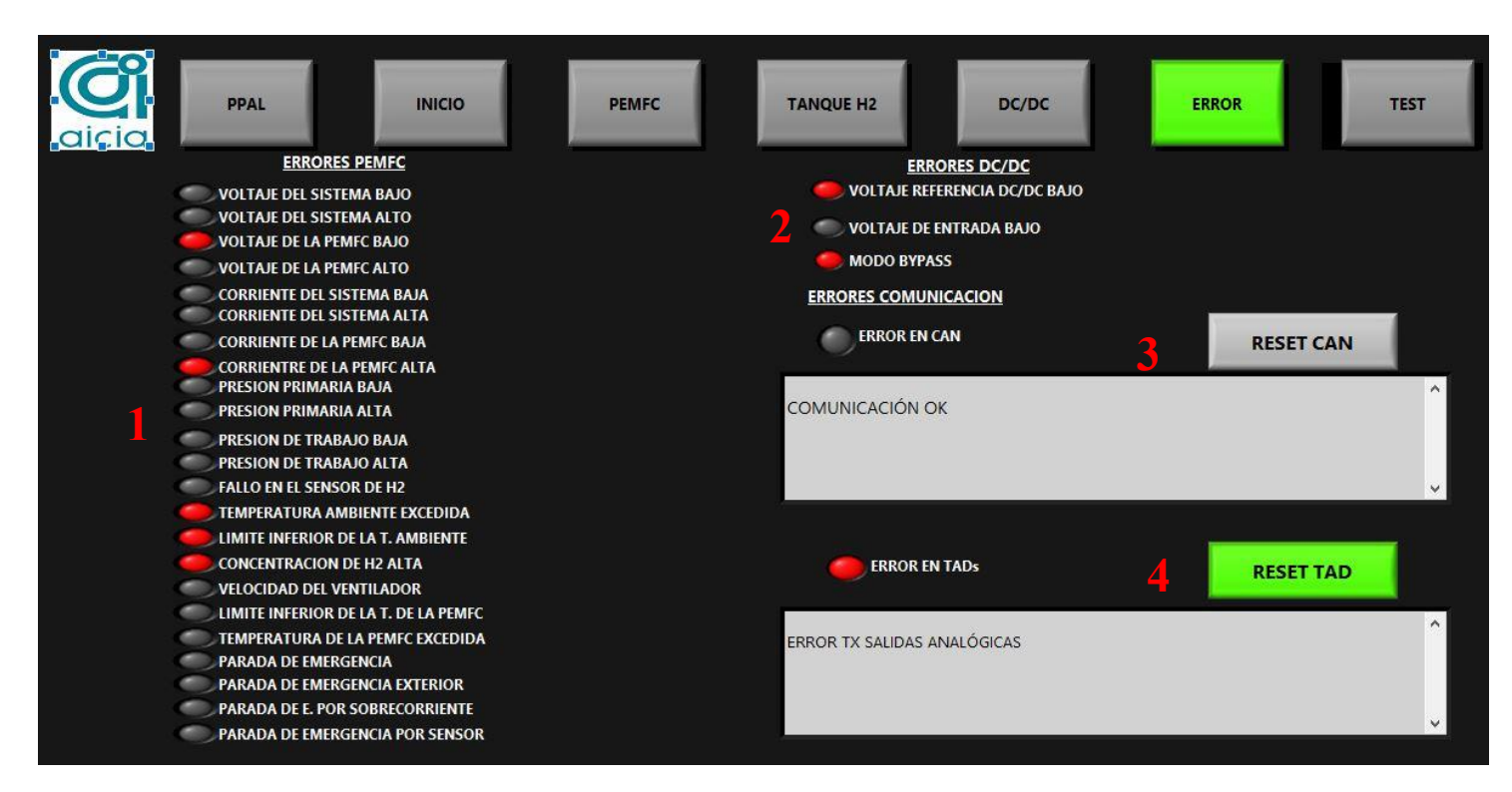

Figura 37 – Pantalla Error

## **5.1.3.7 Pantalla Test**

En esta pantalla se ofrece al usuario los mandos para la demanda de potencia y el control de la PEMFC. Así mismo, se muestra información de los setpoints calculados en base a la potencia solicitada y la tensión de baterías. Además, se encuentran en esta pantalla los botones para fijar los límites del rango de carga para el modo de operación automático.

En la siguiente tabla se especifica la información expuesta junto con su ubicación en la pantalla.

| Información                                                    | Posición en la<br>pantalla |
|----------------------------------------------------------------|----------------------------|
| Selector de potencia a la entrada del convertidor              |                            |
| Botón para solicitar la potencia seleccionada                  | 2                          |
| Setpoints de tensión e intensidad para el convertidor          | 3                          |
| Intensidad medida a la entrada del convertidor                 | 4                          |
| Tensión de baterías                                            | 5                          |
| Límite de tensión superior para carga de baterías en modo Auto | 6                          |
| Límite de tensión inferior para carga de baterías en modo Auto |                            |
| Controles manuales para la PEMFC                               | 8                          |

Tabla 15 - Información en Pantalla Test

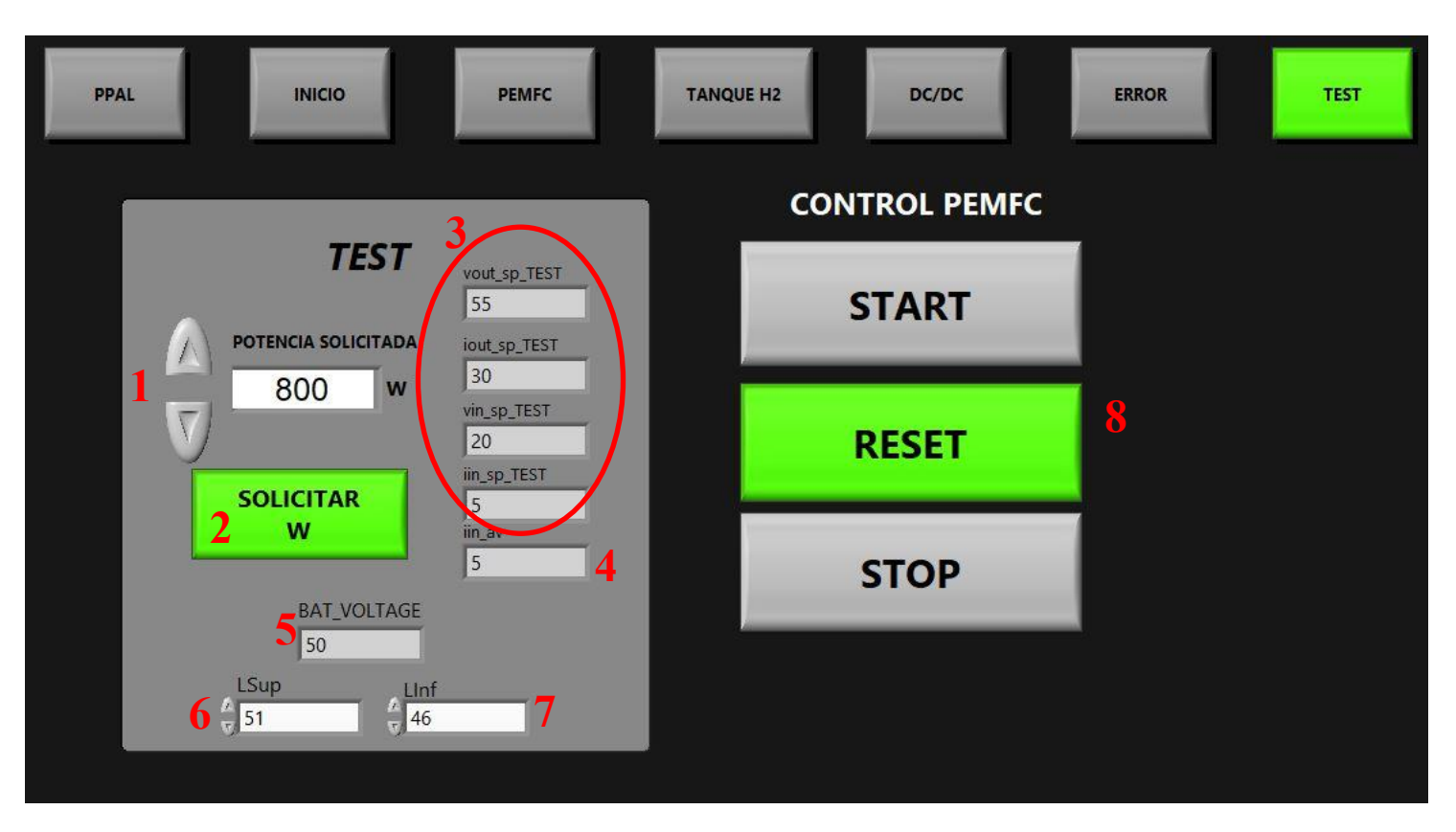

Figura 38 – Pantalla Test

#### **5.1.4 Modo Auto** − **Control** −

En este apartado se explica el modo de funcionamiento automático del sistema de propulsión de hidrógeno que hace uso del algoritmo de control implementado. Este modo de operación es con el que el sistema se inicia automáticamente al ejecutar la aplicación de control y supervisión instalada en el ordenador de a bordo.

Se trata de un control heurístico, ya que se establecen las reglas de funcionamiento en base al conocimiento obtenido de la pila de combustible de manera experimental.

Se formula el algoritmo en base a una serie de condiciones que deben darse simultáneamente para que se pueda solicitar potencia a la FC de manera segura para ésta y para el resto de componentes electrónicos integrados a lo largo del bus de potencia. Así, se programan los siguientes pasos que sigue el algoritmo de control y las acciones establecidas en base a las condiciones que se dan en cada momento.

1. En primer lugar, se comprueba si hay algún error o valor de algún parámetro incompatible con la demanda de potencia. Esto es, que se haya activado la señal de paro de la FC − Comando *Stop* −, que se detecte que el convertidor está en bypass o que la tensión de las baterías<sup>3</sup> esté por encima del límite superior de tensión fijado.

En caso de que alguno de estos parámetros se cumpla, se activa la señal de paro de la FC y se desactiva la señal de carga de las baterías. Si por el contrario ninguno de estos valores se da, se continúa con la siguiente condición

2. En segundo lugar, se comprueba que la tensión de las baterías esté en el rango establecido para la carga de las baterías. Este rango se fija a través de los controles ubicados en la pantalla *Test* y se implementa una lógica booleana de manera que la señal de carga se mantiene activa según se muestra en la imagen a continuación.

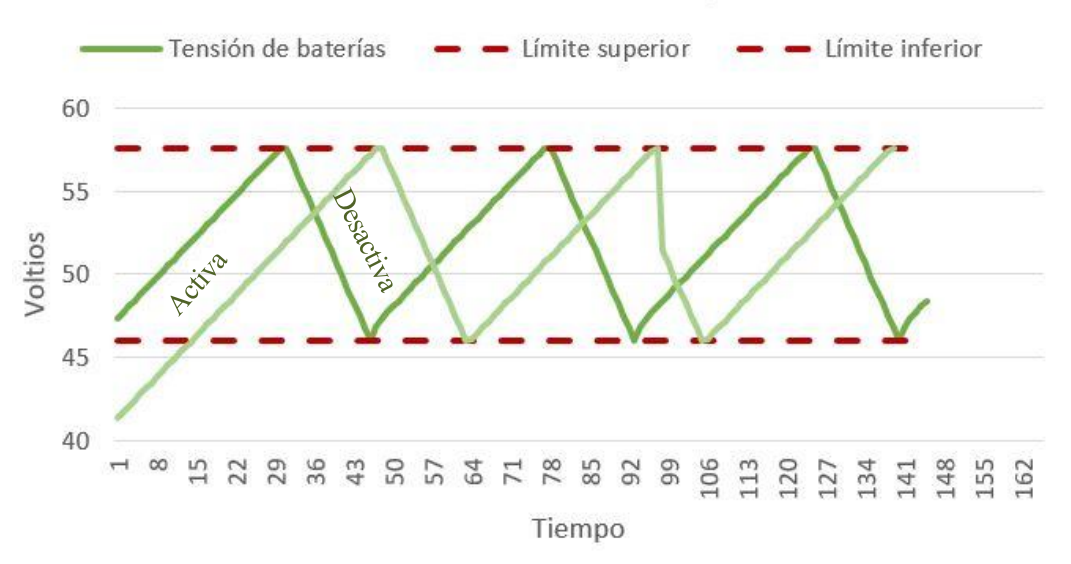

# Perfil de control de carga

Figura 39 - Perfil de control de carga de baterías

Si la señal de carga está activa, significa que las baterías están listas para comenzar a ser cargadas o continuar el proceso de carga y se avanza al siguiente la siguiente condición. En caso contrario, se entiende que las baterías ya están cargadas y se procede a activar la señal de paro de la pila.

3. Llegados a este punto, se comprueba que efectivamente la pila de combustible esté funcionando correctamente. En caso de no ser así, se activa ha fijado un protocolo para que se activen los comandos de *Reset* y *Start* convenientemente hasta llevar a la FC al estado de funcionamiento apropiado.

<sup>3</sup> Se establece el estado de carga (SOC) en base a la tensión de baterías

4. Por último, se van estableciendo los setpoints de las tensiones e intensidades del convertidor en base a los niveles de potencia solicitados, según el bucle encargado de ello que se ha explicado en apartados anteriores.

El modo *Auto* se ejecutará hasta que las baterías estén cargadas, o hasta que el usuario decida detenerlo, bien pasando al modo *Test* o bien parando la pila de combustible.

A continuación, se muestran las entradas y salidas del algoritmo de control.

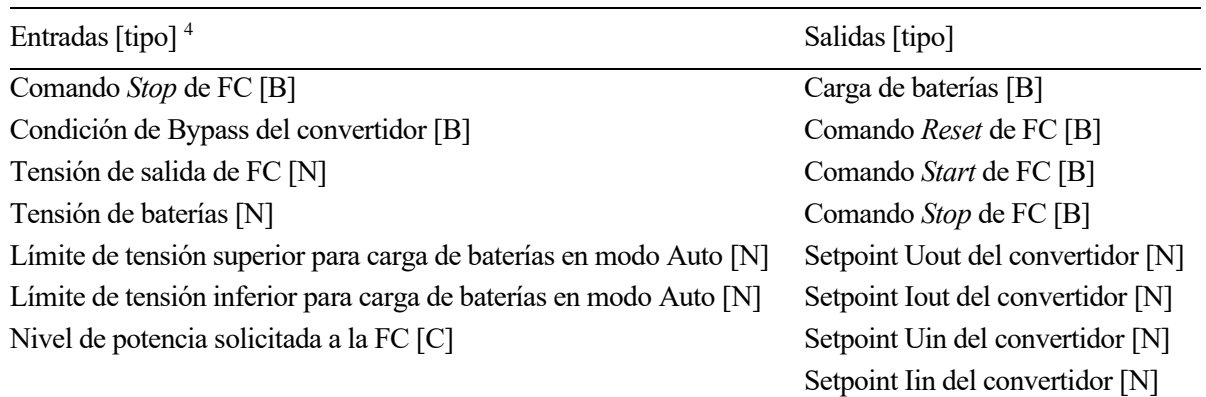

Tabla 16 – Entradas/Salidas Modo Auto −Control −

#### **5.1.5 Modo Test**

El modo *Test* o modo de operación manual se implementa para dotar de flexibilidad al algoritmo de control de manera que se puede manejar a voluntad la potencia solicitada a la pila de combustible. Este modo puede ser utilizado para distintos fines, como por ejemplo, probar nuevas estrategias de funcionamiento del sistema de propulsión, para solucionar posibles mal funcionamientos que el modo *Auto* no es capaz de solventar por sí mismo o para comprobar el estado en que se encuentra la PEMFC.

La operación en modo *Test* debe ser activada por el usuario en la pantalla *Inicio* mediante el botón habilitado para ello. Una vez activado, el control de los distintos parámetros se realiza a través de la pantalla *Test*, donde se encuentran los mandos para la pila de combustible, el selector de potencia solicitada y el botón para ejecutar la orden de solicitud de dicha potencia.

Hay que tener en cuenta que tanto para el modo *Auto* como *Test*, la potencia solicitada es la que será demandada en las bornes de entrada del convertidor y se regula en intensidad de entrada y tensión de salida. El cálculo se realiza:

$$
I_{in}SP = P_{in}^{Solicitada}/U_{in}AV
$$

$$
U_{out}SP = 57.6 V
$$

Se mantiene el setpoint de la tensión de salida constante en el máximo de tensión de baterías para que siempre la corriente vaya en dirección a las baterías hasta que estén cargadas. Además, la intensidad y la potencia de entrada del convertidor se limitan a 40 amperios a 1100 watios respectivamente para evitar dañar tanto la FC como el convertidor.

<sup>&</sup>lt;sup>4</sup> Indica el tipo de dato: B→ Booleano N→ Numérico C→ Cadena de caracteres
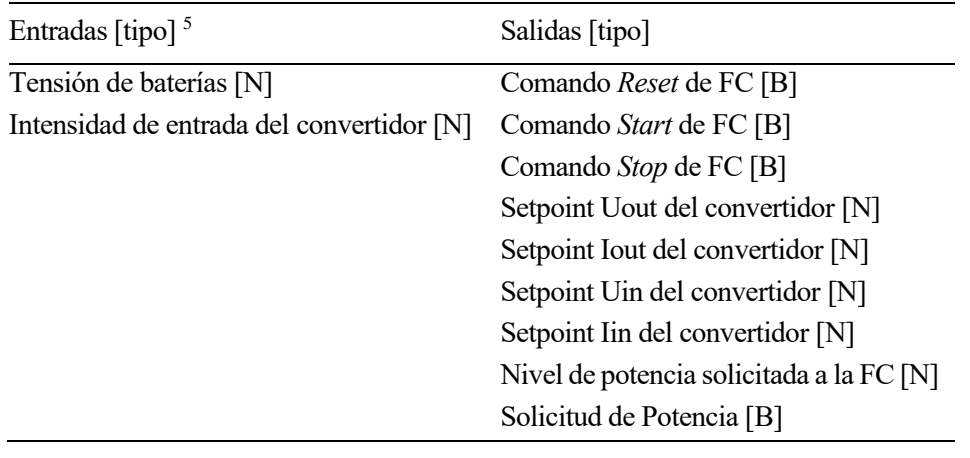

A continuación, se muestran las entradas y salidas en el modo *Test*.

Tabla 17 – Entradas/Salidas Modo Test

#### **5.1.6 Guardado de datos**

El almacenamiento de los datos generados durante la utilización del vehículo junto con el sistema de propulsión de hidrógeno es una parte fundamental para obtener una comprensión profunda del funcionamiento del sistema.

El hecho de guardar esta la información hace que sea posible llevar a cabo un análisis que permita seguir investigando sobre la tecnología basada en hidrógeno mediante el uso de pilas de combustible y también facilita enormemente las tareas de mantenimiento que haya que realizar.

Como se ha comentado anteriormente, el guardado de datos se realiza en paralelo con la ejecución del algoritmo de control y supervisión para conseguir una temporización independiente del resto de bucles. Así, el almacenamiento de la información se ejecuta una vez por segundo. El funcionamiento es el siguiente:

- 1. Al iniciarse la aplicación, se comienza el guardado de datos. Para ello, en primer lugar se genera un archivo de texto plano cuyo nombre será la fecha y hora con formato dia\_mes\_año\_hora\_minuto\_VAR.txt .
- 2. Tras crear el archivo, se escriben las cabeceras de los datos que se irán almacenando durante el desarrollo de la actividad del sistema de hidrógeno. La escritura de las cabeceras sólo ocurre la primera vez que se abre el archivo.
- 3. Una vez se ha creado el documento y se han escrito las cabeceras, se comienza a guardar la toda la información generada durante la ejecución del software de control y supervisión.

El bucle de guardado de datos se mantiene en marcha hasta que se pulse el botón *Stop* de la pantalla *Principal* que hace que se detenga el almacenamiento de datos y se cierre el archivo de texto.

Un ejemplo del archivo que se genera se puede encontrar en el anexo A3.

Las entradas/salidas del guardado de datos y la información almacenada se muestran en las siguientes tablas.

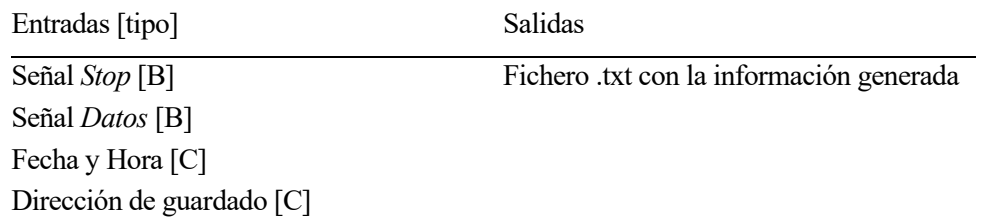

#### Tabla 18 – Entradas/Salidas Bucle guardado de dato

<sup>&</sup>lt;sup>5</sup> Indica el tipo de dato: B→ Booleano N→ Numérico C→ Cadena de caracteres

Información almacenada Potencia salida del convertidor Tensión salida del convertidor Tensión entrada del convertidor Setpoint tensión salida del convertidor Setpoint tensión entrada del convertidor Corriente salida del convertidor Corriente entrada del convertidor Setpoint corriente salida del convertidor Setpoint corriente entrada del convertidor Tensión de referencia del convertidor Potencia salida de FC Presión del depósito de  $H_2$ Temperatura del depósito de  $H_2$ Presión de entrada de  $H_2$  a FC Activación válvulas FC Tensión de salida de FC Corriente de salida de FC Corriente autoconsumo FC Temperatura interna de FC Warnings flags de FC Concentración de  $H_2$  en FC Presión de operación de  $H_2$  interna FC Tensión autoconsumo FC Temperatura ambiente Estado de funcionamiento de FC Velocidad del ventilador de FC Info flags FC Presión de entrada de  $H_2$  a FC (medido por FC) Errores de FC e info reservada (17 columnas) Ejecución en Modo Auto Ejecución en Modo Test Ejecución detenida Comando Start de FC Comando Stop de FC Comando Reste de FC Solicitud de potencia a la entrada del convertidor Potencia solicitada a la entrada del convertidor

Tabla 19 – Información almacenada en .txt

### 5.2 Excel

Si bien el algoritmo principal del software de control y supervisión se ha programado en LabVIEW, también se han desarrollado una serie de macros para Excel utilizando el lenguaje de programación VBA.

Esta programación se utiliza para el análisis de los datos almacenados en el archivo de texto creado por el LabVIEW. De esta manera se consigue automatizar el tratamiento de la información y simplificar la visualización de ésta a través de la creación de gráficas con los datos más relevantes.

La ejecución de las macros se implementa a través de botones para hacer el uso lo más sencillo posible. En la siguiente imagen se muestra el Excel realizado.

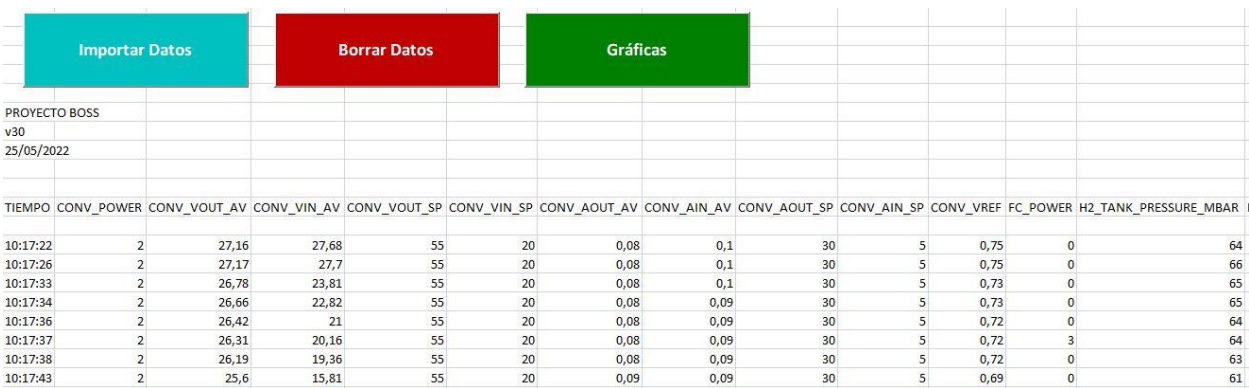

Figura 40 - Detalle interfaz en Excel

### **5.2.1 Tratamiento de los datos**

Los algunos de los datos almacenados en el archivo de texto necesitan ser tratados, ya que no representan los valores reales de las magnitudes físicas que representan. Los datos procedentes del convertidor por ejemplo se guardan en órdenes de magnitud elevados para no perder decimales al recopilarlos o la potencia generada por la pila de combustible, a veces, registra algún valor erróneo.

Para que el usuario no pierda tiempo haciendo el tratamiento manual de estos datos, se implementa en el Excel el botón *Importar Datos*.

Al pulsar este botón, se abre el explorador de archivos para que el usuario seleccione el archivo de texto donde están los datos que quiere analizar. Tras seleccionar el archivo, se ejecuta la macro de Excel que lleva a cabo el tratamiento de la información, dejándola preparada para su estudio.

### **5.2.2 Visualización de la información**

Una vez se tiene toda la información procesada, se puede hacer uso del algoritmo para la generación automática de gráficas con los datos más relevantes del funcionamiento del vehículo.

La ejecución de esta macro se realiza a través del botón *Gráficas*. Las gráficas generadas se crean en una nueva pestaña dentro del mismo archivo.

La información graficada es:

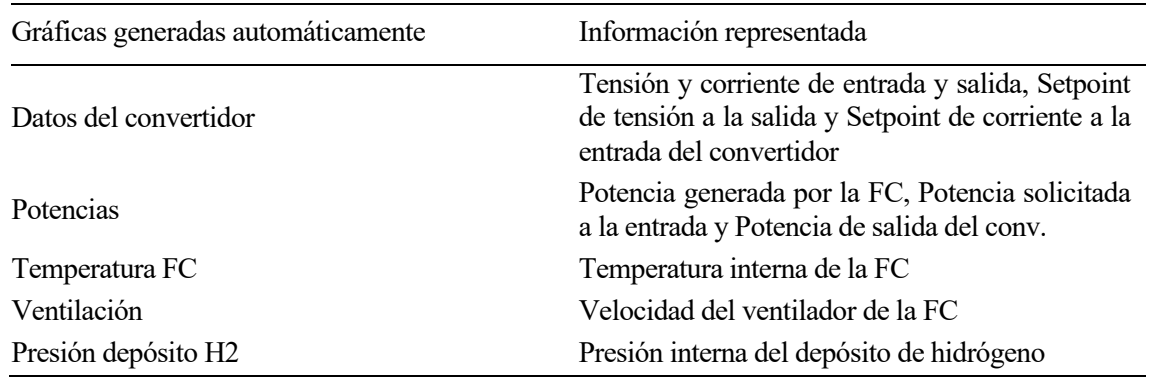

Tabla 20 - Información graficada automáticamente

Éstas se muestran junto con los resultados en el siguiente capítulo.

Se añade también, otro botón −*Borrar Datos*−, cuya función es la de eliminar toda la información del documento. Esto puede ser útil si se desean analizar varios ficheros de datos en el mismo archivo Excel.

# **6 IMPLEMENTACIÓN EN EL VEHÍCULO**

*El verdadero progreso es el que pone la tecnología al alcance de todos.*

*- Henry Ford -*

a integración en el vehículo de los elementos que componen el sistema de propulsión basado en hidrógeno se lleva a cabo una vez se han realizados las pruebas de caracterización correspondientes. La pila de combustible, junto con su electrónica auxiliar (relé de carga, diodo con disipador, etc.) y el a integración en el vehículo de los elementos que componen el sistema de propulsión bas<br>hidrógeno se lleva a cabo una vez se han realizados las pruebas de caracterización correspone<br>La pila de combustible, junto con su ele

Los cambios más notorios se detallan a continuación.

### 6.1 Pantalla

El sistema de control y supervisión se desarrolla de forma que el usuario pueda interactuar con el sistema de propulsión del vehículo de manera intuitiva. Para ello, la interfaz escogida es una pantalla táctil a través de la cual se puede ir navegando por las distintas interfaces implementadas.

Cabe mencionar que el Melex disponía de una pantalla originalmente, pero debido a su antigüedad y a las condiciones de uso, no está operativa. En su lugar, se ha integrado una nueva pantalla de 10 pulgadas (más grande que la anterior), por lo que se ha fabricado un soporte a medida para poder adaptarla al vehículo.

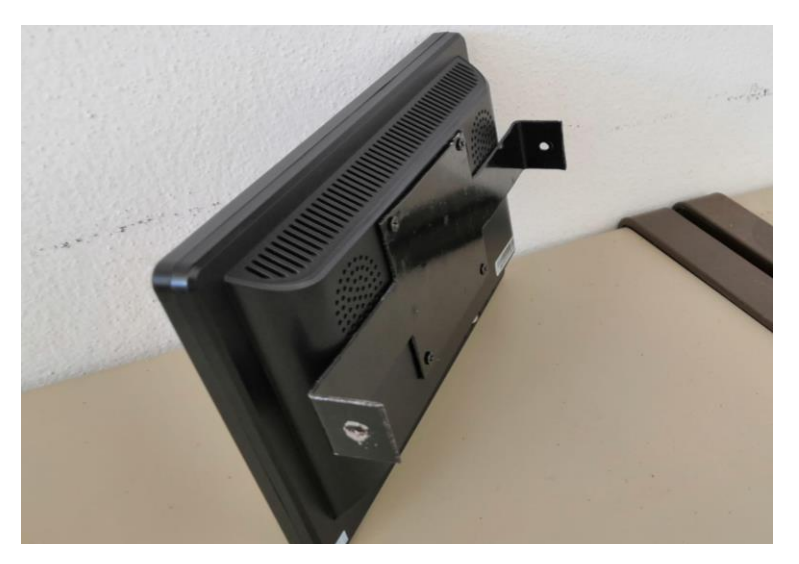

Figura 41 - Soporte de pantalla para implementación

### 6.2 Caja de control

El cambio más relevante en cuanto a la implementación de nuevos componentes en el vehículo se da en los relacionados con la electrónica ubicada en la caja de control.

El sistema original se estaba compuesto por dos ordenadores de a bordo, donde uno de ellos recibía y procesaba toda la información y, una vez tratada, era transmitida al otro ordenador que servía exclusivamente para dar soporte a la visualización. Esto llevaba a la duplicidad de algunos equipos, como tarjetas de adquisición de datos o borneros, aparte de necesitar líneas adicionales de comunicación entre la electrónica y los ordenadores embarcados.

En su lugar, gracias al nuevo desarrollo del software de control y supervisión, se hace uso de un solo ordenador de a bordo, en el que se implementa tanto el tratamiento de la información (recepción, envío, procesamiento, etc.) como la supervisión del sistema a través de la interfaz creada.

La instrumentación embarcada ha sido reemplazada por completo, quedando sólo los convertidores DC/DC y los ventiladores de la configuración original.

Si bien en la disposición original había 11 elementos − entre borneros, sistemas de adquisición de datos (E/S analógicas y digitales), líneas de transmisión, fuentes de alimentación dedicadas, ordenadores de a bordo y placas de relés −, con la nueva configuración, se ha pasado a tener sólo 3 elementos.

Esta drástica reducción de componentes electrónicos en la caja de control supone también a una fuerte disminución del cableado empleado, lo que facilita radicalmente las tareas de mantenimiento y la comprensión del sistema en su conjunto.

En la tabla se detallan los componentes integrados en la caja de control.

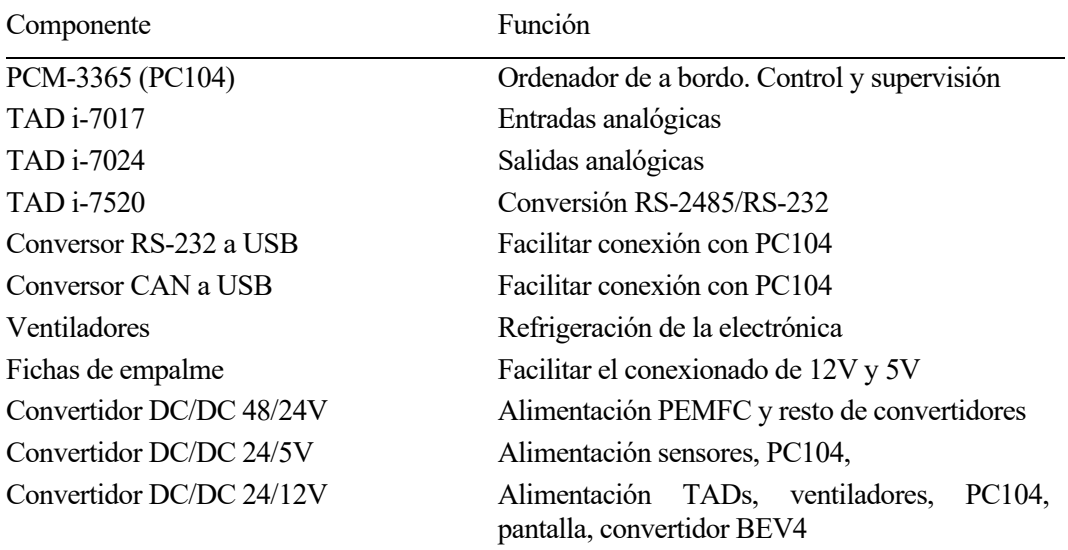

Tabla 21 – Componentes en caja de control

### **6.2.1 Disposición de componentes**

En este apartado se muestra la renovación de la electrónica embarcada que ha sufrido la caja de control. En las imágenes a continuación pueden apreciarse las configuraciones de la caja de control original y actual.

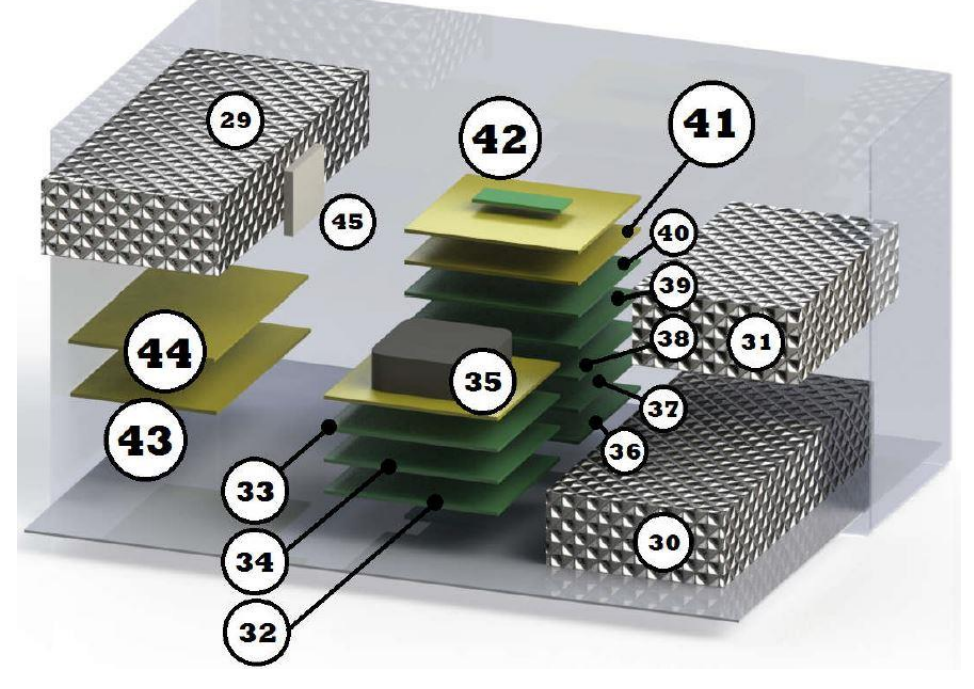

Figura 42 – Configuración de la caja de control original

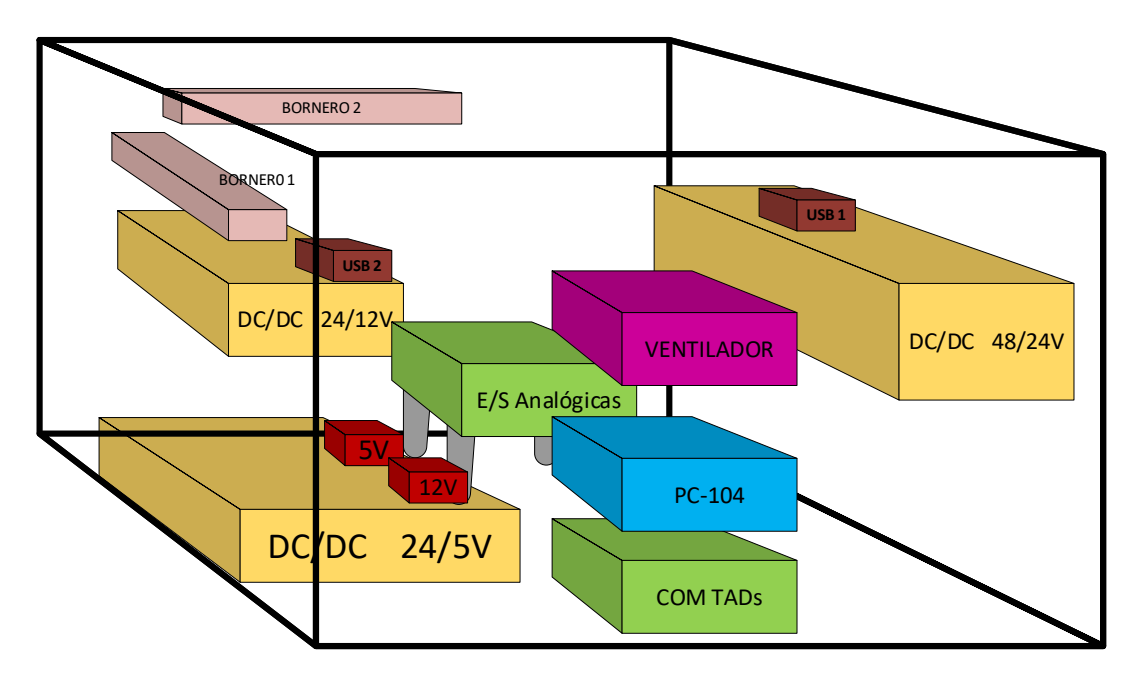

Figura 43 - Configuración actual de la caja de control

Como se puede observar, la simplificación de la caja de control es notable.

### **6.2.2 Conexionado**

Aprovechando la integración de los nuevos componentes, se han identificado todos los cables instalados y se ha realizado un esquema explicativo del conexionado, documentación de la que el sistema original carecía.

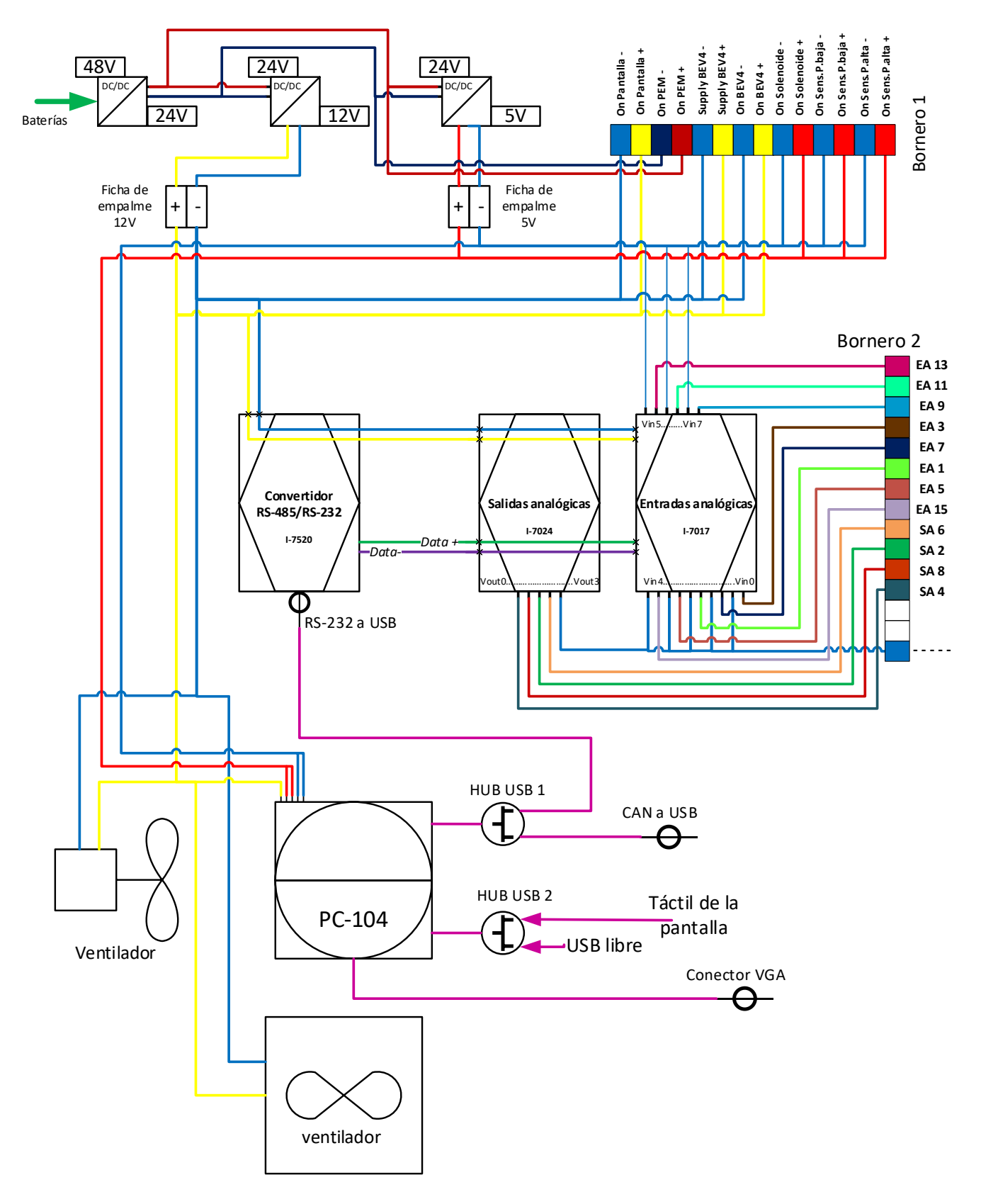

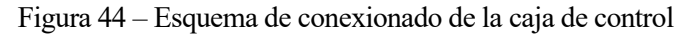

Los cables del *bornero 1* son cables de alimentación y se entiende que con el diagrama anterior queda suficientemente especificado su origen, destino y función.

A continuación, se detalla la información que porta de cada cable de las entradas y salidas analógicas, junto con su origen, destino e identificación en la caja de control.

| Información                | Origen    | Destino                     | Etiqueta        |
|----------------------------|-----------|-----------------------------|-----------------|
| $U_{in}AV$                 | Bornero 2 | Entradas analógicas Ch2     | EA <sub>1</sub> |
| $U_{out}AV$                | Bornero 2 | Entradas analógicas Ch0     | EA <sub>3</sub> |
| $I_{in}AV$                 | Bornero 2 | Entradas analógicas Ch3     | EA <sub>5</sub> |
| $I_{out}AV$                | Bornero 2 | Entradas analógicas Ch1     | EA <sub>7</sub> |
| Presión depósito $h_2$     | Bornero 2 | Entradas analógicas Ch7     | EA 9            |
| Presión entrada FC         | Bornero 2 | Entradas analógicas Ch6     | EA 11           |
| Temperatura depósito $h_2$ | Bornero 2 | Entradas analógicas Ch5     | EA 13           |
| Tensión referencia TADs    | Bornero 2 | Entradas analógicas Ch4     | EA 15           |
| $U_{in}$ SP                | Bornero 2 | Salidas analógicas Ch2      | SA 2            |
| $U_{out}$ SP               | Bornero 2 | Salidas analógicas Ch0      | SA 4            |
| $I_{in}$ SP                | Bornero 2 | Salidas analógicas Ch3      | SA 6            |
| $I_{out}$ SP               | Bornero 2 | Salidas analógicas Ch1      | SA <sub>8</sub> |
| Negativo del convertidor   | Bornero 2 | Entradas/Salidas analógicas |                 |

Tabla 22 – Cableado E/S analógicas

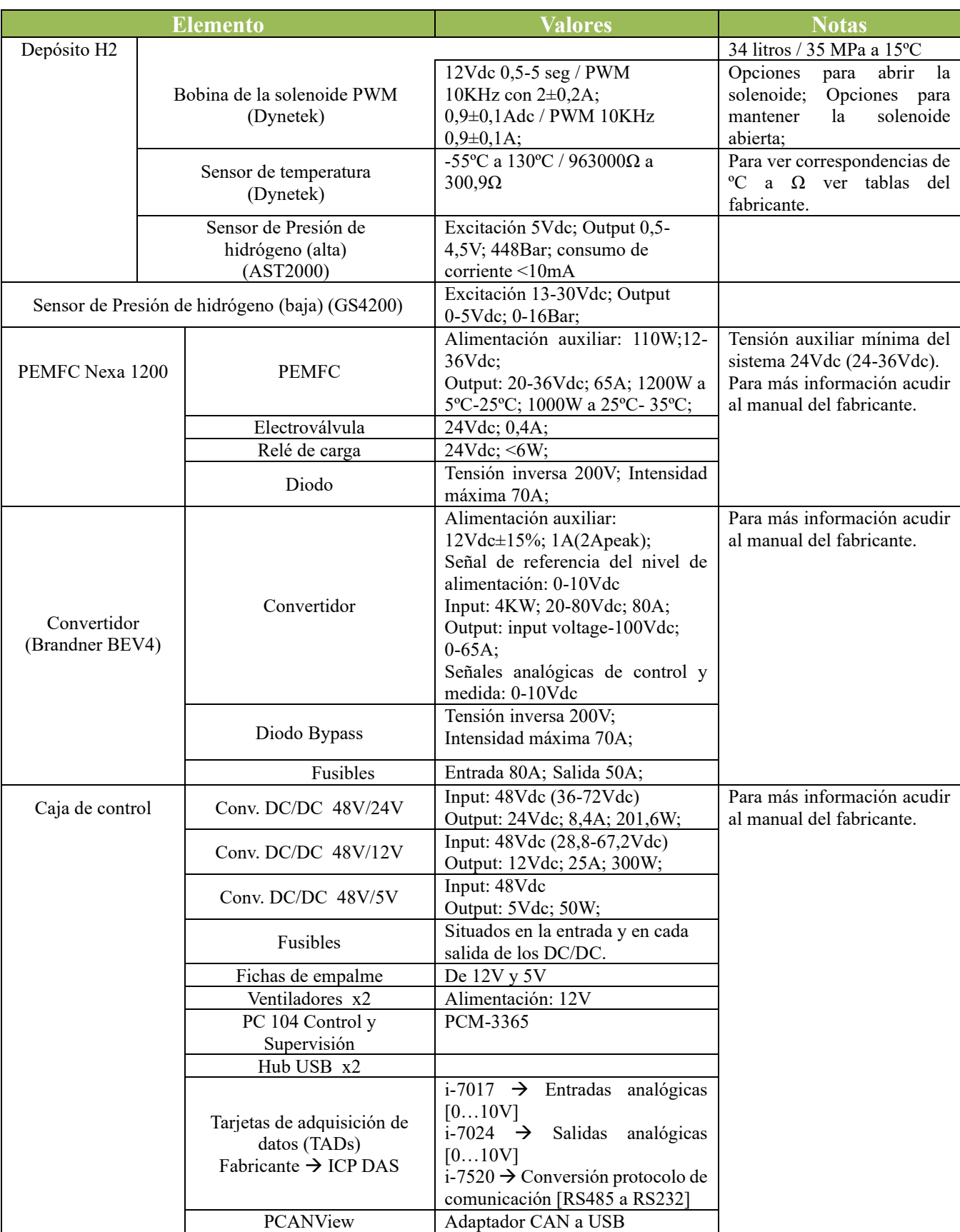

# 6.3 Componentes del sistema de propulsión híbrido

Tabla 23 – Componentes del sistema de propulsión híbrido

### 6.4 Software de control y supervisión

El algoritmo en LabVIEW para el control y la supervisión no se ha desarrollado en el PC de a bordo, sino en un ordenador portátil. Esto se debe a que instalar el framework de Labview en el pc embarcado supondría consumir una gran cantidad de recursos de procesamiento y memoria que sólo serían útiles durante el desarrollo de la programación pero que ralentizaría enormemente la ejecución habitual del código.

Así que, en lugar de instalar el framework completo, lo que se ha hecho es generar un archivo auto contenido que se implementa en el ordenador de a bordo mediante un instalador creado en el portátil donde se ha desarrollado.

El proceso de instalación en el ordenador embarcado es el siguiente:

- 1. Generar un ejecutable y un instalador en el pc donde se ha desarrollado.
- 2. Copiar la carpeta con el .exe y el instalador creados al ordenador de a bordo y abrir el instalador. Se abre el asistente de instalación y se selecciona la dirección de instalación.

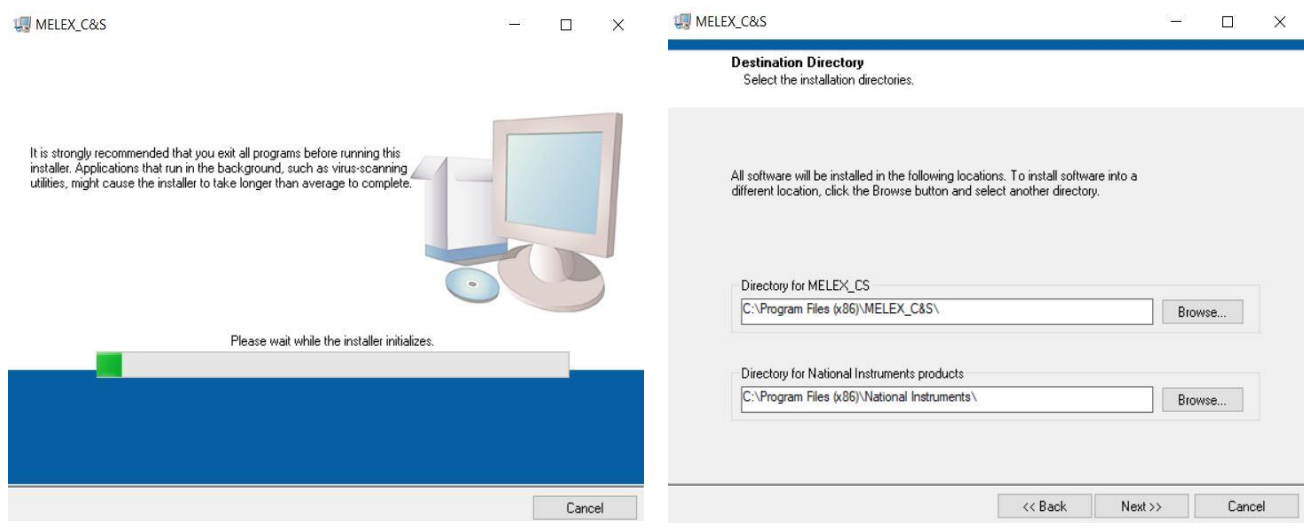

Figura 45 - Instalación del .exe de control y supervisión

3. Una vez instalado el ejecutable, se hace uso del programador de tareas de Windows para que de manera automática, al iniciarse el ordenador de a bordo, se ejecute la aplicación de control y supervisión.

### 6.5 Resultados experimentales

En este apartado se muestran los resultados experimentales obtenidos tras la integración del sistema de propulsión híbrido (PEMFC - Convertidor DC/DC - Baterías) junto con la electrónica para el control y supervisión integrada en la caja de control.

#### **6.5.1 Modo Auto**

El modo de operación automático maneja la potencia solicitada al sistema de propulsión mediante escalones como se ha explicado en el capítulo anterior.

En la primera imagen se muestra cómo funciona el vehículo al activarse el sistema de hidrógeno cuando el SOC está en el rango de activación del sistema de propulsión a base de hidrógeno (tensión de baterías por debajo de 57.6V).

Se distinguen 3 escalones en la intensidad de entrada al convertidor, correspondientes con los niveles de potencia

solicitados (200, 400 y 700 watios). Además, se observa como la intensidad medida sigue perfectamente a la demandada (Iin SetPoint en la gráfica).

Durante el tramo intermedio, se aprecia como la tensión de baterías (Vout Medida) aumenta paulatinamente, esto se debe a que el vehículo no está en movimiento y la pila de combustible está cargando las baterías.

Tanto en la parte inicial como final, se observa una variación de la tensión de baterías, lo que se debe a que el vehículo está en marcha y el motor está consumiendo energía de las baterías.

En la gráfica de las potencias, se muestran las potencias de la FC (azul), la de entrada del convertidor (roja) y la de salida de éste (verde).

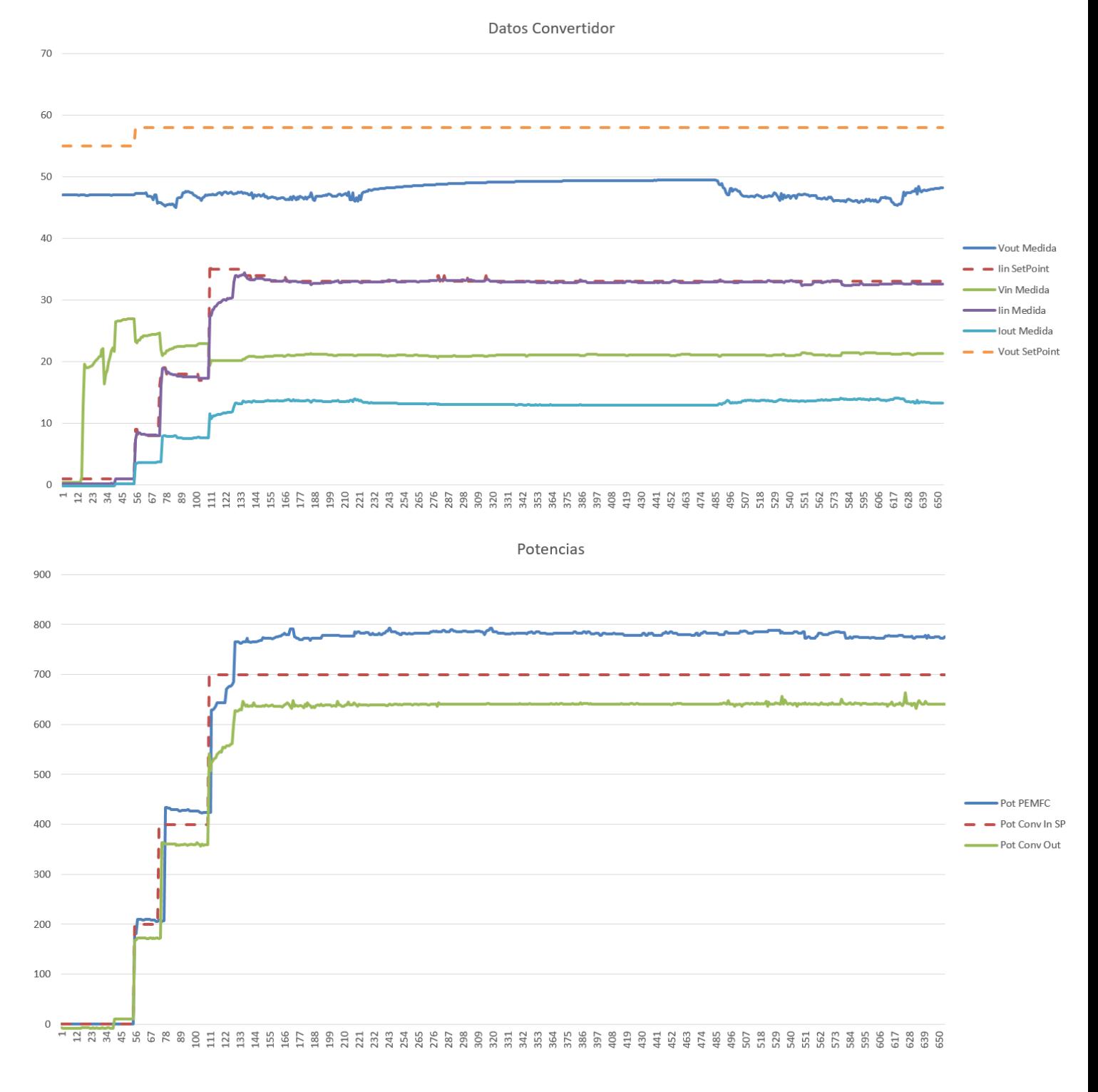

Figura 46 - Resultados experimentales en Modo Auto en conducción

En estas gráficas se muestra cómo el sistema de control implementado detecta que el SOC de baterías se encuentra en el rango de carga establecido y comienza la generación de potencia.

Se observa como el estado inicial de carga de baterías se encuentra por debajo del límite inferior fijado, lo que provoca que la pila comience a generar potencia según los escalones fijados por el control.

Una vez que la tensión de baterías alcanza el límite superior, se desconecta la pila, observándose como de nuevo la tensión de baterías comienza a disminuir. Al llegar al límite inferior, la PEMFC vuelve a activarse y a cargar baterías.

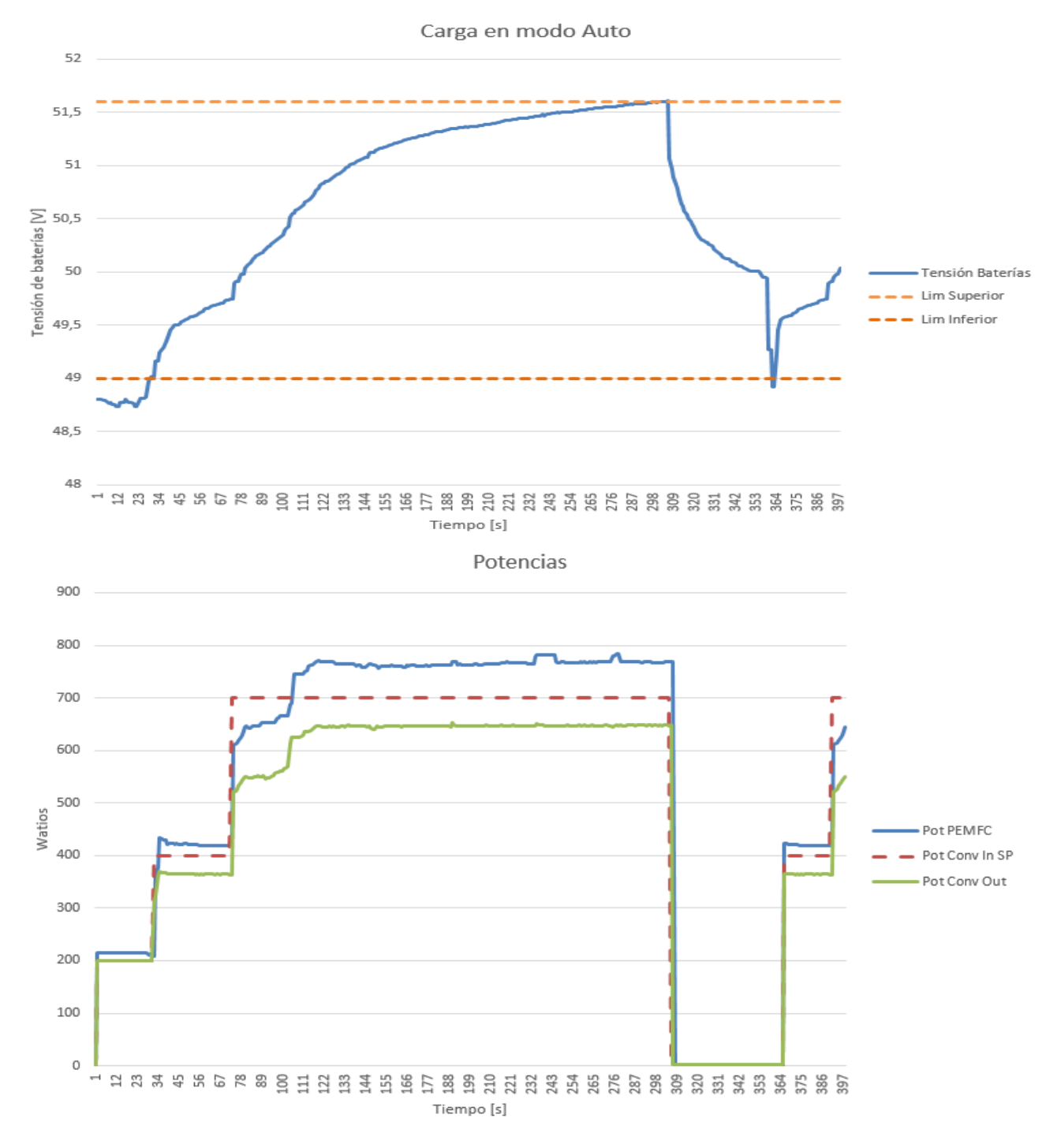

Figura 47 – Resultados Modo Auto según rango de carga

#### **6.5.2 Modo Test**

El modo de funcionamiento manual o *Modo Test*, permite que el usuario fije la potencia solicitada al sistema de propulsión. Como se aprecia en la gráfica, el setpoint de potencia se va modificando y se observa que el sistema sigue la referencia establecida.

Al igual que en los resultados del modo *Auto*, el comportamiento de las baterías es el esperado y la única diferencia es la posibilidad de fijar a voluntad la potencia demandada y, por consiguiente, la velocidad de carga de las baterías.

Estos resultados se han obtenido con el vehículo en movimiento, de ahí las variaciones en la tensión de baterías, *Vout Medida* en la gráfica.

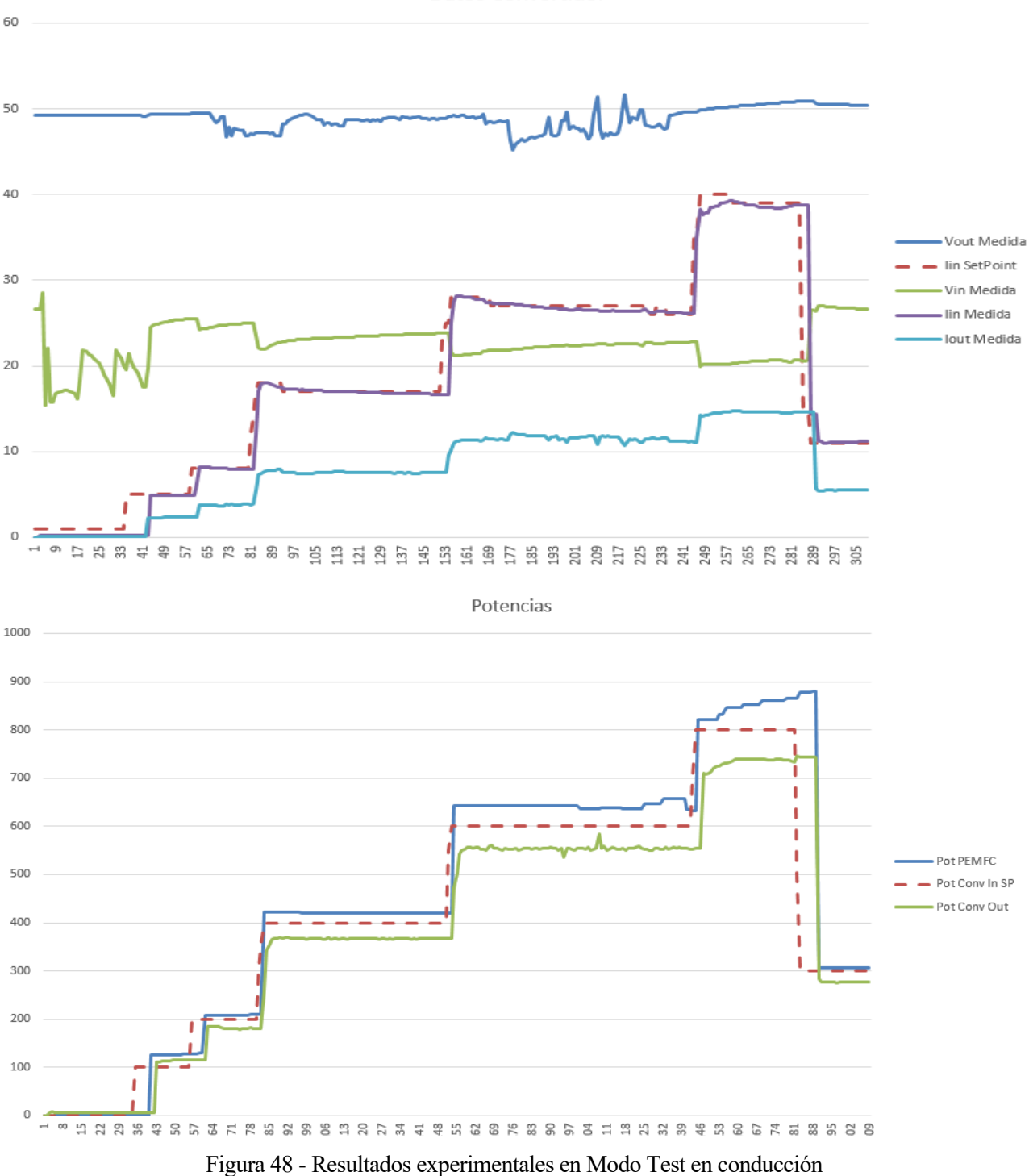

Datos Convertidor

#### **6.5.3 Carga de baterías**

En este apartado se presentan los resultados obtenidos tras realizar una prueba de carga de baterías con el vehículo estacionado.

Esta prueba se lleva a cabo haciendo uso del modo de operación manual (*Modo Test)* para poder controlar la potencia generada por la pila de combustible. Tras un primer periodo solicitando 700W a la entrada del convertidor, se pasa a 800W para tratar de efectuar la carga lo más rápido posible.

Si bien la pila podría generar más potencia, debido a las pérdidas eléctricas hasta el convertidor y, teniendo en cuenta el límite de tensión inferior del convertidor (20V), hace que 800W sea la potencia máxima que se puede solicitar.

Tras 2 horas de prueba, se puede observar como la tensión de las baterías ha ido subiendo lentamente mientras la corriente absorbida ha ido disminuyendo. Este comportamiento es el esperado en el proceso de carga de baterías.

En la última gráfica, se muestra la evolución de la presión en el depósito de hidrógeno.

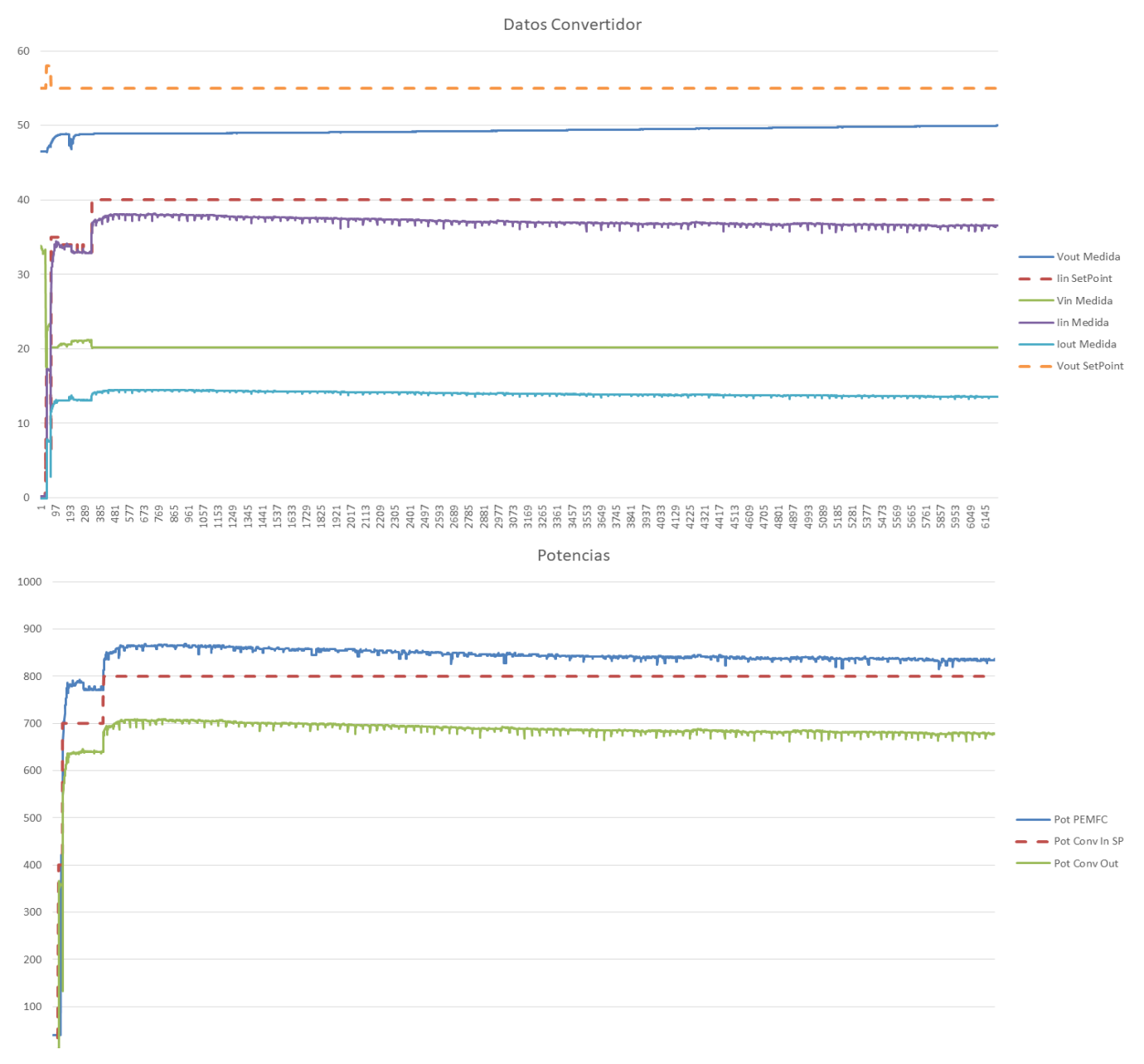

Figura 49 - Resultados experimentales prueba carga de baterías

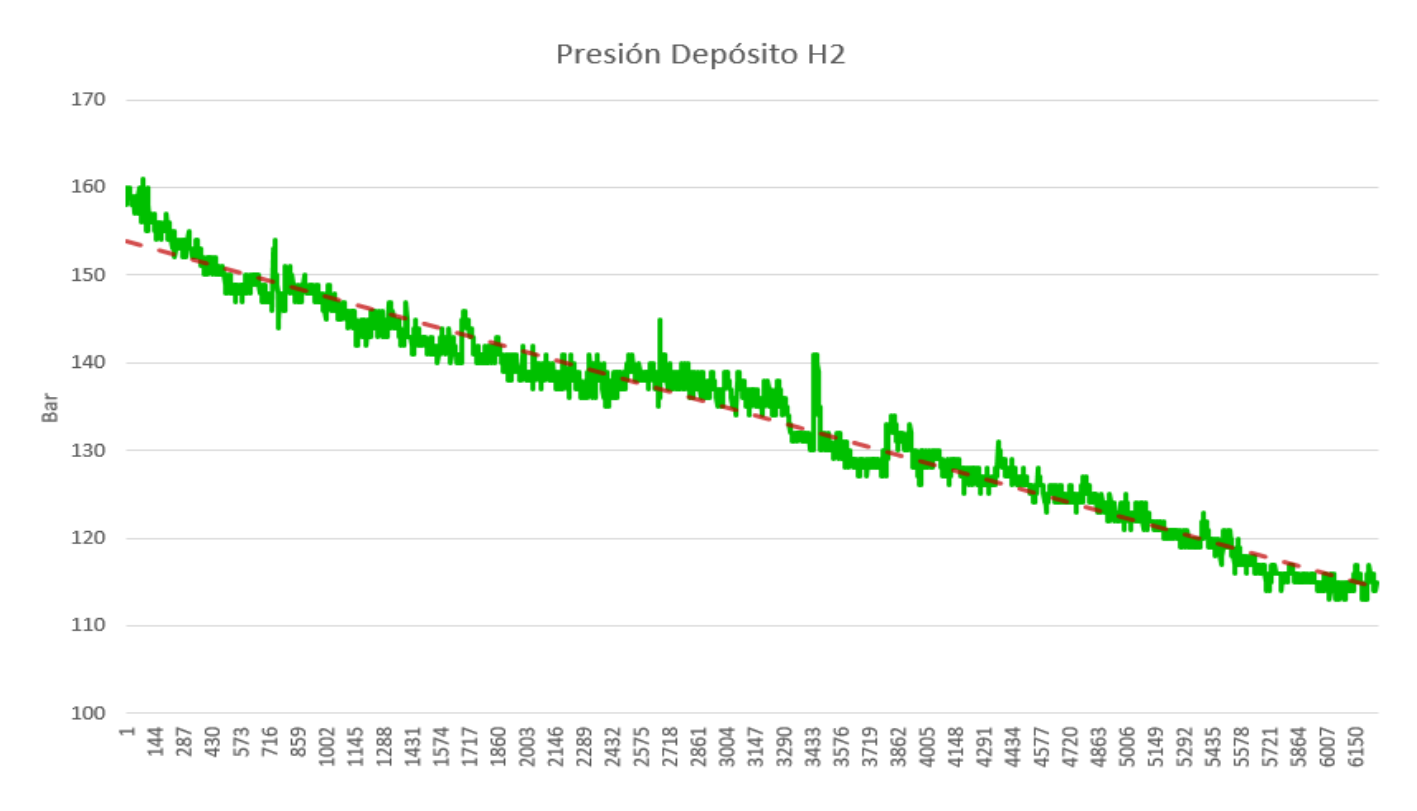

Figura 50 - Evolución depósito H2 durante carga de baterías

Se agrega una línea de tendencia en la gráfica para visualizar la evolución del depósito de hidrógeno para usos de largo periodo. Si la ecuación que describe la evolución de la presión en el tanque se aproxima según:

 $y = -0.0063x + \text{Precision\_initial}$ 

Y se parte de una presión inicial de 200 bares, que es la máxima a la que se puede recargar en las instalaciones donde se encuentra el vehículo y suponiendo una presión mínima de 15 bares para que el sistema pueda seguir funcionando correctamente, se obtiene una autonomía a máxima potencia de:

$$
t = \frac{(200 - 15)}{0.0063} = 29.365 \text{ seg} = 8h \text{ 9min}
$$

### **6.5.4 Perfiles de conducción**

En este apartado se exponen los distintos perfiles de conducción generados por el vehículo durante su uso en los trayectos habituales que realiza.

El Melex tiene dos modos de conducción, rápido o lento, que se selecciona mediante un interruptor en el panel frontal. El modo de conducción afecta al consumo del vehículo y, por tanto, a los perfiles de conducción obtenidos.

En las siguientes imágenes se muestran los resultados obtenidos según el modo de funcionamiento para los mismos recorridos.

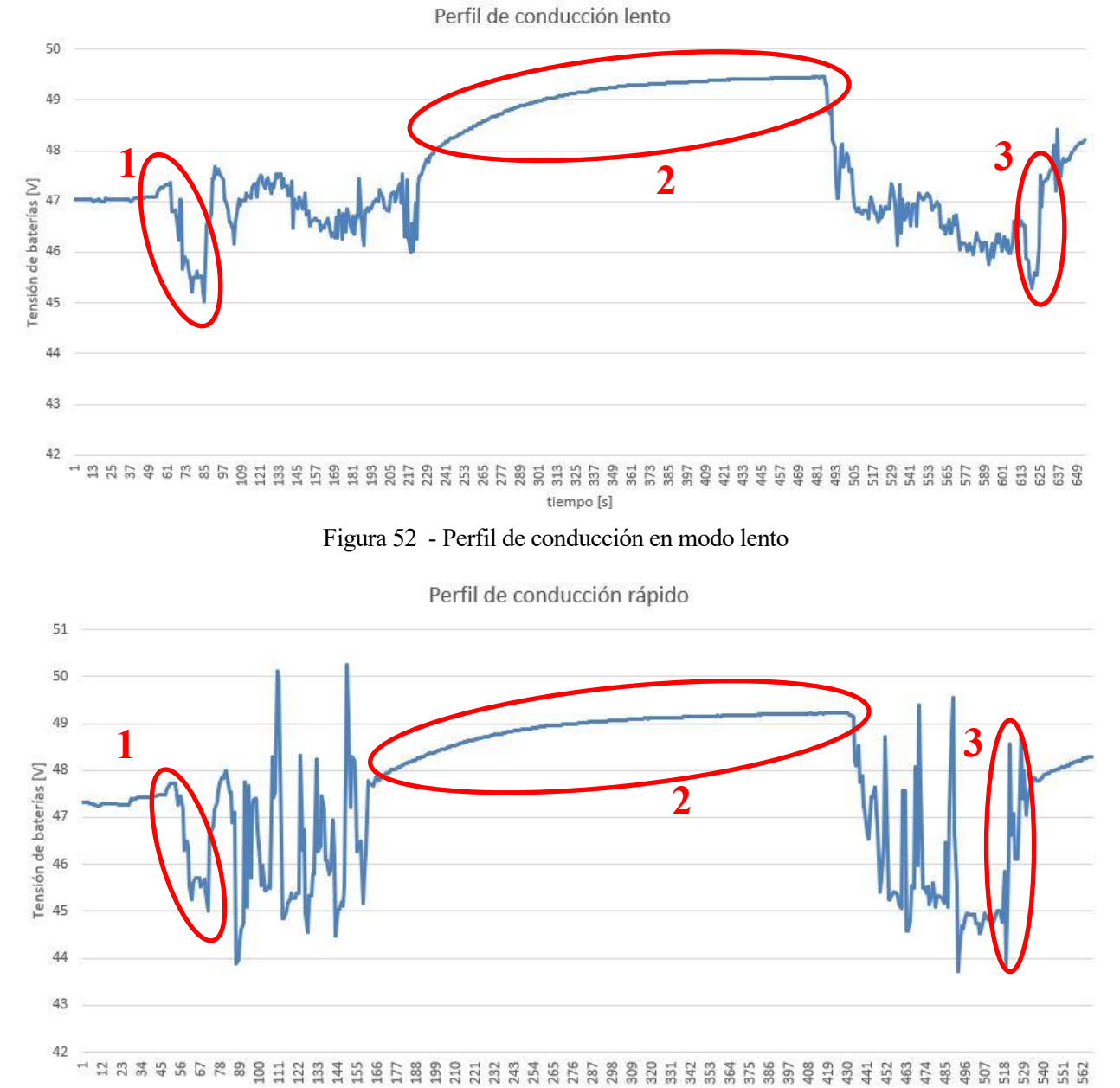

Figura 51 - Perfil de conducción en modo rápido

Se observa que cuando se utiliza el modo rápido, las variaciones en la tensión en las baterías son mayores, puesto que el motor demanda más potencia y hace que la tensión oscile en mayor medida.

Las zonas marcadas con el *1* indican aceleraciones, las zonas resaltadas con el *2* se refiere al vehículo inmóvil y las zonas señaladas con el *3* denotan deceleraciones.

#### **6.5.5 Rendimientos**

En este apartado se exponen los resultados obtenidos experimentalmente relativos a los rendimientos de los distintos componentes del sistema de propulsión, así como del sistema completo.

#### **6.5.5.1 PEMFC**

En cuanto a la pila de combustible, se calcula el rendimiento como la potencia real generada entre la potencia teórica de la pila, calculada a partir de la energía contenida en el hidrógeno consumido, esto es:

$$
\eta_{FC} = \frac{P_{FC}}{P_{H2}} \rightarrow \begin{cases} P_{FC} = V_{out}^{FC} \cdot I_{out}^{FC} \\ P_{h2} = Q \cdot \rho_{H2} \cdot P C_{H2} \cdot t \end{cases}
$$

Donde Q es el caudal de hídrogeno consumido por la pila en  $\frac{Nl}{h}$ ,  $\rho_{H2}$  es la densidad del hidrógeno (0.0899 $\frac{kg}{m^3}$ ),  $PC_{H2}$  es el poder calorífico (33.3 $\frac{W \cdot h}{q}$  $\frac{\partial u}{\partial g}$ ) y t es el tiempo durante el cual se calcula la potencia teórica en horas.

Dado que se carece de instrumentación para medir el caudal de hidrógeno utilizado, se recurre a calcularlo mediante la información que se obtiene de la presión del depósito de hidrógeno al comienzo y final de la utilización del sistema de propulsión. Haciendo uso de la ecuación de los gases, se calcula el número de moles utilizados:

$$
P \cdot V = n \cdot R \cdot T \cdot Z \rightarrow n = \frac{P \cdot V}{R \cdot T \cdot Z}
$$

$$
Al\text{ }inicio \rightarrow \frac{160[atm] \cdot 34[l]}{0.082\left[\frac{atm \cdot l}{mol \cdot K}\right] \cdot 298[K] \cdot 1.1} = 202.38 \text{ mol}
$$

$$
Al final \rightarrow \frac{115[atm] \cdot 34[l]}{0.082\left[\frac{atm \cdot l}{mol \cdot K}\right] \cdot 298[K] \cdot 1.1} = 145.46 mol
$$

Con lo que se concluye que se han utilizado:  $202.38 - 145.46 = 56.92$  mol.

Para obtener el volumen en normal litros se vuelve a hacer uso de la fórmula de los gases:

$$
1 \cdot V = 56.92 \cdot 0.082 \cdot 298 \rightarrow V = 1390 \, \text{N}
$$

Y la potencia teórica:

$$
P_{H2} = Q \cdot \rho_{H2} \cdot PC_{H2} \cdot t \rightarrow \frac{1390 \text{ Nl}}{2 \text{ h}} \cdot 0.0899 \frac{\text{kg}}{\text{m}^3} \cdot 33.3 \frac{\text{Wh}}{g} = 2080.6 \text{ Wattios}
$$

De la gráfica de prueba de carga de baterías (*apartado 7.3.3*) obtenemos el valor promedio de la potencia de salida de la pila de combustible  $P_{FC} \cong 850 W$ , por lo que el rendimiento medio cuando la pila está en su punto óptimo de funcionamiento:

$$
\eta_{FC} = \frac{P_{FC}}{P_{H2}} = \frac{850}{2080.6} = 40.85\%
$$

#### **6.5.5.2 Circuito de potencia**

Se considera el circuito de potencia como el tramo entre la salida de la pila de combustible y la salida del convertidor hacia las baterías.

Puesto que se tienen datos de todos los parámetros en juego, se puede calcular el rendimiento instantáneo del circuito de potencia. Se escoge como información la prueba de conducción en modo rápido del vehículo por ser la más representativa del funcionamiento real que se le da al Melex.

Se observa en la gráfica que el rendimiento promedio se encuentra en torno al 82.31%  $\rightarrow \eta_{pot} \approx 82.31\%$ 

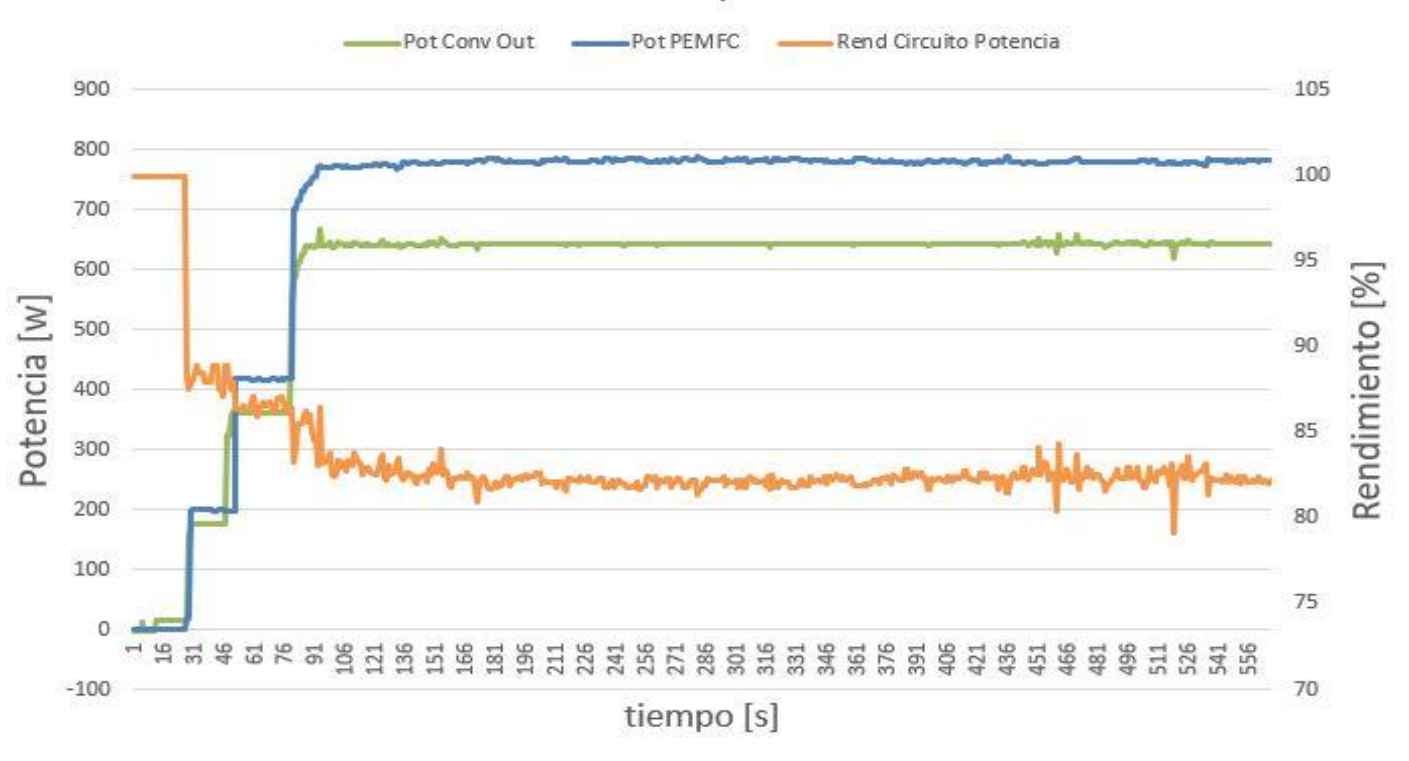

#### Circuito de potencia

Figura 53 – Rendimiento del circuito de potencia

#### **6.5.5.3 Sistema de propulsión completo**

Se considera el rendimiento completo del sistema de propulsión desde la potencia teórica de la pila calculada a partir de la energía contenida en el hidrógeno consumido del tanque hasta la potencia real que es entregada a las baterías del vehículo.

Así se tiene que el rendimiento total del sistema de propulsión es:

 $\eta_{SPH2} = \eta_{FC} \cdot \eta_{pot} = 0.4085 \cdot 0.8231 = 33.62 \%$ 

# **7 CONCLUSIONES Y LÍNEAS FUTURAS DE INVESTIGACIÓN**

*La tarea del intelectual consiste en el análisis real de las ilusiones con el fin de descubrir sus causas.*

*Arthur Miller*

ras haber expuesto el trabajo realizado junto con los resultados experimentales obtenidos y, teniendo en cuenta el marco tecnológico y temporal en el que se ha desarrollado, en este capítulo se expresan las conclusiones derivadas del desarrollo y la implementación del sistema de control y Tras haber expuesto el trabajo realizado junto con los resultados experimentales o en cuenta el marco tecnológico y temporal en el que se ha desarrollado, en este de las conclusiones derivadas del desarrollo y la implement

### 7.1 Conclusiones

Como conclusiones del trabajo que se ha llevado a cabo, se destacan los siguientes aspectos:

• Se ha conseguido que el Melex sea completamente funcional como vehículo híbrido con un sistema de propulsión basado en pila de combustible.

Se ha llevado a cabo tras realizar un trabajo de ingeniería inversa que ha permitido comprender las peculiaridades del sistema para, a partir de ahí, ser capaz de renovar por completo la instrumentación electrónica encargada del control y la supervisión del sistema a base de hidrógeno.

• Se ha conseguido implementar un algoritmo con capacidad para operar el sistema de propulsión híbrido de manera automática, manteniendo en todo momento la seguridad tanto para el usuario como para los elementos que componen dicho sistema.

El control implementado se ejecuta en paralelo con la supervisión del sistema y la interacción de éste con el usuario del vehículo, consiguiendo mostrar la información generada de manera intuitiva a los ocupantes del Melex.

Esto hace que no se necesite ser experto en la materia para comprender de manera general lo que está sucediendo en el coche, hecho relevante teniendo en cuenta que el Melex es un coche destinado a mostrar a terceras personas el funcionamiento de un vehículo a base de hidrógeno.

• El hecho de haber reemplazado toda la instrumentación electrónica, ha propiciado que se simplifique considerablemente tanto la programación implementada como el conexionado de los distintos componentes electrónicos. Esta simplificación facilita futuros desarrollos y el mantenimiento del todo el sistema.

- Se han caracterizado los componentes del sistema de propulsión a base de hidrógeno (PEMFC y Convertidor DC/DC), lo que conlleva la actualización de la información relativa su estado. Esto ayuda también a hacer un uso en consecuencia y facilita la integración futura de posibles modificaciones en el sistema.
- Tras revisar los resultados experimentales obtenidos, se puede concluir que el sistema actual no es el idóneo para llevar a cabo la carga de las baterías, ya que la tecnología de estas (plomo-ácido) y las características de la pila de combustible hacen que se necesite una gran cantidad de hidrógeno para conseguir cargar mínimamente las baterías.

Sin embargo, el sistema de propulsión híbrido del vehículo sí aporta lo suficiente como para conseguir elevar el tiempo de uso y provee de una plataforma experimental con la que desarrollar nuevos estudios, al tiempo que se utiliza de exposición para personas ajenas a la investigación.

### 7.2 Líneas futuras de investigación

Atendiendo a los resultados obtenidos en el proyecto y con el conocimiento adquirido, se proponen las siguientes líneas futuras de investigación que podrían mejorar la funcionalidad del vehículo y conseguir un mayor rendimiento del sistema de propulsión a base de hidrógeno:

• Puede resultar de gran interés la implementación de un algoritmo de control avanzado como podría ser un controlador de tipo predictivo o con lógica fuzzy. Se puede partir de los datos obtenidos experimentalmente de los perfiles de conducción del vehículo y las características de la pila de combustible y el convertidor BEV4.

Integrar un control de este tipo optimizaría la demanda de potencia al sistema de propulsión según los parámetros que se establezcan, lo que conlleva a una mejora del sistema completo y a alargar la vida útil del mismo.

• El convertidor DC/DC BEV4 ha demostrado cumplir con las especificaciones de funcionamiento, sin embargo, es propenso a fallos y como se explicó en el capítulo 3, ya muestra signos de defectos en la regulación para la corriente de salida.

Teniendo en cuenta que el convertidor actual del Melex es el segundo de ese tipo que se integra debido al mal funcionamiento del anterior y que ya no se fabrica ese modelo, una línea de trabajo nueva podría ser estudiar la posibilidad de integrar otro convertidor DC/DC con mayor robustez.

Para ello, lo ideal sería que el nuevo convertidor se pudiera controlar mediante referencias en voltaje, como actualmente se hace, para que no sea necesario modificar excesivamente la electrónica embarcada en la caja de control.

• Como se ha observado tras realizar las pruebas de carga mostradas en el capítulo 6, si bien la pila de combustible es capaz de cargar las baterías, lo hace tan lentamente que no resulta efectivo, más aún teniendo en cuenta que el uso habitual del vehículo no sobrepasa los 10 minutos en movimiento.

Una posibilidad de investigación futura podría ser llevar a cabo un análisis de la viabilidad con distintas tecnologías de baterías para conocer las que aprovechen mejor las características del sistema basado en hidrógeno presente en el Melex.

• Por último, sería muy provechoso para tener una mejor comprensión del sistema, realizar la integración de distintos sensores en el circuito de potencia que permitan conocer realmente el estado de carga de las baterías o la distribución de corriente hacia las baterías y la carga (motor y electrónica embarcada).

# **ANEXOS**

#### **Manual de Usuario**  $\mathbf{A1}$

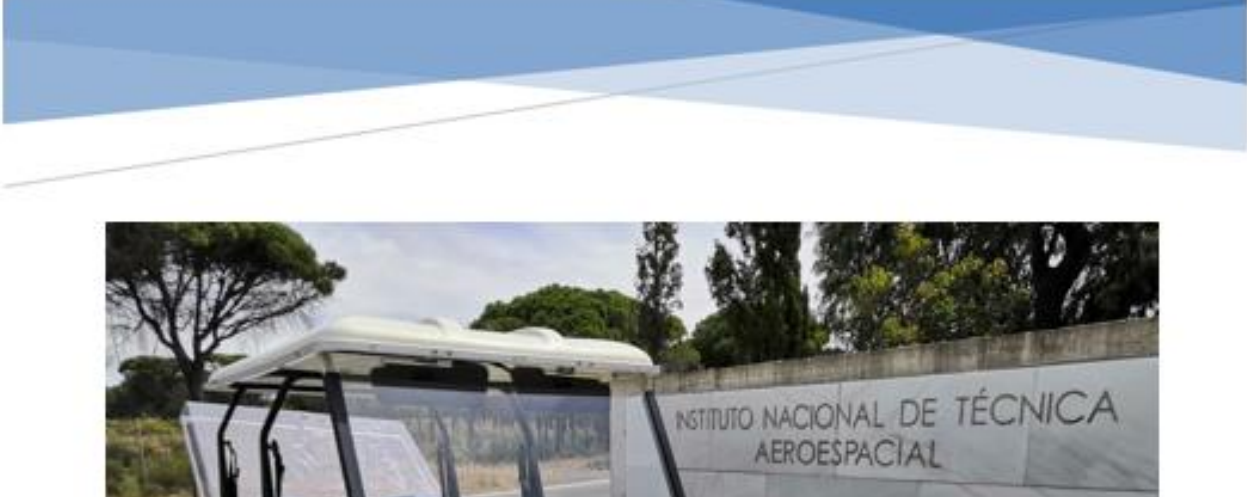

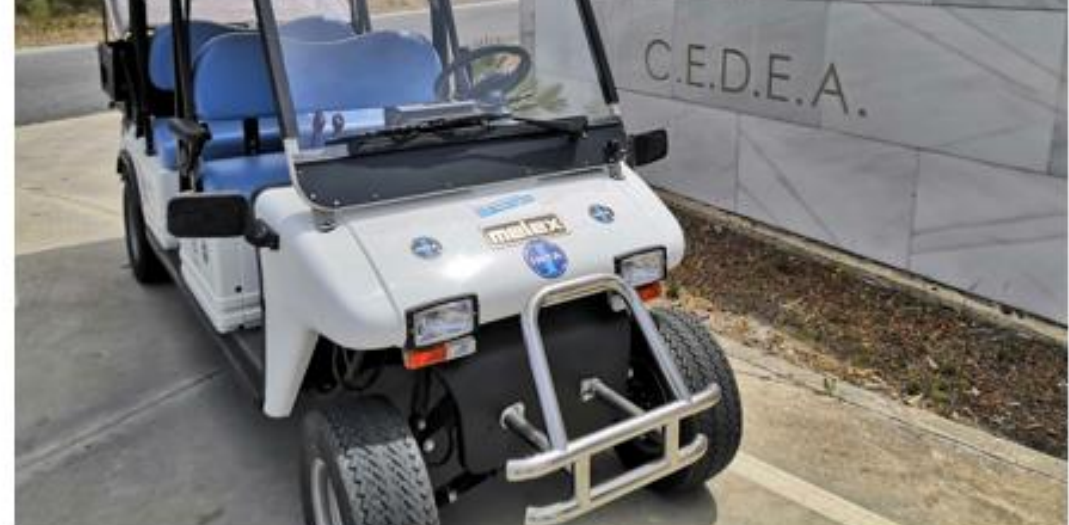

# **MANUAL DE USO MELEX**

Sistema de propulsión híbrido con pila de combustible

> INSTITUTO NACIONAL DE TÉCNICA AEROESPACIAL LABORATORIO DE ENERGÍA - CEDEA

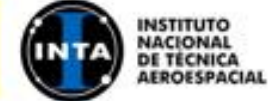

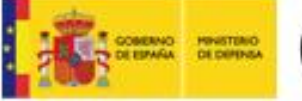

Carlos Naz García

# $\operatorname{\sf Indice}$

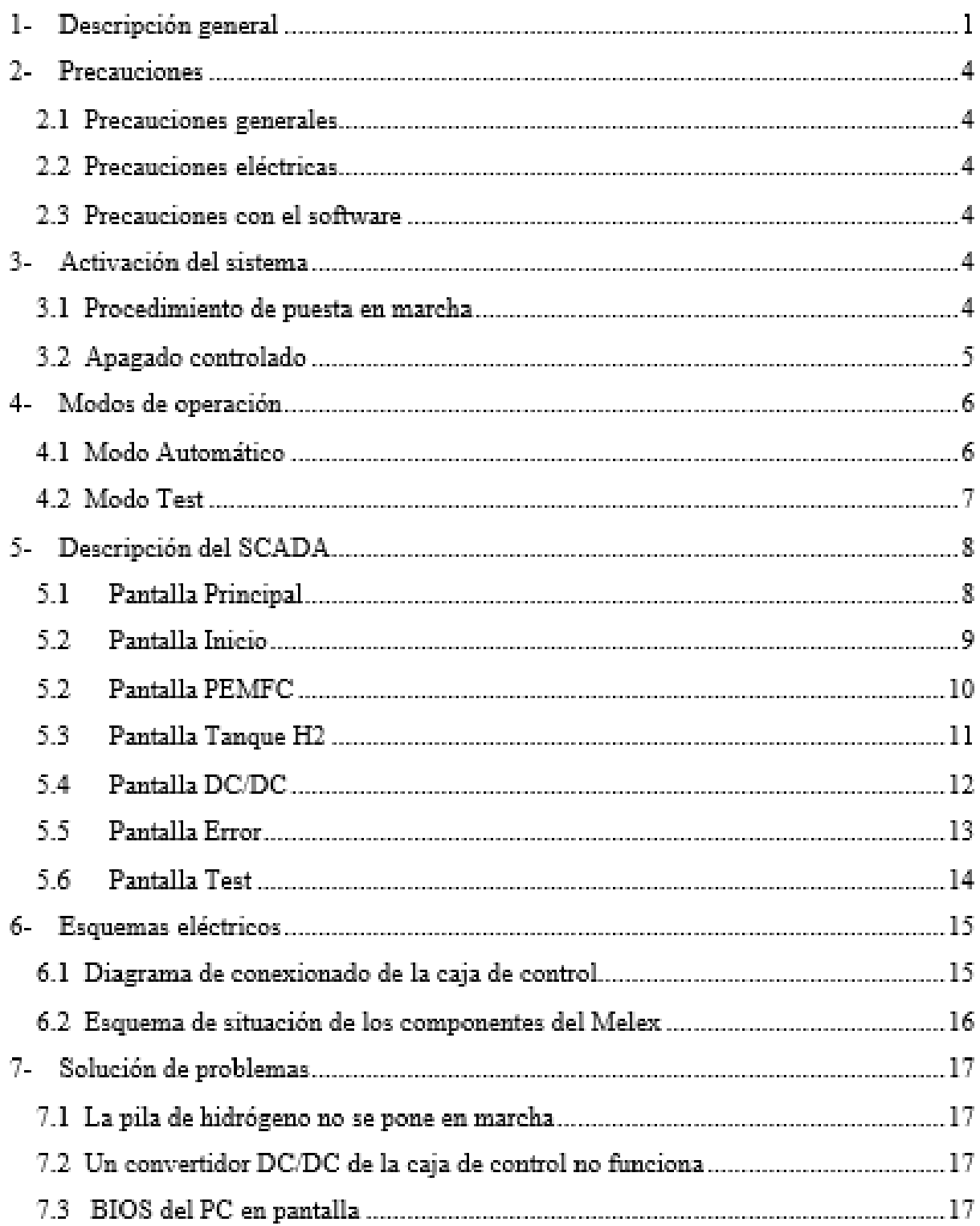

# **1- Descripción general**

El presente manual expone el modo de operación del sistema de control y supervisión del sistema de propulsión híbrido con pila de combustible del Melex. Además, se hace una descripción del sistema en su conjunto.

El sistema consta de un depósito de hidrógeno, una válvula solenoide, un sensor de temperatura, varios sensores de presión, una pila tipo PEM, un convertidor elevador, una caja de control que contiene toda la electrónica de control, un interruptor de encendido y una pantalla táctil. A continuación, se muestra un esquema de situación y varias imágenes de los distintos elementos:

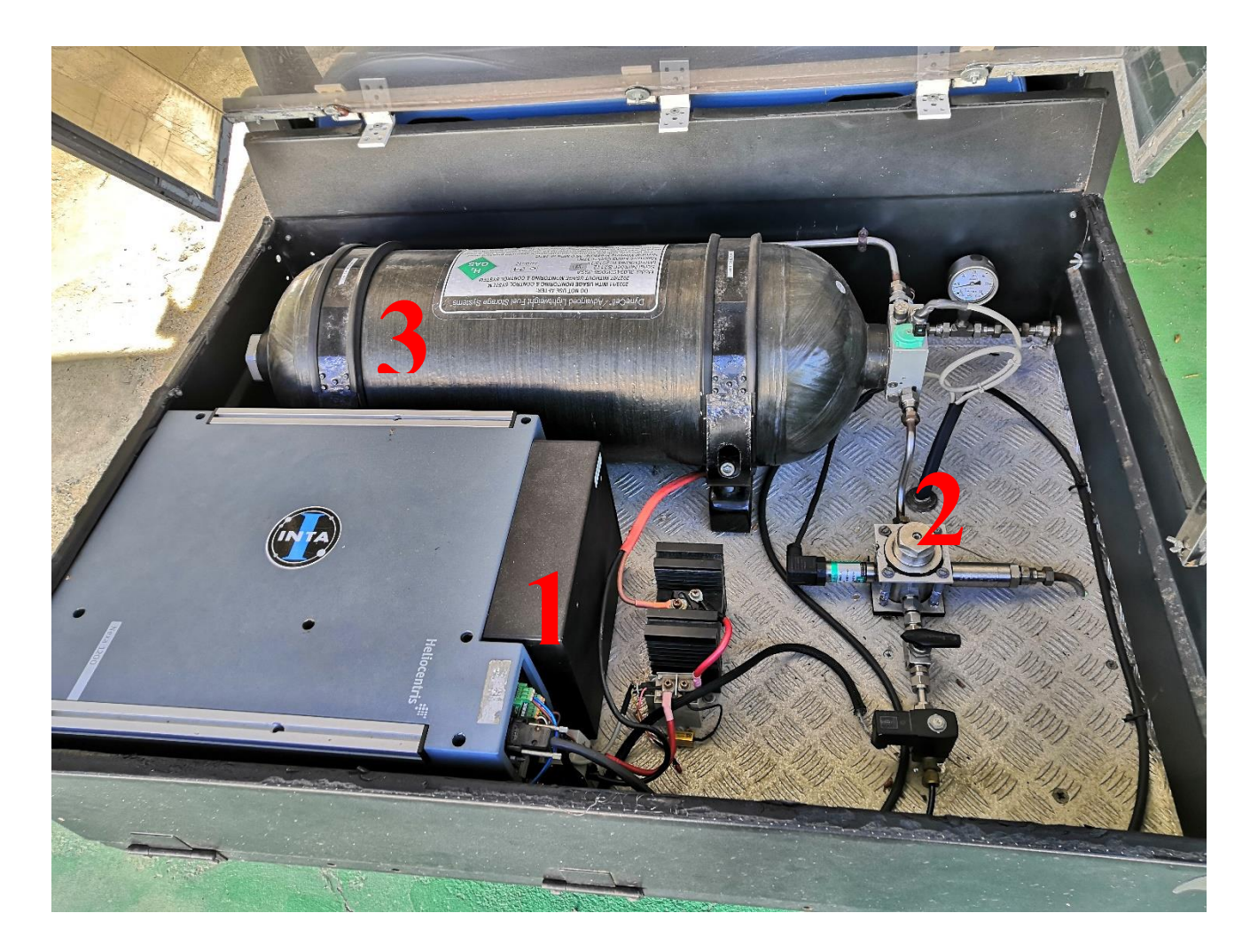

En la imagen se muestra la PEMFC junto con la electrónica de potencia (relé de carga y diodo de potencia montado en disipador de calor) [1], el sistema de reducción de presión junto con el sensor de baja presión [2] y el tanque de almacenamiento de hidrógeno [3], donde se encuentra el sensor de temperatura y de alta presión

Situación del convertidor junto con diodo de potencia para protección montado en disipador de calor.

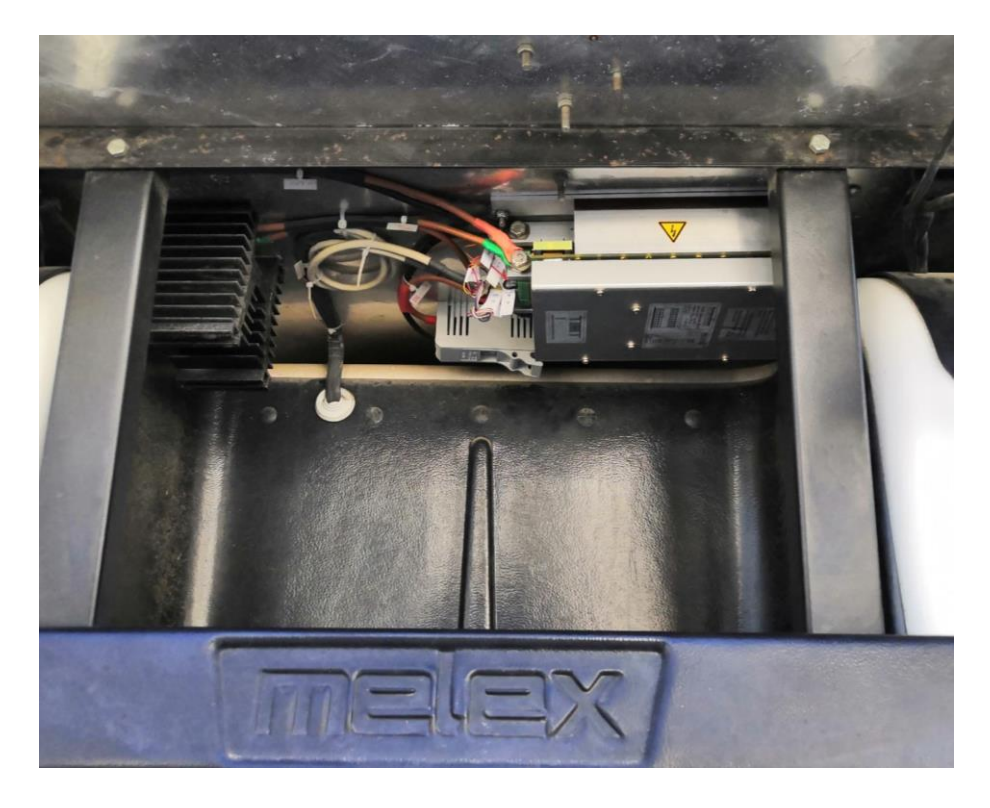

Foto del interior de la caja de control

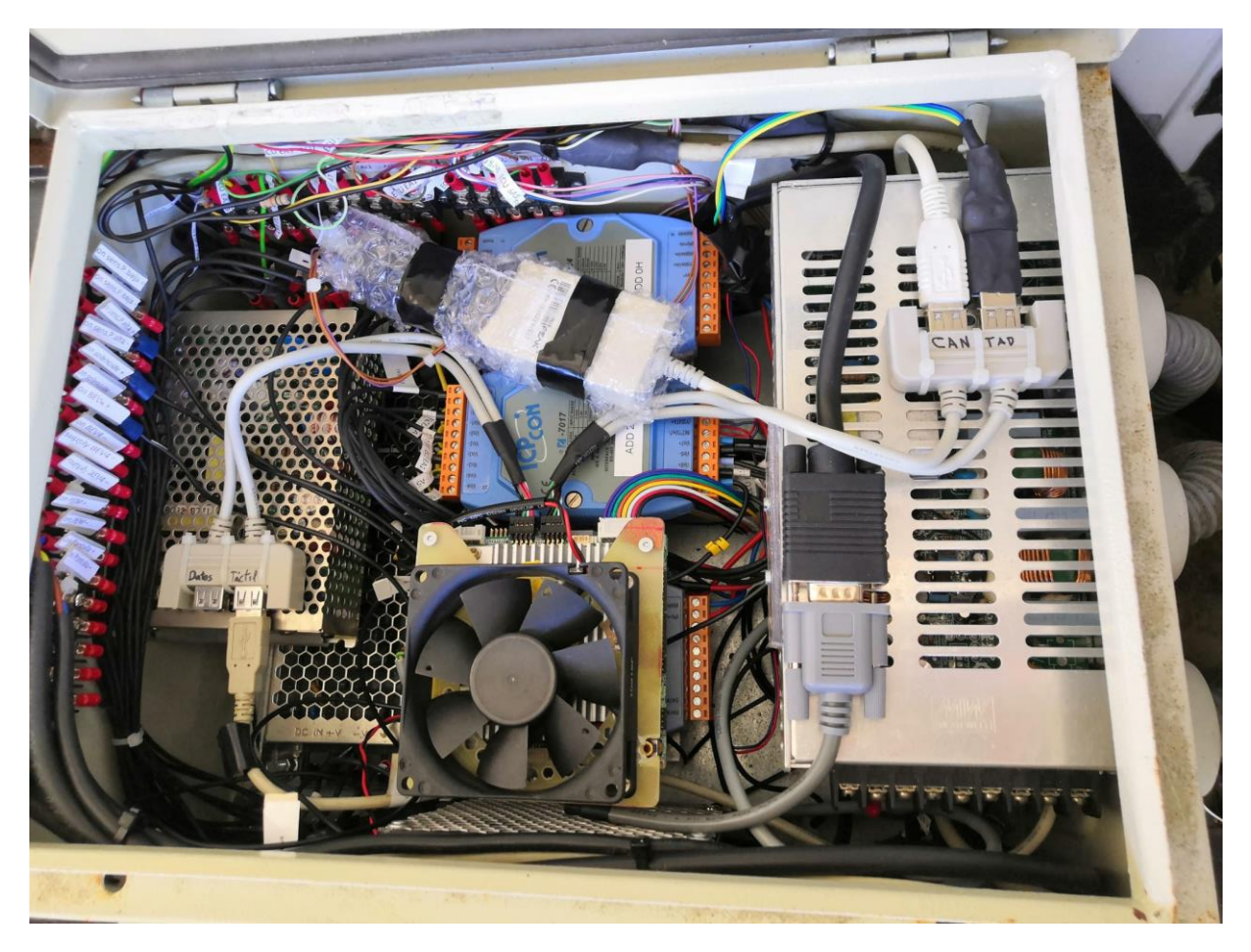

En la siguiente tabla se muestran los elementos que componen el sistema de propulsión híbrido:

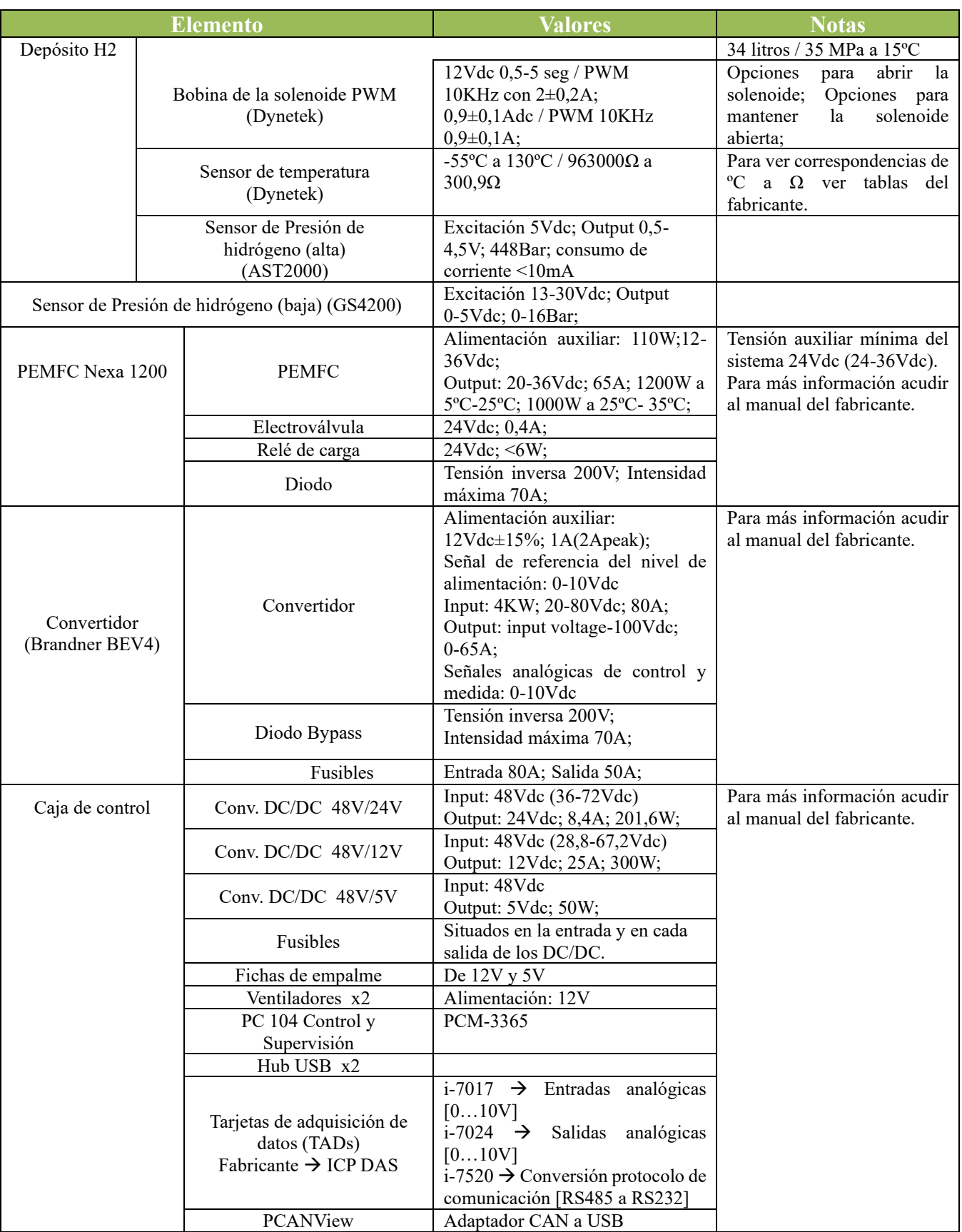

# **2- Precauciones**

Además de las precauciones concretas del sistema de control y supervisión de la PEMFC dadas en este manual, durante el tiempo de operación se respetarán en todo momento las precauciones dadas en cualquier otro manual de los distintos sistemas que forman el vehículo.

# **2.1 Precauciones generales**

Debido a la existencia de productos inflamables, evitar situaciones que puedan provocar riesgo de incendio o explosión.

# **2.2 Precauciones eléctricas**

- Para realizar cualquier tipo de operación eléctrica el pulsador de emergencia debe estar en la posición de paro de emergencia. Además, si la operación se va a realizar en el circuito de fuerza (PEMFC-Convertidor- Baterías) retirar los fusibles de protección situados aguas arriba y aguas abajo del convertidor.
- Para realizar la puesta en marcha del sistema la caja de control debe estar cerrada.
- Evitar romper el aislamiento existente entre el sistema de control y supervisión de la PEMFC y el resto de sistemas del vehículo.

# **2.3 Precauciones con el software**

- No utilizar el modo de operación manual sin haber leído previamente el presente manual.
- No realizar cambios en el software si no es personal cualificado.

# **3- Activación del sistema**

En este punto se describe el procedimiento a seguir para la puesta en marcha y apagado del sistema de control y supervisión de la PEMFC.

# **3.1 Procedimiento de puesta en marcha**

- 1. Girar pulsador de emergencia (A en la figura), en el sentido indicado.
- 2. Introducir llave de contacto.
- 3. Girar la llave hasta que se activen el velocímetro (C) y el indicador de carga de las baterías (D).
- 4. Activar el interruptor de encendido del sistema de hidrógeno (B).
- 5. El sistema de hidrógeno habrá entrado en proceso de activación. Esto significa que tanto la PEMFC, como el convertidor, la pantalla y el ordenador de a bordo son alimentados.

Una vez se inicia el ordenador de a bordo, se ejecuta automáticamente el software de control y supervisión implementado, comenzado a ejecutarse en Modo Automático.

Los modos de funcionamiento se detallan en el siguiente apartado.

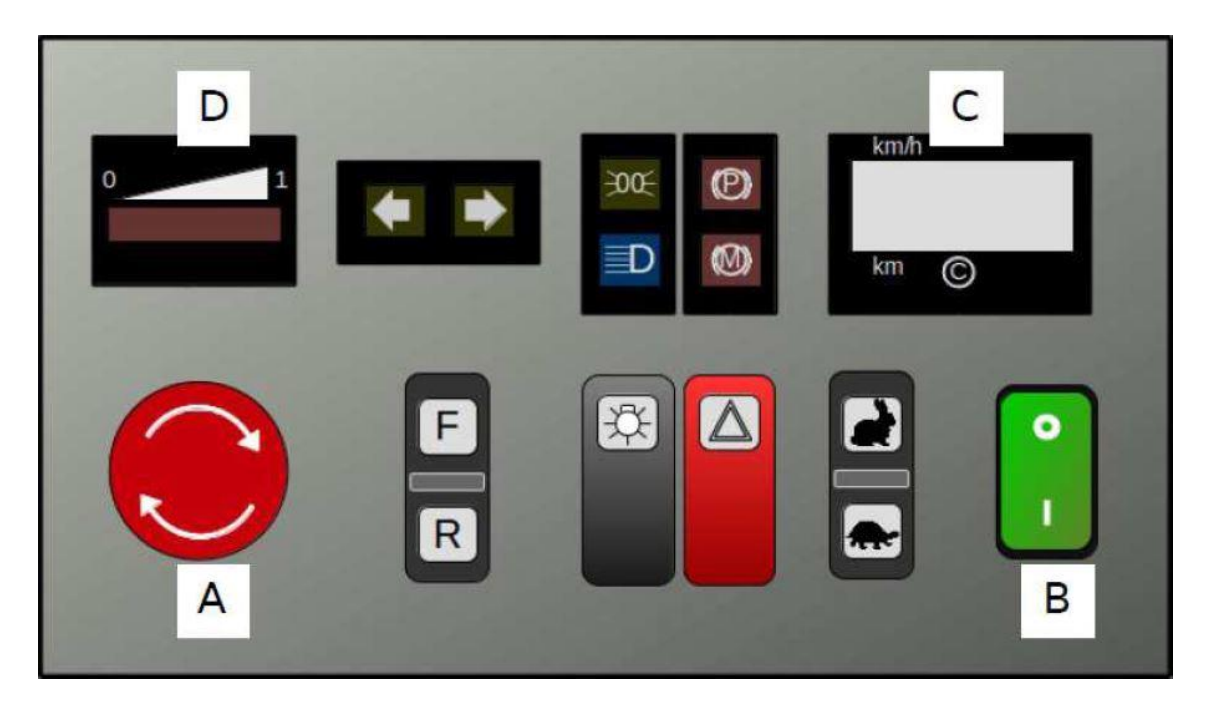

## **3.2 Apagado controlado**

Existen 2 formas de finalizar la utilización del sistema híbrido de propulsión.

En caso de querer dar por terminado por completo el uso del sistema de hidrógeno:

- 1. Pulsar el botón *Stop* ubicado en la pantalla *Principal* de la interfaz.
- 2. El algoritmo guarda los datos hasta el momento y apaga el ordenador de a bordo.
- 3. Una vez que la pantalla no muestre imagen, desactivar el interruptor de activación del sistema de hidrógeno (B).
- 4. Con el sistema de hidrógeno ya sin alimentación, girar la llave de contacto para desconectar las baterías.
- 5. Cerrar la llave de paso del sistema de alimentación de hidrógeno situada en la parte trasera del vehículo para evitar posibles fugas.

En caso de querer parar le sistema de propulsión sin apagar el ordenador de a bordo. Esta forma debe ser la utilizada para acceder a la configuración del ordenador de a bordo o para la recopilación de los datos almacenados durante el uso del sistema de propulsión.

- 1. Pulsar el botón *Datos* ubicado en la pantalla *Inicio* de la interfaz.
- 2. El algoritmo guarda los datos hasta el momento y envía la señal de paro a la PEMFC para que deje de generar potencia.
- 3. Se termina la ejecución del algoritmo de control y supervisión y se muestra en pantalla el escritorio del ordenador.
- 4. En este punto se podría acceder a la configuración de Windows o a los datos guardados.
- 5. En caso de querer recoger los datos:
	- a. Insertar una memoria externa en el puerto USB libre en el interior de la caja de control marcado como *DATOS*.
	- b. En la carpeta del escritorio *Datos* se encuentran los archivos .txt que contienen la información generada. El formato para saber el archivo deseado se reconocer por

el formato del nombre de guardado atendiendo a la fecha y hora en que se ha hecho uso del vehículo.

- c. Copiar el archivo a la memoria externa y extraer de manera segura.
- 6. Si se quiere reactivar el sistema de propulsión, ejecutar el .exe situado en el escritorio del ordenador *MELEX\_C&S*. Al abrirse se inicia según lo explicado en el apartado 3.1.
- 7. Si se quiere detener el uso del vehículo, ejecutar el .exe en el escritorio *Shutdown*. Esto apagará el ordenador de a bordo y a partir de aquí seguir las instrucciones del apagado controlado anterior.

Existe otra manera de terminar la ejecución del sistema de propulsión que se desaconseja utilizar de manera habitual y sólo para casos de emergencia.

- 1. Pulsar la seta de emergencia (A) o girar la llave de contacto.
- 2. Cerrar la llave de paso del sistema de alimentación de hidrógeno situada en la parte trasera del vehículo para evitar posibles fugas.

# **4-Modos de operación**

Se describen los modos de operación del sistema de control y supervisión del sistema de propulsión híbrido.

En cualquiera de los modos de funcionamiento el usuario puede hacer uso de los botones de reset de las comunicaciones (en pantalla *Error*) por si hiciera falta solucionar algún fallo leve. Además, el botón *STOP* de la pantalla *Inicio*, también es independiente del modo de operación que se esté ejecutando, pudiendo así detener la generación de potencia en cualquier momento durante el uso del vehículo.

## **4.1 Modo Automático**

Por defecto el sistema siempre se iniciará en modo automático. Este modo está diseñado para que el sistema trabaje en el punto óptimo de funcionamiento de la PEMFC.

Descripción del modo automático:

- 1. Activación del sistema.
- 2. Una vez haya finalizado el proceso de activación, comienza el proceso de
- 3. control y supervisión de la demanda de potencia a la PEMFC.
- 4. En base a la información obtenida tras la caracterización de la PEMFC, el control implementado irá aumentando el nivel de potencia demandado a la entrada del convertidor hasta alcanzar el punto óptimo de funcionamiento de la pila.
	- o Nivel 1: 200W
	- o Nivel 2: 400W
	- o Nivel 3: 700W
- 5. Una vez alcanzado el nivel 3, la potencia se mantiene constante hasta que el usuario decida operar en modo *Test* (manual), se activen alguna de las señales de mal funcionamiento del sistema (Bypass del convertidor o error grave de la pila) o se alcance un SOC de baterías alto, en cuyo caso se detiene la generación de potencia por parte de la pila.

6. Durante el uso en modo automático, se pueden cambiar los límites de tensión superior e inferior en los que se considera que el sistema debe estar generando potencia. Estos controles se encuentran en la pantalla *Test*.

## **4.2 Modo Test**

Este modo está diseñado para que el usuario pueda realizar ensayos. Descripción del modo manual:

- 1. Activación del sistema.
- 2. Una vez haya finalizado el proceso de activación, pulsar en la pestaña inicio y a continuación pulsar el botón AUTO/TEST.
- 3. Una vez el sistema se encuentre en modo manual, la demanda de potencia será establecida por el usuario, para ello deberá introducir el valor deseado y posteriormente pulsar el botón *SOLICITAR W* para que la demanda de potencia se haga efectiva.
- 4. En este modo, se puede también ejercer el control sobre la PEMFC. Mediante los comandos *Start, Reset* y *Stop* ubicados en la pantalla *Test*se puede poner en marcha, resetear o detener el funcionamiento de la pila de combustible.

# **5-Descripción del SCADA**

# **5.1 Pantalla Principal**

En esta pantalla se muestra la información más relevante durante el funcionamiento del sistema de propulsión a base de hidrógeno.

Aparte de la botonera de navegación entre pantallas en la parte superior, la información que se es la siguiente:

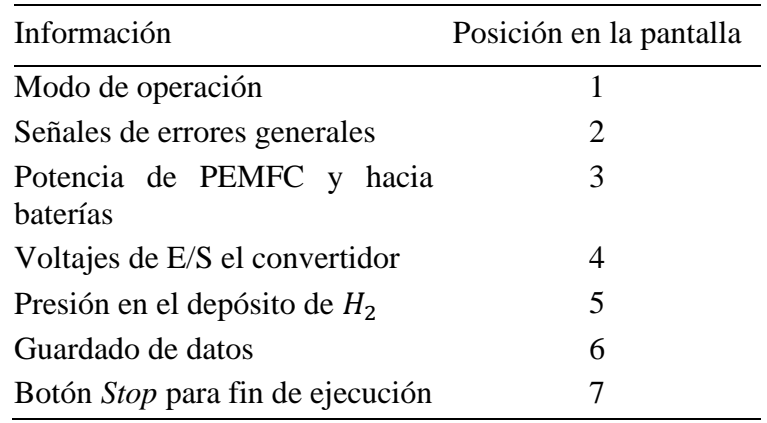

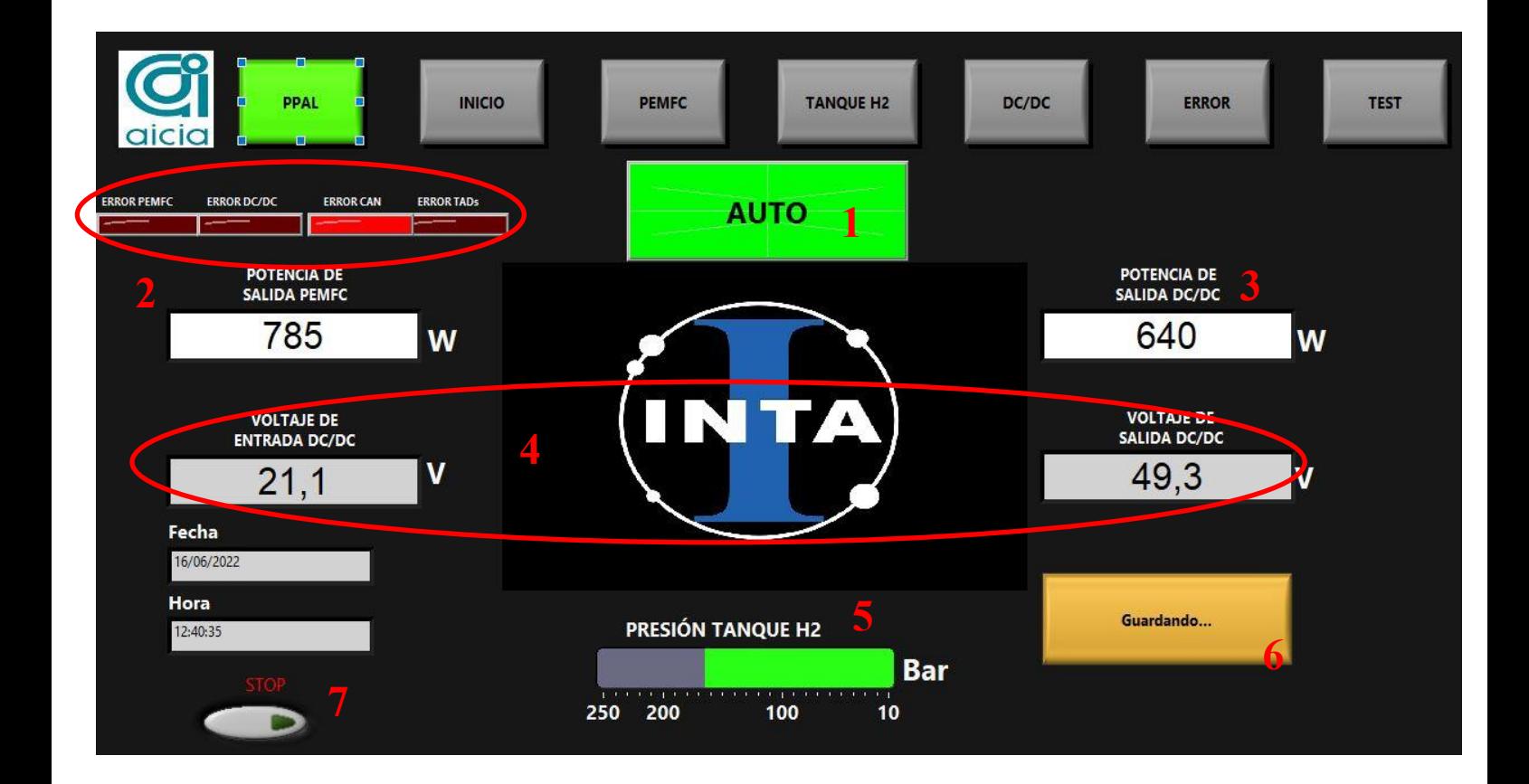

## **5.2 Pantalla Inicio**

En esta pantalla se ofrecen al usuario los botones para cambiar entre modos de operación además del estado de funcionamiento de la pila, información sobre el estado el convertidor y datos sobre los flujos de energía. También se encuentra el botón para finalizar la ejecución del sistema de propulsión para acceder a los datos almacenados.

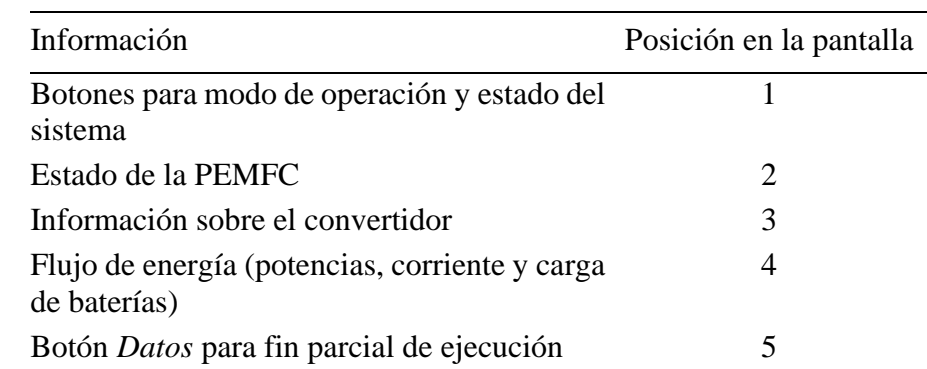

En la siguiente tabla se especifica junto con su ubicación en la pantalla.

En esta pantalla se muestra al usuario toda la información relativa a la pila de combustible. En la siguiente tabla se especifica junto con su ubicación en la pantalla.

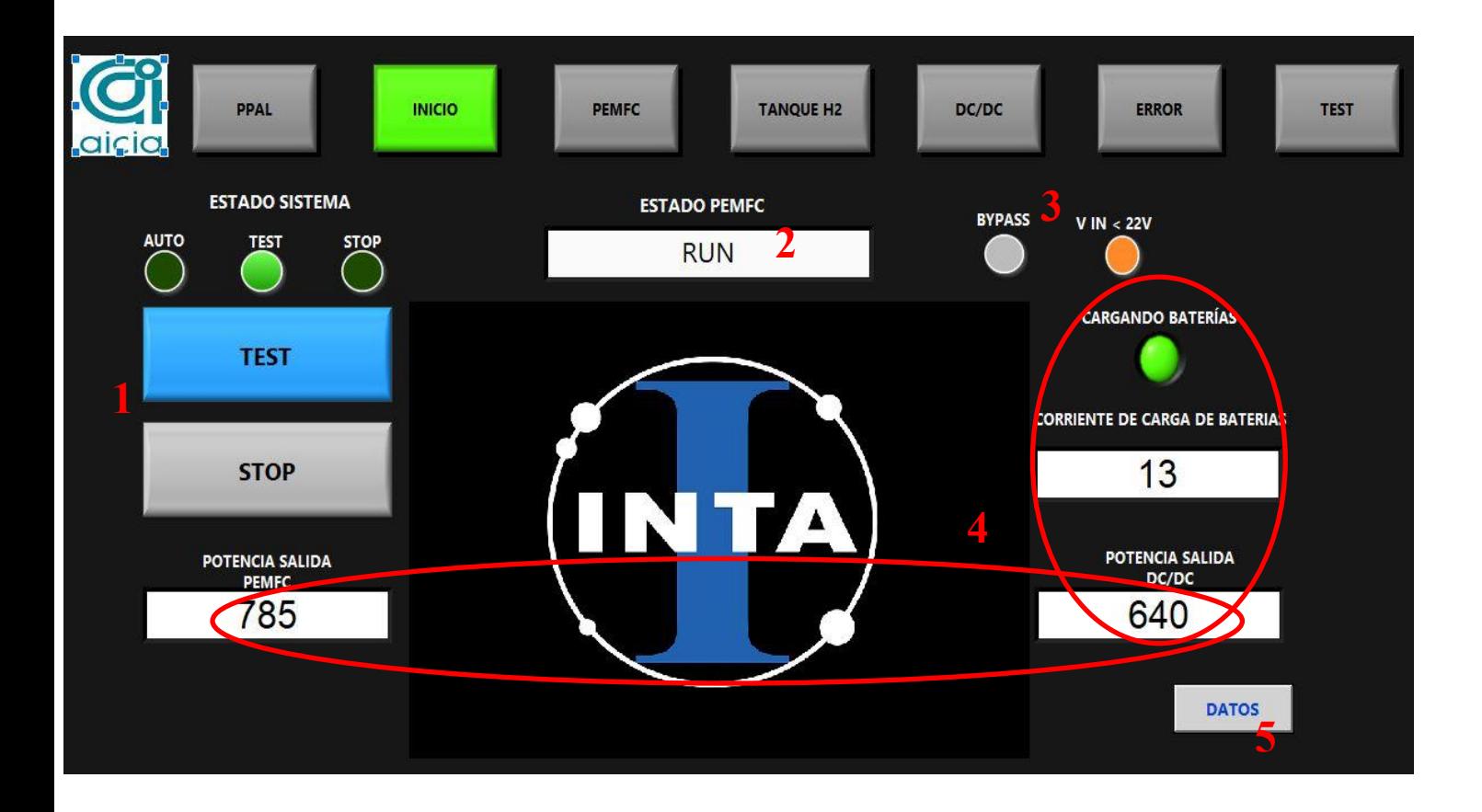

# **5.3 Pantalla PEMFC**

En esta pantalla se muestra al usuario toda la información relativa a la pila de combustible. En la siguiente tabla se especifica junto con su ubicación en la pantalla.

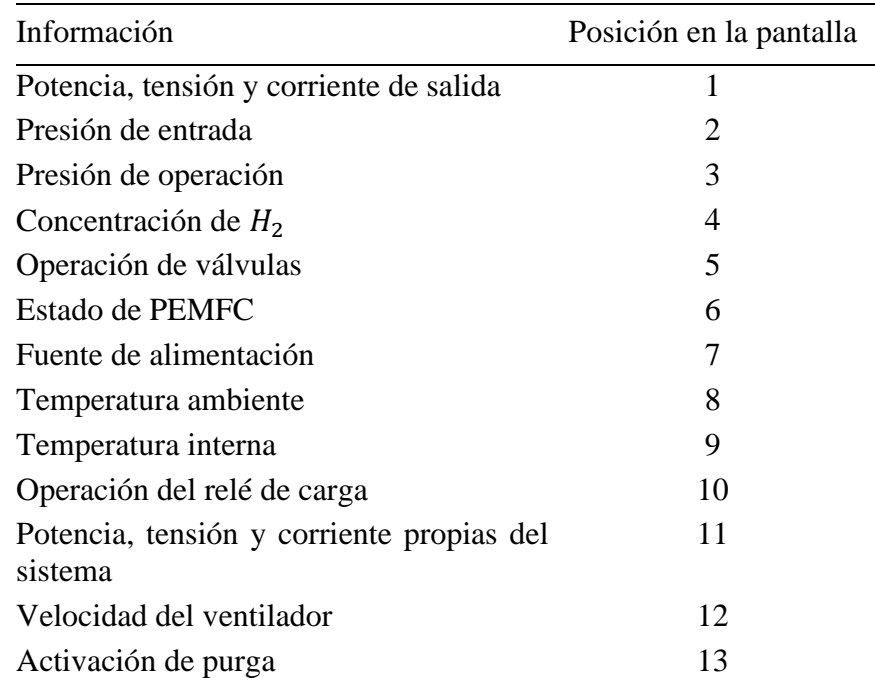

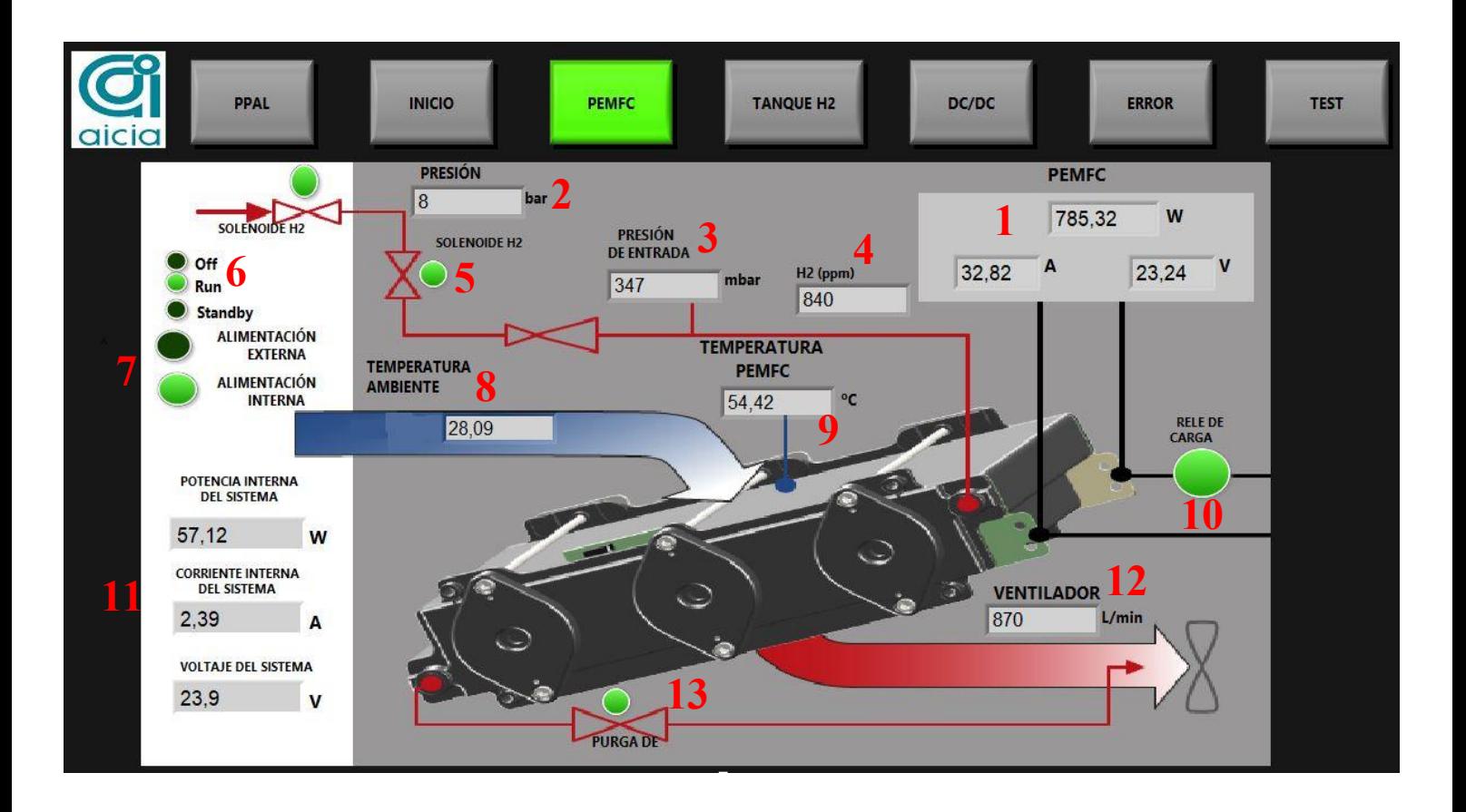

# **5.4 Pantalla Tanque H2**

En esta pantalla se muestra al usuario la información concerniente a los sensores integrados en el sistema de almacenamiento y distribución del hidrógeno. En la siguiente tabla se detalla junto con su ubicación en la pantalla.

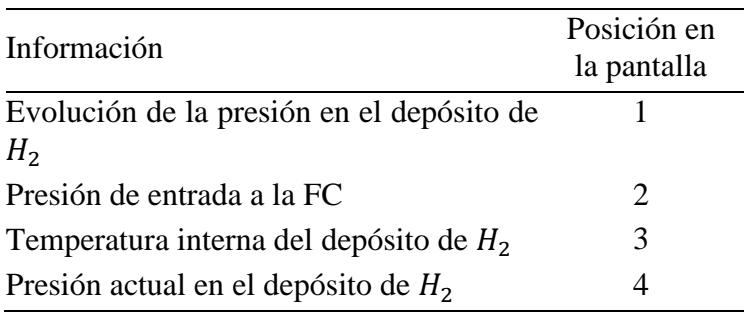

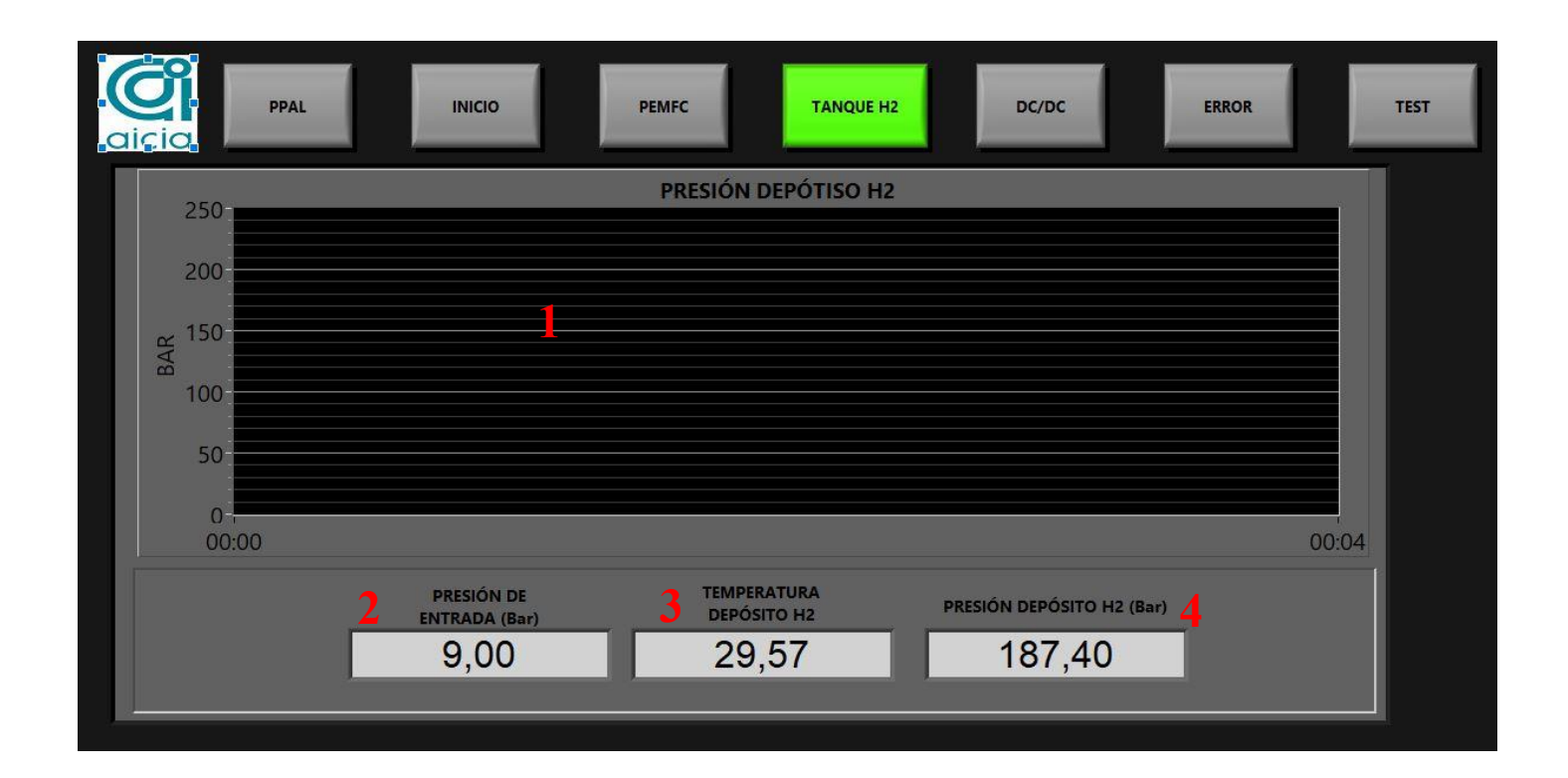
# **5.5 Pantalla DC/DC**

En esta pantalla se muestra al usuario la información proveniente del convertidor DC/DC. En la siguiente tabla se detalla junto con su ubicación en la pantalla.

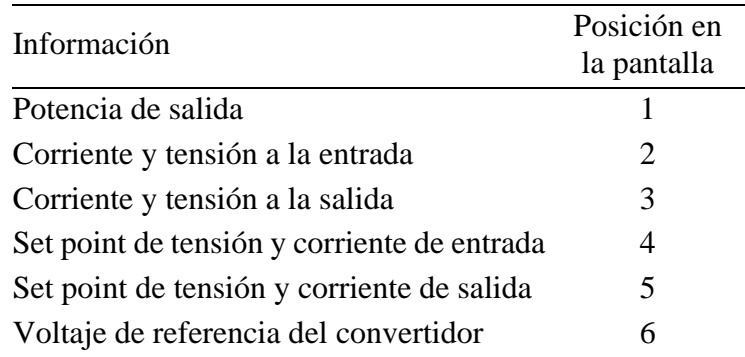

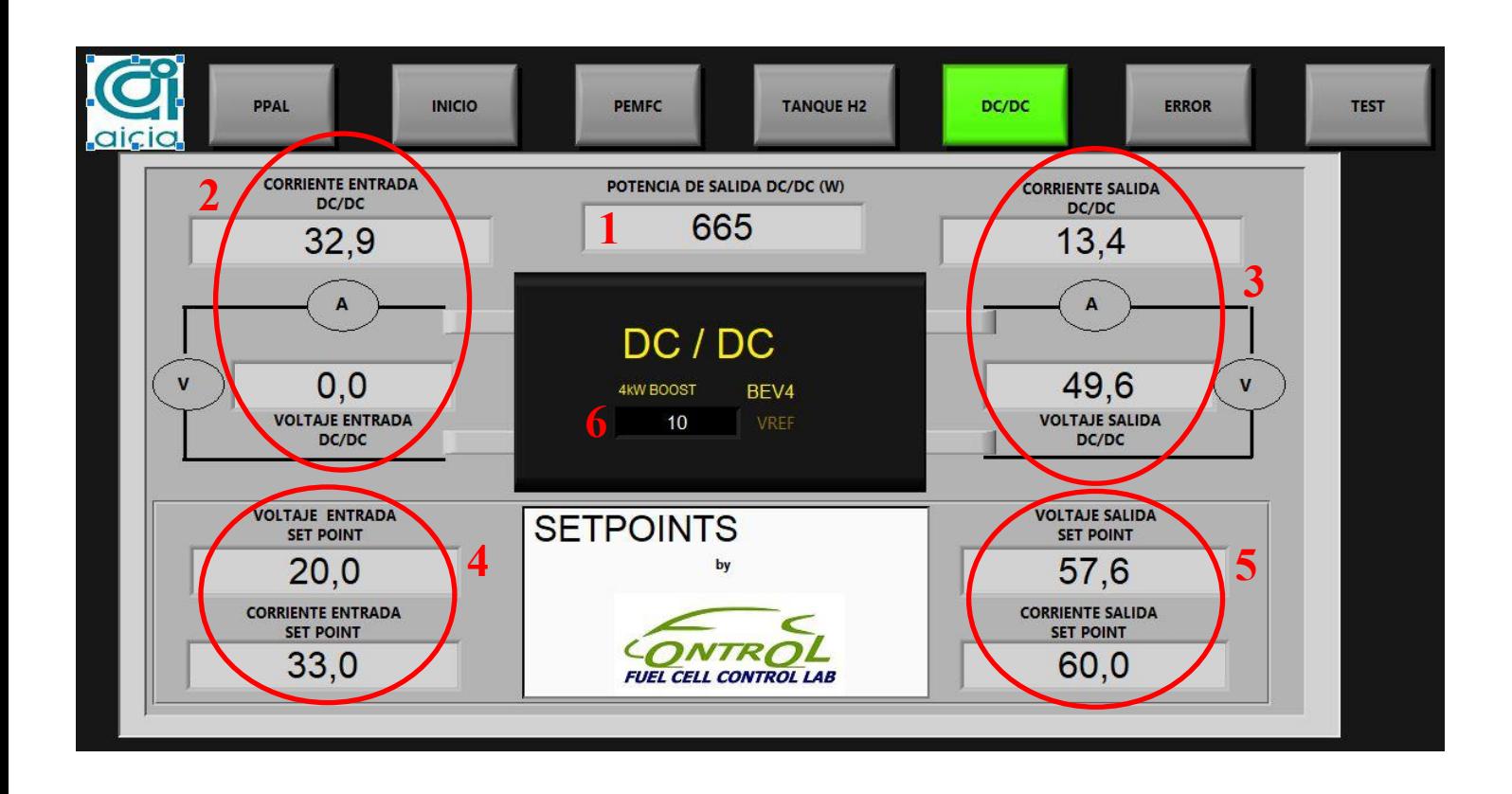

### **5.6 Pantalla Error**

En esta pantalla se muestra al usuario la información relativa a los errores. Estos pueden provenir de la pila de combustible, la información del convertidor o la comunicación mediante CAN o puerto serie. Además, se encuentran en esta pantalla los botones para resetar las comunicaciones.

En la siguiente tabla se especifica la información mostrada junto con su ubicación en la pantalla.

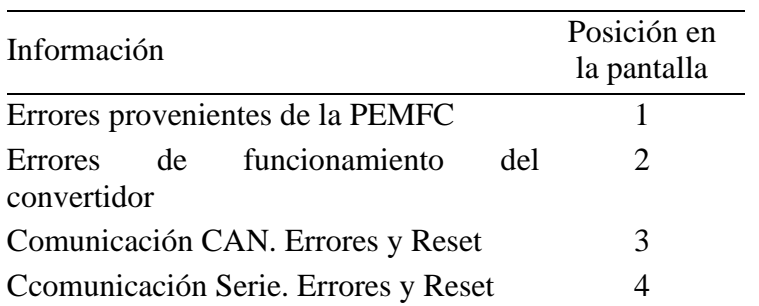

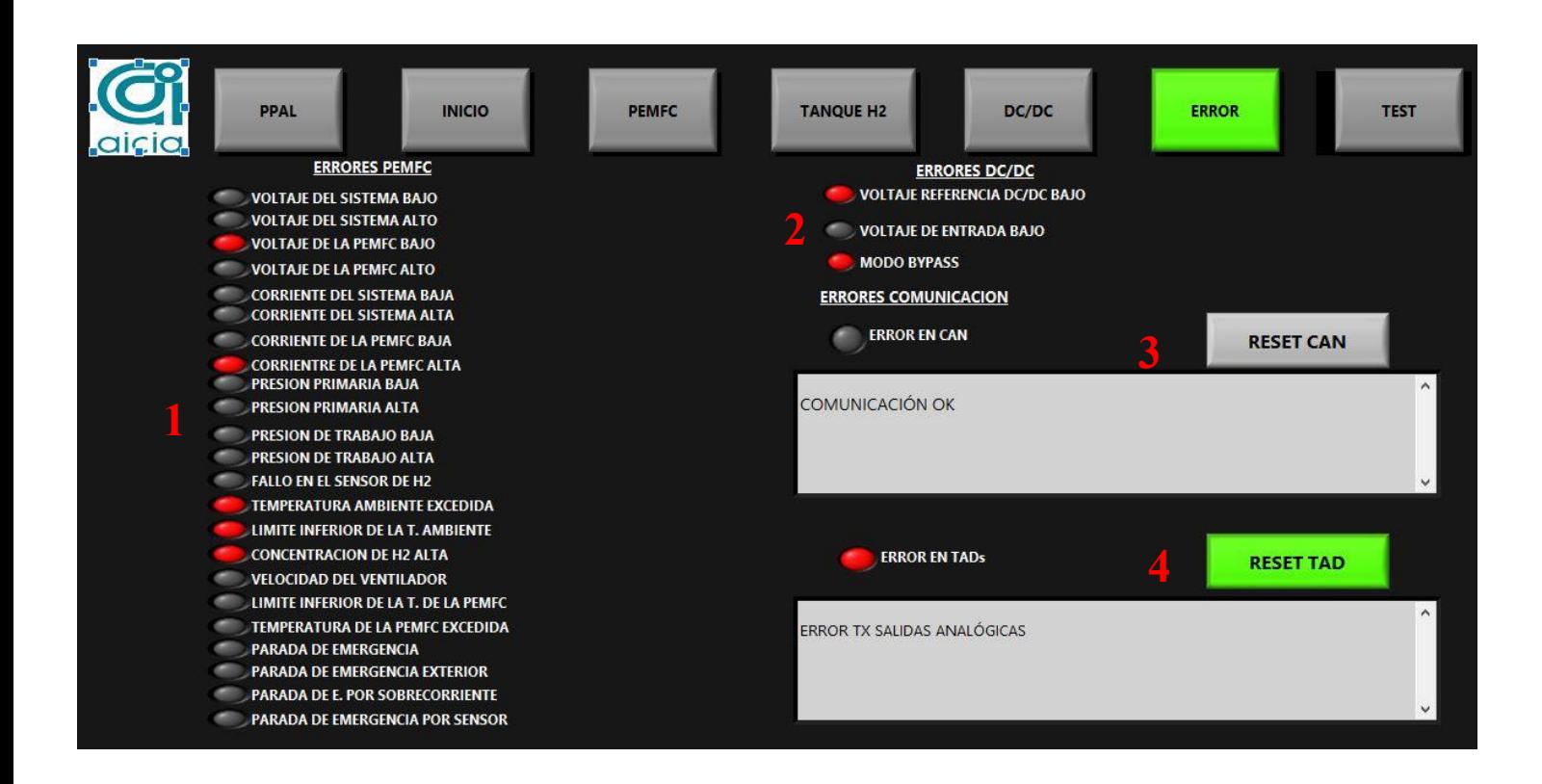

# **5.7 Pantalla Test**

En esta pantalla se ofrece al usuario los controles para la demanda de potencia y el control de la PEMFC. Así mismo, se muestra información de los setpoints calculados en base a la potencia solicitada y la tensión de baterías. Además, se encuentran en esta pantalla los botones para fijar los límites del rango de carga para el modo de operación automático.

En la siguiente tabla se especifica la información expuesta junto con su ubicación en la pantalla.

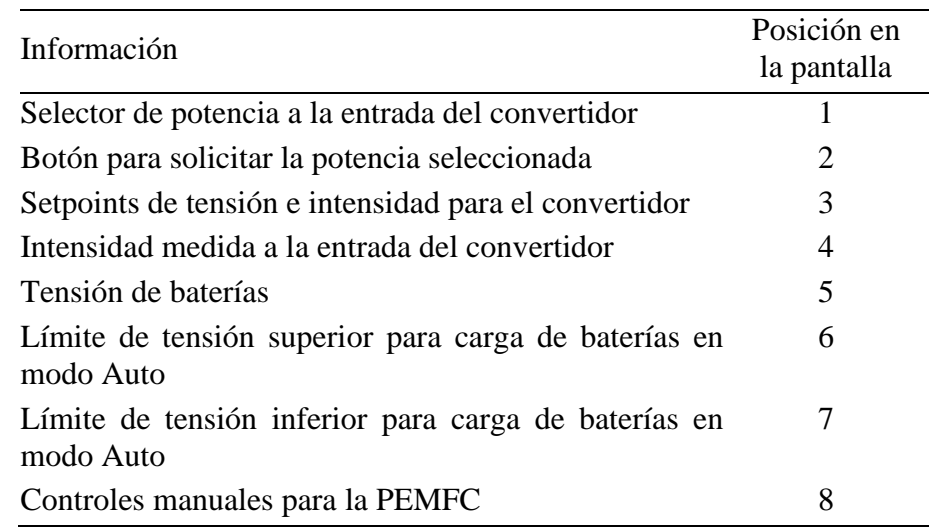

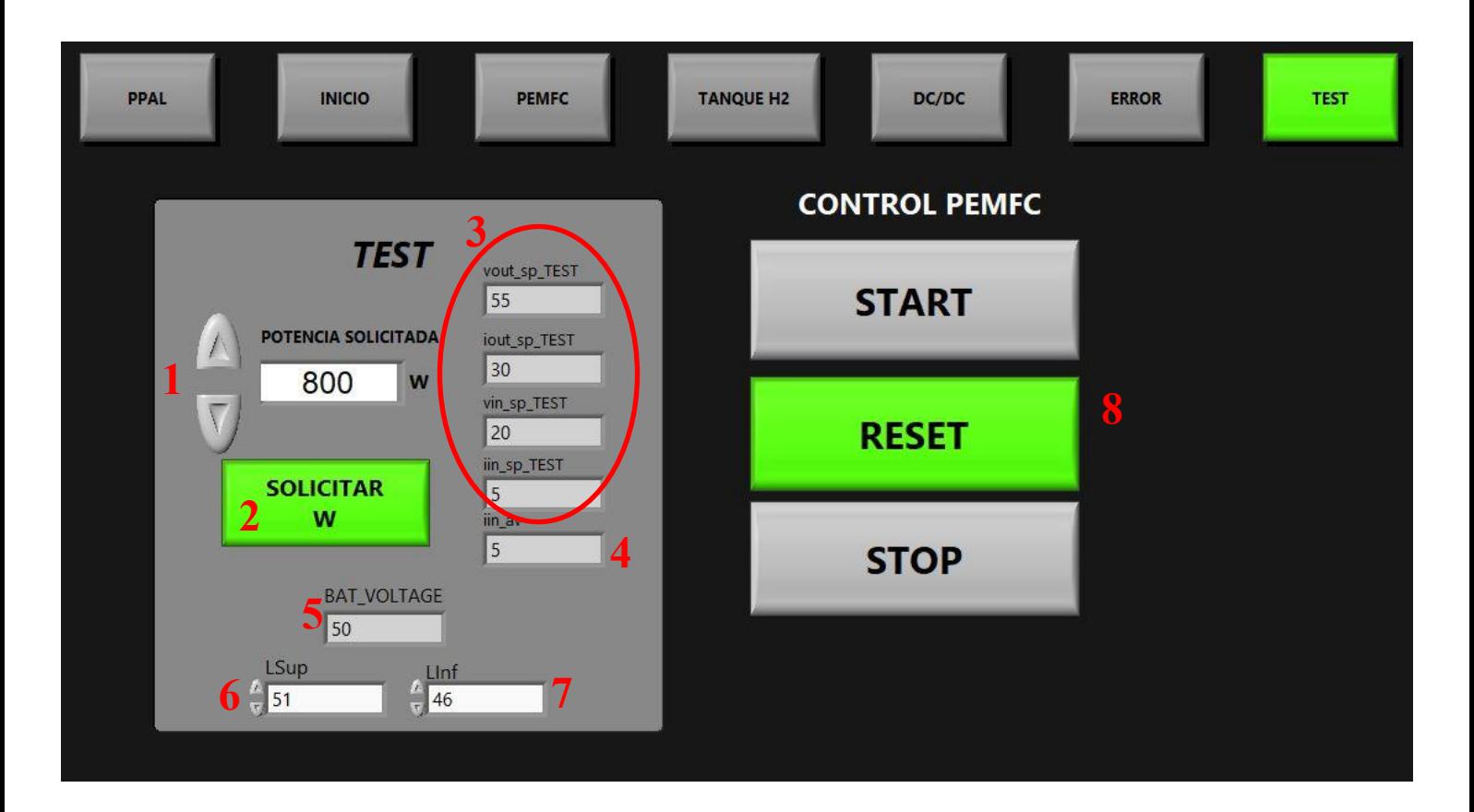

# **6-Esquemas eléctricos**

#### **6.1 Diagrama de conexionado de la caja de control**

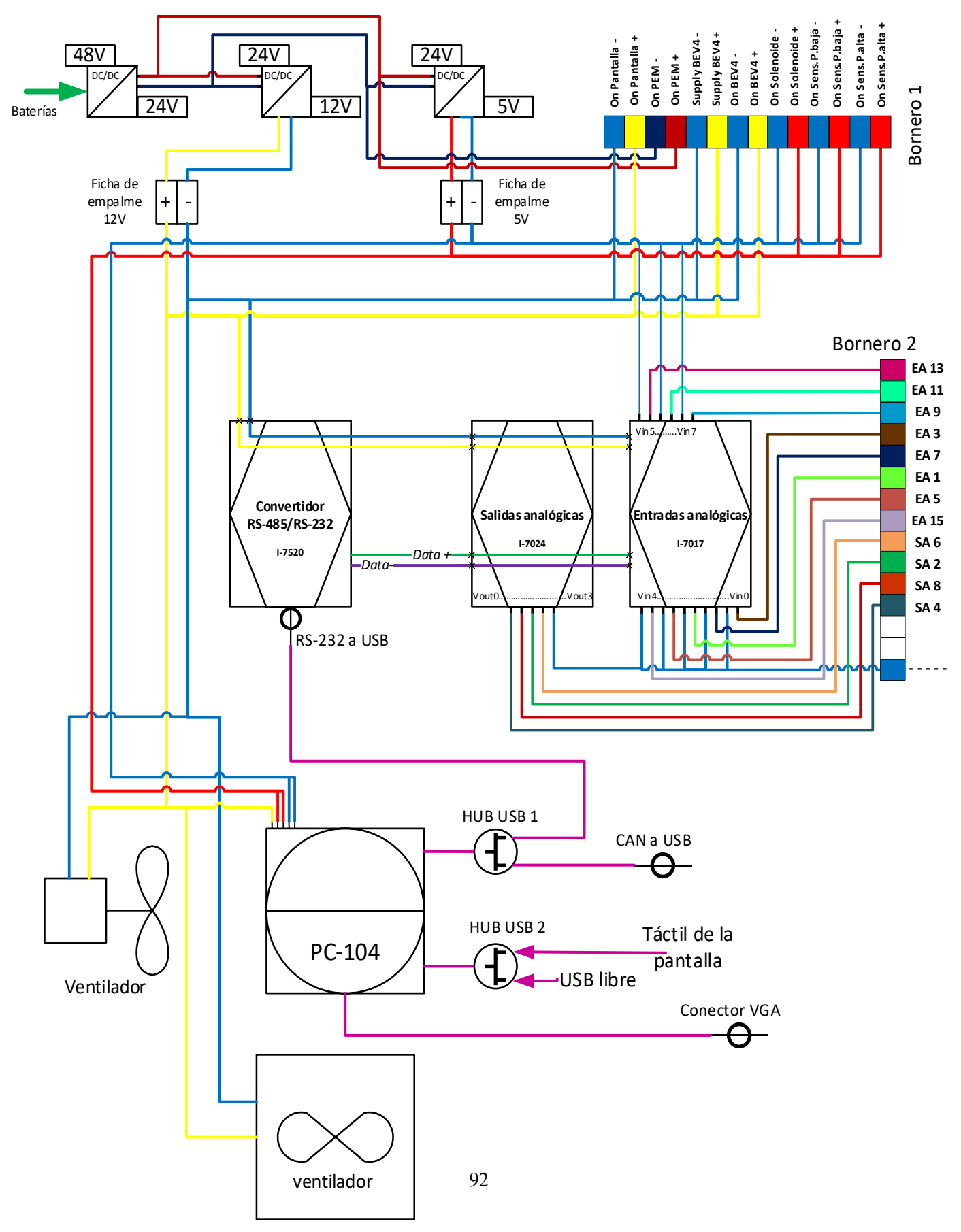

### **6.2 Esquema de situación de los componentes del Melex**

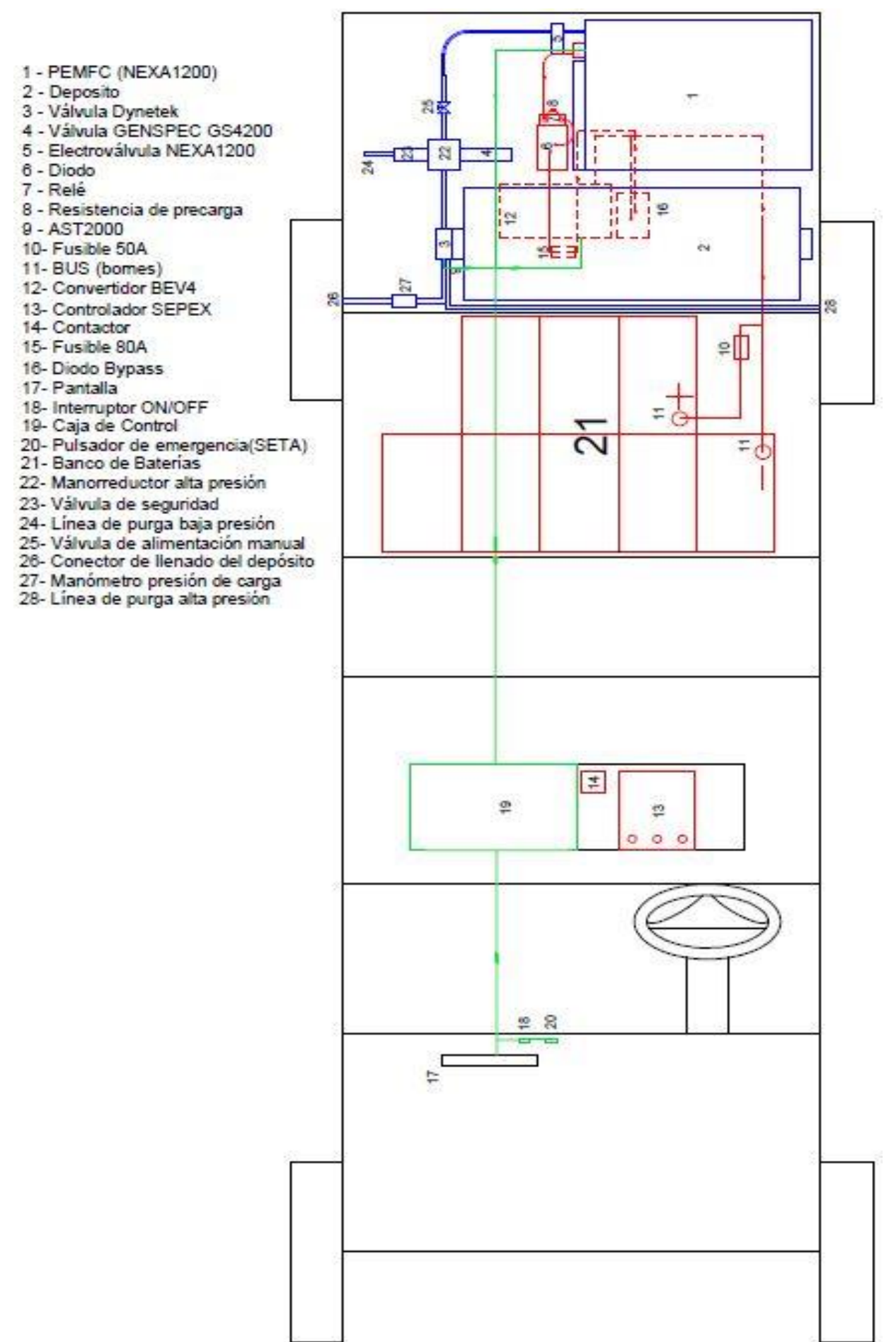

# **7- Solución de problemas**

#### **7.1 La pila de hidrógeno no se pone en marcha**

Pueden ser varios los motivos por lo que la PEMFC no se pone en marcha, para acotar la avería seguir los pasos que se indican:

- 1. ¿Se enciende alguna luz en la PEMFC?
- 2. No: Abrir la caja de control y comprobar que la tensión en el bornero1 (señal "On PEM") es de 24V. En caso de que la tensión no sea de 24V es posible que la fuente de 24V no estén funcionando correctamente. PRECAUCIÓN al abrir y manipular la caja, hay elementos y conductores activos con tensión.
- 3. Sí: Mirar en la pantalla *Inicio* el estado de la PEMFC. En función del estado se actuará.
- 4. ¿Se encuentra en error?
- 5. Sí: Mirar en la pantalla *Error* si hay algún luminoso encendido, en caso afirmativo la avería se encuentra localizada. Revisar el manual de la pila.

A continuación, como ejemplo se detallan algunas causas comunes que pueden provocar el mal funcionamiento de la PEMFC:

- 1. La llave de paso manual de hidrógeno está cerrada.
- 2. El depósito está vacío.
- 3. La electroválvula del sistema por algún motivo no se ha abierto.
- 4. La electroválvula propia de la PEMFC por algún motivo no se ha abierto.
- 5. El convertidor DC/DC por algún motivo no es capaz de suministrar la potencia necesaria en el arranque.

### **7.2 Un convertidor DC/DC de la caja de control no funciona**

Pueden ser varios los motivos por lo que el convertidor DC/DC no funcione. Para acotar la avería seguir los pasos que se indican:

- 1. ¿Los demás DC/DC funcionan correctamente?
- 2. No: Comprobar el fusible común de entrada a los DC/DC (situado cerca del DC/DC de 48V/12V) probablemente esté fundido.
- 3. Sí: Comprobar el fusible de salida del DC/DC en cuestión. Probablemente esté fundido. Si los fusibles se encuentran en buen estado es probable que el DC/DC en cuestión esté averiado.

### **7.3 BIOS del PC en pantalla**

Puede deberse a que la pila (CR2032V) encargada de mantener la configuración de la BIOS se ha agotado. Cambiar la pila y pulsar F1 para continuar con el inicio de sesión normal.

#### Comandos de configuración de TADs  $A2$

```
$00M => GET_MODULE_NAME
$00F => GET_MODULE_FIRMWARE
$002 \Rightarrow GET MODULE CONFIG
%0001300600 => SET_MODULE_CONFIG
\text{\#000+00.001} \implies OUTPUT CH0 AO
$0080 \Rightarrow READ_CHO_AO
\#001+00.001 => OUTPUT CH1 AO
$0081 =>READ CH1 AO
\text{\#002+00.001} \implies OUTPUT CH2 AO
$0082 \Rightarrow READ CH2 AO
#003+00.001 => OUTPUT_CH3_AO
$0083 \Rightarrow READ CH3 AO
$00P1 \Rightarrow SET_MODULE_PROTOCOL
$00P \Rightarrow GET MODULE PROTOCOL
$0040 => SET CH0 AO POWERON
$0070 => GET CH0 AO POWERON
$0041 \Rightarrow SET CH1 AO POWERON
$0071 \Rightarrow GET CH1 AO POWERON
$0042 \Rightarrow SET CH2 AO POWERON
$0072 \Rightarrow GET CH2 AO POWERON
$0043 \Rightarrow SET CH3 AO POWERON
$0073 \Rightarrow GET CH3 AO POWERON
\sim 0050 \Rightarrow SET_CH0_AO_SAFE_VALUE
\sim0040 \Rightarrow GET CH0 AO SAFE VALUE
\sim0051 \Rightarrow SET CH1 AO SAFE VALUE
\sim0041 \Rightarrow GET CH1 AO SAFE VALUE
\sim0052 \Rightarrow SET CH2 AO SAFE VALUE
\sim0042 \Rightarrow GET CH2 AO SAFE VALUE
\sim0053 \Rightarrow SET CH3 AO SAFE VALUE
\sim0043 \Rightarrow GET CH3 AO SAFE VALUE
$0060 =>READ CH0 LAST AO
$0061 => READ CH1 LAST AO
$0062 => READ CH2 LAST AO
$0063 \Rightarrow READ CH3 LAST AO
\sim002 => GET_WDT_STATUS_TIMER
```
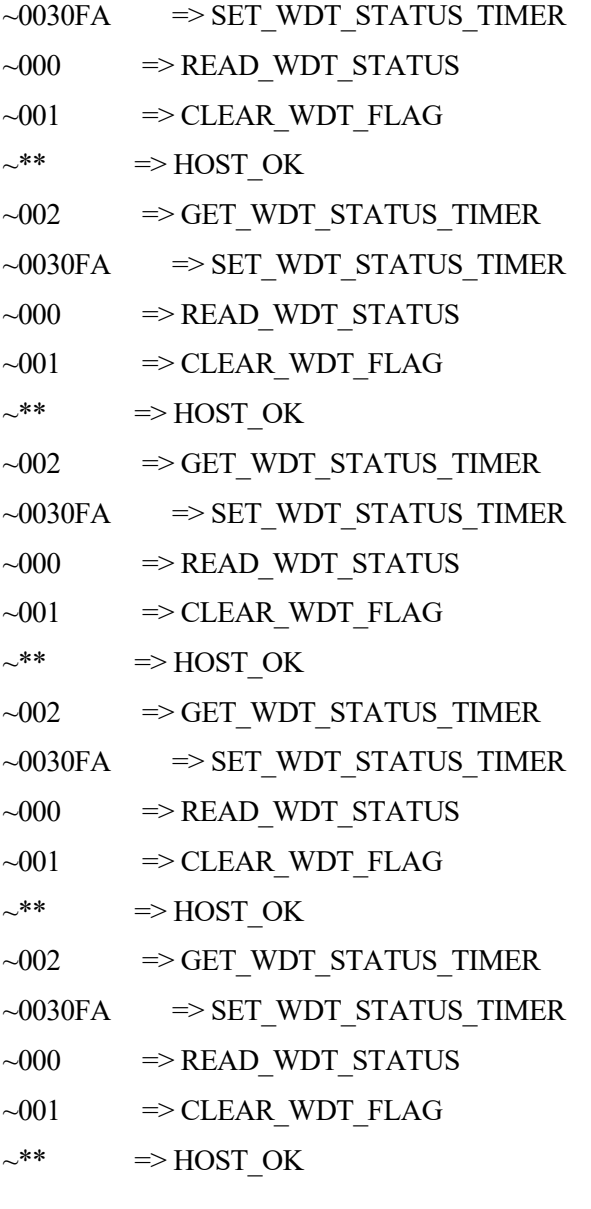

#### Guardado de datos  $A3$

El formato de guardado de datos se divide en 3 partes:

- Encabezado: Nombre del proyecto, versión del software y fecha de almacenado de la información.
- Cabeceras de los datos separadas por comas.
- Datos separados por comas en el mismo instante y por retorno de carro para cada instante de tiempo.

#### PROYECTO MELEX C&S

V30

07/06/2022

TIEMPO,SYSTEM\_MODE,CONV\_POWER\_OUT,CONV\_VOUT\_AV,CONV\_VIN\_AV,CONV\_VOUT SP,CONV\_VIN\_SP,CONV\_AOUT\_AV,CONV\_AIN\_AV,CONV\_AOUT\_SP,CONV\_AIN\_SP,CONV\_ST ATE,CONV\_VREF,FC\_POWER,H2\_TANK\_PRESSURE\_BAR,H2\_TAMK\_TEMP,H2\_IN\_PRESSURE, H2\_VALVE,FC\_VOLTAGE,FC\_CURRENT,FC\_AUX\_CURRENT,FC\_TEMP,FC\_WARNING\_FLAGS,F C\_H2\_PPM,FC\_H2\_PRESSURE\_,FC\_SYSTEM\_VOLTAGE,FC\_TEMP\_AMB,FC\_STATE,FC\_FAN\_SP EED\_L/min,FC\_INFO\_FLAGS,FC\_H2\_IN\_PRESSURE,MUX\_INDEX,FC\_HH\_HB,FC\_HH\_LB,FC\_MM, FC\_SS,FC\_ERRORS\_B3,FC\_ERRORS\_B4,FC\_ERRORS\_B5,FC\_ERRORS\_B6,REQ\_ID,FRAME\_NUM BER, SEQ\_NUMBER, END\_OF\_SEQ,DATA\_3,DATA\_2,DATA\_1,DATA\_0,OPERATION\_MODE\_AUT O,OPERATION\_MODE\_TEST,OPERATION\_MODE\_STOP,FC\_COMMAND\_START,FC\_COMMAND \_STOP,FC\_COMMAND\_RESET,DC\_CONV\_COMMAND\_START,DC\_CONV\_COMMAND\_STOP,DC CONV\_COMMAND\_RESET,DC\_CONV\_POWER\_RQ,DC\_CONV\_POWER\_IN,EMERGENCY\_SW\_S TOP,

11:14:57,0,0,2,21,55,20,20,13,40,0,0,1000,0,106,30,8,0,2240,3696,239,5442,0,184,3583,239,2791,5,1728,203 ,880,0,0,0,0,0,0,0,0,0,0,0,0,0,0,0,0,0,0,1,0,0,0,0,0,0,0,0,0,0,

11:14:58,0,0,2,21,55,20,19,13,40,0,0,1000,0,106,30,8,0,2240,3707,241,5449,0,153,3590,239,2791,5,1728,203 ,880,0,0,0,0,0,0,0,0,0,0,0,0,0,0,0,0,0,0,1,0,0,0,0,0,0,0,0,0,0,

11:14:59,0,0,2,21,55,20,20,13,40,0,0,1000,0,106,30,8,0,2240,3696,241,5449,0,153,3583,239,2791,5,1728,203 ,877,0,0,0,0,0,0,0,0,0,0,0,0,0,0,0,0,0,0,1,0,0,0,0,0,0,0,0,0,0,

11:15:00,0,0,2,21,55,20,19,12,40,0,0,1000,0,106,30,8,0,2240,3707,243,5449,0,153,3583,239,2791,5,1759,203 ,877,0,0,0,0,0,0,0,0,0,0,0,0,0,0,0,0,0,0,1,0,0,0,0,0,0,0,0,0,0,

11:15:02,0,0,2,21,55,20,20,13,40,0,0,1000,795,105,30,8,0,2245,3696,245,5479,0,153,3583,240,2791,5,1877,2 03,880,0,0,0,0,0,0,0,0,0,0,0,0,0,0,0,0,0,0,1,0,0,0,0,0,0,0,0,0,0,

11:15:03,0,0,2,21,55,20,19,13,40,0,0,1000,0,106,30,8,0,2240,3707,245,5486,0,153,3583,239,2791,5,1877,203 ,877,0,0,0,0,0,0,0,0,0,0,0,0,0,0,0,0,0,0,1,0,0,0,0,0,0,0,0,0,0,

11:15:04,0,0,2,20,55,20,20,13,40,0,0,1000,0,105,30,8,0,2240,3707,245,5486,0,125,3583,239,2791,5,1849,203 ,880,0,0,0,0,0,0,0,0,0,0,0,0,0,0,0,0,0,0,1,0,0,0,0,0,0,0,0,0,0,11:15:05,0,0,2,20,55,20,19,12,40,0,0,1000,796,104 ,30,8,0,2240,3707,245,5486,0,153,3590,239,2791,5,1877,203,877,0,0,0,0,0,0,0,0,0,0,0,0,0,0,0,0,0,0,1,0,0,0,0, 0,0,0,0,0,0,

11:15:06,0,0,2,20,55,20,20,12,40,0,0,1000,0,105,30,8,0,2240,3707,245,5486,0,125,3583,239,2791,5,1879,203 ,880,0,0,0,0,0,0,0,0,0,0,0,0,0,0,0,0,0,0,1,0,0,0,0,0,0,0,0,0,0,

11:15:07,0,0,2,20,55,20,19,13,40,0,0,1000,0,105,30,8,0,2245,3696,245,5493,0,125,3590,238,2791,5,1847,203 ,877,0,0,0,0,0,0,0,0,0,0,0,0,0,0,0,0,0,0,1,0,0,0,0,0,0,0,0,0,0,

11:15:08,0,0,2,20,55,20,19,12,40,0,0,1000,798,105,30,8,0,2245,3707,245,5493,0,125,3583,239,2791,5,1847,2 03,877,0,0,0,0,0,0,0,0,0,0,0,0,0,0,0,0,0,0,1,0,0,0,0,0,0,0,0,0,0,

#### Código VBA en Excel  $A<sub>4</sub>$

Código para la importación y procesamiento de la información guardada durante el uso del vehículo con el sistema de propulsión de hidrógeno.

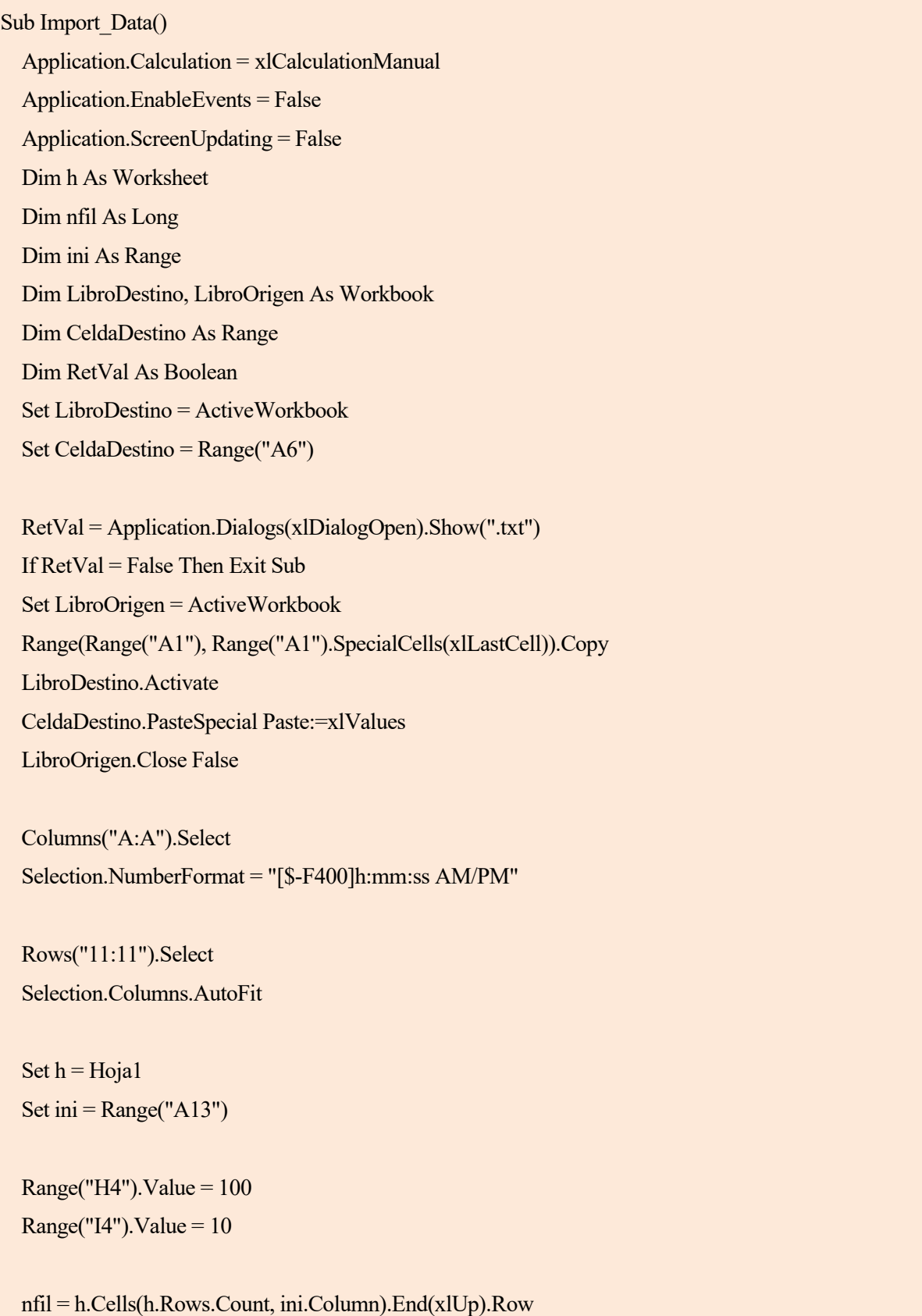

 Range("H4").Select Selection.Copy h.Range("D13", h.Cells(nfil, "E")).Select Selection.PasteSpecial Paste:=xlPasteValues, Operation:=xlDivide, \_ SkipBlanks:=True, Transpose:=False

 Range("H4").Select Selection.Copy h.Range("H13", h.Cells(nfil, "I")).Select Selection.PasteSpecial Paste:=xlPasteValues, Operation:=xlDivide, \_ SkipBlanks:=True, Transpose:=False

 Range("H4").Select Selection.Copy

 h.Range("M13", h.Cells(nfil, "M")).Select Selection.PasteSpecial Paste:=xlPasteValues, Operation:=xlDivide, \_ SkipBlanks:=True, Transpose:=False

 Range("H4").Select Selection.Copy h.Range("S13", h.Cells(nfil, "V")).Select Selection.PasteSpecial Paste:=xlPasteValues, Operation:=xlDivide, \_ SkipBlanks:=True, Transpose:=False

 Range("I4").Select Selection.Copy h.Range("Y13", h.Cells(nfil, "Z")).Select Selection.PasteSpecial Paste:=xlPasteValues, Operation:=xlDivide, SkipBlanks:=True, Transpose:=False

 Range("H4").Select Selection.Copy h.Range("AA13", h.Cells(nfil, "AA")).Select Selection.PasteSpecial Paste:=xlPasteValues, Operation:=xlDivide, \_ SkipBlanks:=True, Transpose:=False

```
 Selection.Copy
   h.Range("AE13", h.Cells(nfil, "AE")).Select
   Selection.PasteSpecial Paste:=xlPasteValues, Operation:=xlDivide, _
     SkipBlanks:=True, Transpose:=False
' Quitar ceros de FC_POWER
  Set r = Range(Range("N14"), Range("N14").End(xIDown))Set h = Hoja1Set ini = Range("A13") r.Select
  nfil = h.Cells(h.Rows.Count, ini.Column).End(xlUp).Row
  x = 13 Do 
       r.Find(What:="0", After:=ActiveCell, LookIn:=xlValues, _
       LookAt:=xlWhole, SearchOrder:=xlByColumns, _
       MatchCase:=False, SearchFormat:=False).Activate 
      x = x + 1Fila0 = ActiveCell.Row
        Col = ActiveCell.Column
       Fila Val =Fila 0 - 1 ActiveCell.Value = Cells(Fila_Val, Col).Value
    Loop While x \leq n fil
                 ' -------------------------------------------
  Range("H4"). Value = ""
  Range("I4"). Value = ""
   Application.CutCopyMode = False
   Range("A1").Select
   Application.EnableEvents = True
   Application.ScreenUpdating = True
   Application.Calculation = xlCalculationAutomatic
```
End Sub

Código para generación de gráficas de la información guardada durante el uso del vehículo con el sistema de propulsión de hidrógeno.

```
Sub Graficas()
Application.EnableEvents = False
Application.ScreenUpdating = False
Dim A As Variant
Dim x
Dim n As String
Data = Array("D13", "K13", "E13", "I13", "H13", "V13", "AC13", "N13", "BG13", "C13", "O13")
Name = Array("Vout Medida", "Iin SetPoint", "Vin Medida", "Iin Medida", "Iout Medida", "Temp FC", "Fan 
Speed", "Pot PEMFC", "Pot Conv In SP", "Pot Conv Out", "Presión Depósito H2")
'' Grafica Tensiones y Corrientes ''
   Sheets("Gráficas").Select
   ActiveSheet.Shapes.AddChart2(332, xlLineMarkers).Select
   ng = ActiveChart.Name
  gn = Mid(ng, 10, 30) With ActiveSheet.Shapes(gn)
    Left = Range("B1"). Left
    Top = Range("A3"). Top
    .Width = 850.Height = 450 End With
  For x = 0 To 4
     Sheets("Hoja1").Select
    StartRange = Data(x)n = Name(x) Set A = Range(StartRange, Range(StartRange).End(xlDown)) 
     Sheets("Gráficas").Select 
     ActiveChart.SeriesCollection.NewSeries
    ActiveChart.FullSeriesCollection(x + 1).Name = n
    ActiveChart.FullSeriesCollection(x + 1).Values = A
   Next 
   ActiveChart.FullSeriesCollection(2).Select
   With Selection.Format.Line
     .Visible = msoTrue
     .DashStyle = msoLineDash
```
104

End With

```
 ActiveChart.ChartTitle.Text = "DATOS"
   ActiveChart.ChartStyle = 227
   ActiveChart.SetElement (msoElementLegendRight)
   ActiveChart.ChartArea.Select
'' Grafica Tempereatura PEMFC ''
   Sheets("Gráficas").Select 
   ActiveSheet.Shapes.AddChart2(332, xlLineMarkers).Select
   ng = ActiveChart.Name
  gn = Mid(ng, 10, 30) With ActiveSheet.Shapes(gn)
    Left = Range("B1"). Left
    Top = Range("A37"). Top
    .Width = 850Height = 450 End With
  For x = 5 To 5
     Sheets("Hoja1").Select
    StartRange = Data(x)n = \text{Name}(x) Set A = Range(StartRange, Range(StartRange).End(xlDown)) 
     Sheets("Gráficas").Select 
     ActiveChart.SeriesCollection.NewSeries
     ActiveChart.FullSeriesCollection(1).Name = n
     ActiveChart.FullSeriesCollection(1).Values = A 
   Next 
   ActiveChart.FullSeriesCollection(1).Select
   With Selection.Format.Line
     .Visible = msoTrue
    ForeColor.RGB = RGB(192, 0, 0).Transparency = 0 End With 
   ActiveChart.SetElement (msoElementLegendRight)
   ActiveChart.ChartTitle.Select
   ActiveChart.ChartTitle.Text = "Temperatura FC"
   ActiveChart.ChartStyle = 227
```
ActiveChart.ChartArea.Select

'' Grafica Ventilador PEMFC '' Sheets("Gráficas").Select ActiveSheet.Shapes.AddChart2(332, xlLineMarkers).Select ng = ActiveChart.Name  $gn = Mid(ng, 10, 30)$  With ActiveSheet.Shapes(gn)  $Let$  = Range("Q1"). Left .Top = Range("A37").Top  $.$ Width =  $850$  $Height = 450$  End With For  $x = 6$  To 6 Sheets("Hoja1").Select StartRange =  $Data(x)$  $n = Name(x)$  Set A = Range(StartRange, Range(StartRange).End(xlDown)) Sheets("Gráficas").Select ActiveChart.SeriesCollection.NewSeries ActiveChart.FullSeriesCollection(1).Name = n ActiveChart.FullSeriesCollection(1).Values = A Next ActiveChart.SetElement (msoElementLegendRight) ActiveChart.ChartTitle.Select ActiveChart.ChartTitle.Text = "Ventilación FC [L/min] " ActiveChart.ChartStyle = 227 ActiveChart.ChartArea.Select '' Grafica Potencias '' Sheets("Gráficas").Select ActiveSheet.Shapes.AddChart2(332, xlLineMarkers).Select ng = ActiveChart.Name  $gn = Mid(ng, 10, 30)$  With ActiveSheet.Shapes(gn)  $Let$  = Range("Q1"). Left .Top = Range("A3").Top  $.$ Width =  $850$  $Height = 450$ 

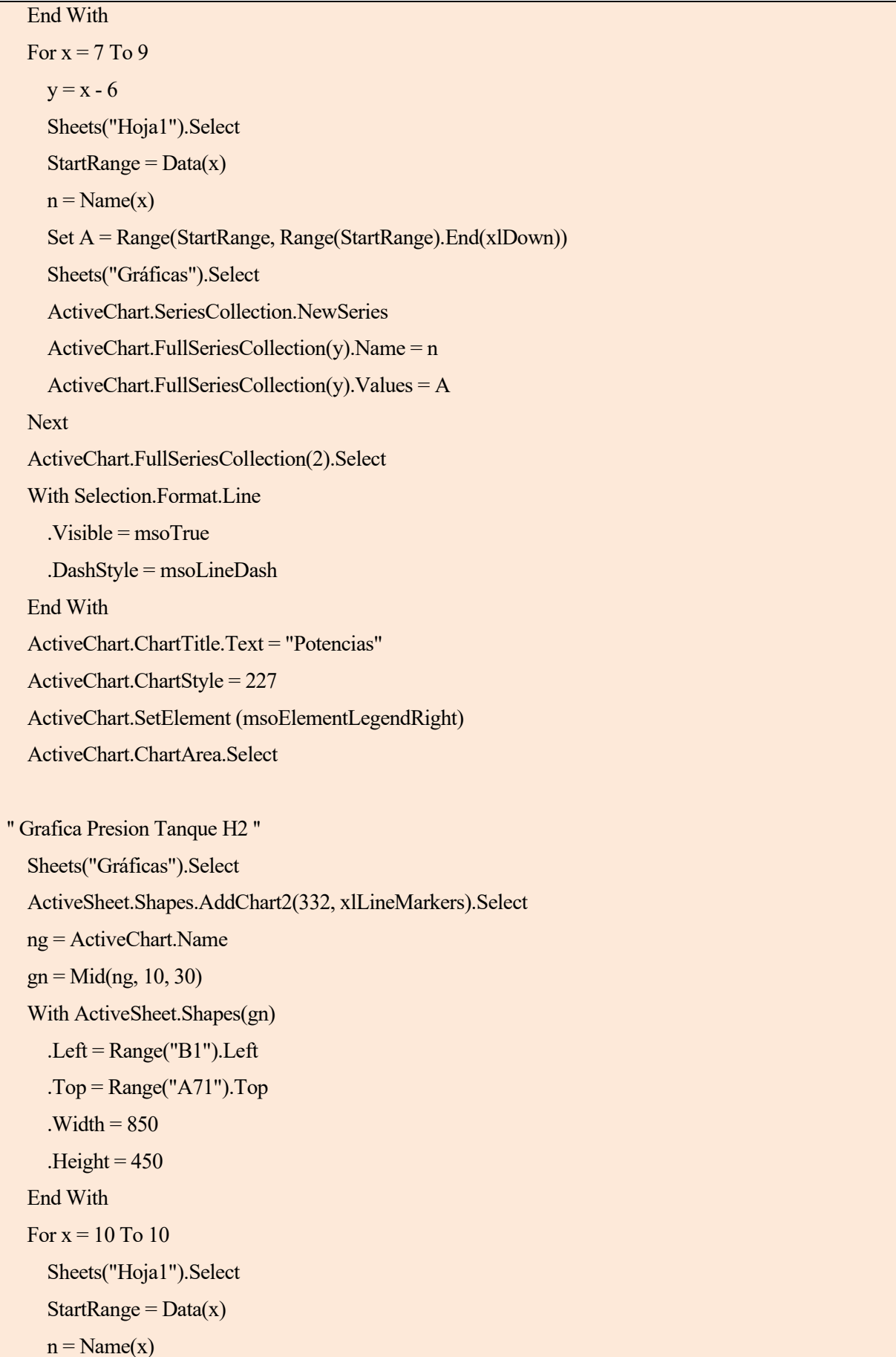

```
 Set A = Range(StartRange, Range(StartRange).End(xlDown)) 
   Sheets("Gráficas").Select 
   ActiveChart.SeriesCollection.NewSeries
   ActiveChart.FullSeriesCollection(1).Name = n
   ActiveChart.FullSeriesCollection(1).Values = A 
 Next 
 ActiveChart.FullSeriesCollection(1).Select
 With Selection.Format.Line
   .Visible = msoTrue
  ForeColor.RGB = RGB(0, 192, 0).Transparency = 0 End With 
 ActiveChart.SetElement (msoElementLegendRight)
 ActiveChart.ChartTitle.Select
 ActiveChart.ChartTitle.Text = "Prresión Depósito H2"
 ActiveChart.ChartStyle = 227
 ActiveChart.ChartArea.Select 
 Application.EnableEvents = True
 Application.ScreenUpdating = True
```
End Sub

# **REFERENCIAS Y BIBLIOGRAFÍA**

[1 D. Guinea, «Un futuro para el transporte: sol, hidrógeno…, pila de combustible,» *La Fundación General*  ] *del Consejo Superior de Investigaciones Científicas.* 

[2 Global Carbon Project, «Carbon Brief» p. 24/02/2022. Available: https://es.statista.com/estadisticas/ ] 635894/emisiones-mundiales-de-dioxido-de-carbono/

[3 IEA, «Energy Technology Perspectives 2020 », IEA, Paris. ]

[4 Hannah Ritchie, «Cars, planes, trains: where do CO2 emissions from transport come from? » Available: ] https://ourworldindata.org/co2-emissions-from-transport

[5 IEA, «Global electric vehicle stock by transport mode, 2010-2020 », IEA, Paris https://www.iea.org/data-] and-statistics/charts/global-electric-vehicle-stock-by-transport-mode-2010-2020

[6 IEA, «Fuel cell electric vehicle stock by region, 2017-2020 », IEA, Paris https://www.iea.org/data-and-] statistics/charts/fuel-cell-electric-vehicle-stock-by-region-2017-2020

Nexa® 1200 Instruction Manual, Version 2.2, © Heliocentris Academia GmbH

BEV4 Technical specification, Brandner Gruppe

Maual de uso del Melex, Instituto Nacional de Técnica Aeroespacial -CEDEA-

IEC 60050-485:2020, International Electrotechnical Vocabulary (IEV) - Part 485: Fuel cell technologies

IEC 62282-5-100:2018, Fuel cell technologies - Part 5-100: Portable fuel cell power systems - Safety

TM PEFC ST 5-3, Testing the voltage and the power as function of the current density

https://forums.ni.com/ - Foro de discusiones de LabVIEW

Red CYTED de Hidrógeno: Producción y usos en el transporte y el sector eléctrico H2TRANSEL

Manual de las tarjetas de adquisición de datos:

https://www.icpdas.com/web/product/download/software/utility\_driver/dcon\_utiltiy\_pro/document/manua l/DCON Utility Pro user manual en.pdf